# Manual de instrucciones Cerabar PMP50

Medición de presión HART

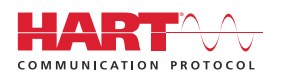

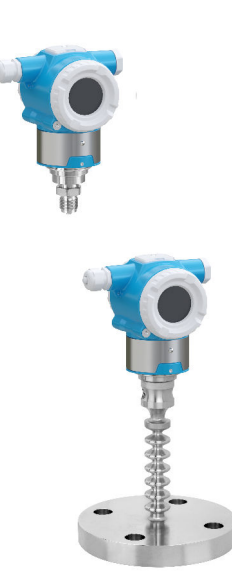

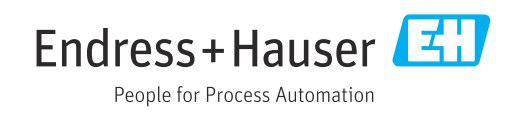

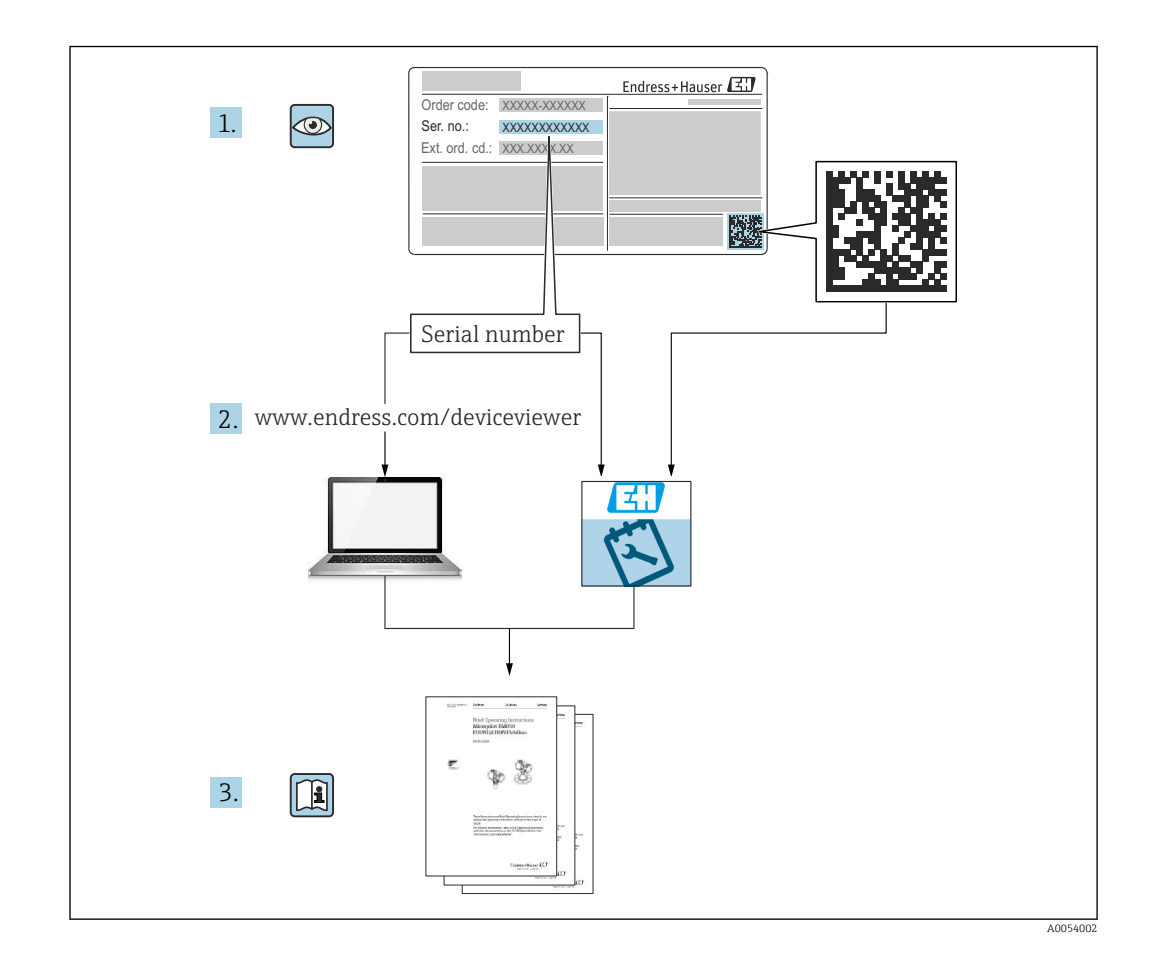

- Asegúrese de que el documento se guarde en un lugar seguro de forma que cuando se trabaje con el equipo se encuentre siempre a mano
- Evite que las personas o la instalación se vean expuestas a peligros: Lea atentamente la sección "Instrucciones básicas de seguridad" y todas las demás instrucciones de seguridad recogidas en el documento y referidas a los procedimientos de trabajo

El fabricante se reserva el derecho de modificar los datos técnicos sin previo aviso. Su centro de ventas Endress+Hauser le proporcionará información actual y las posibles actualizaciones de estas instrucciones.

# Índice de contenidos

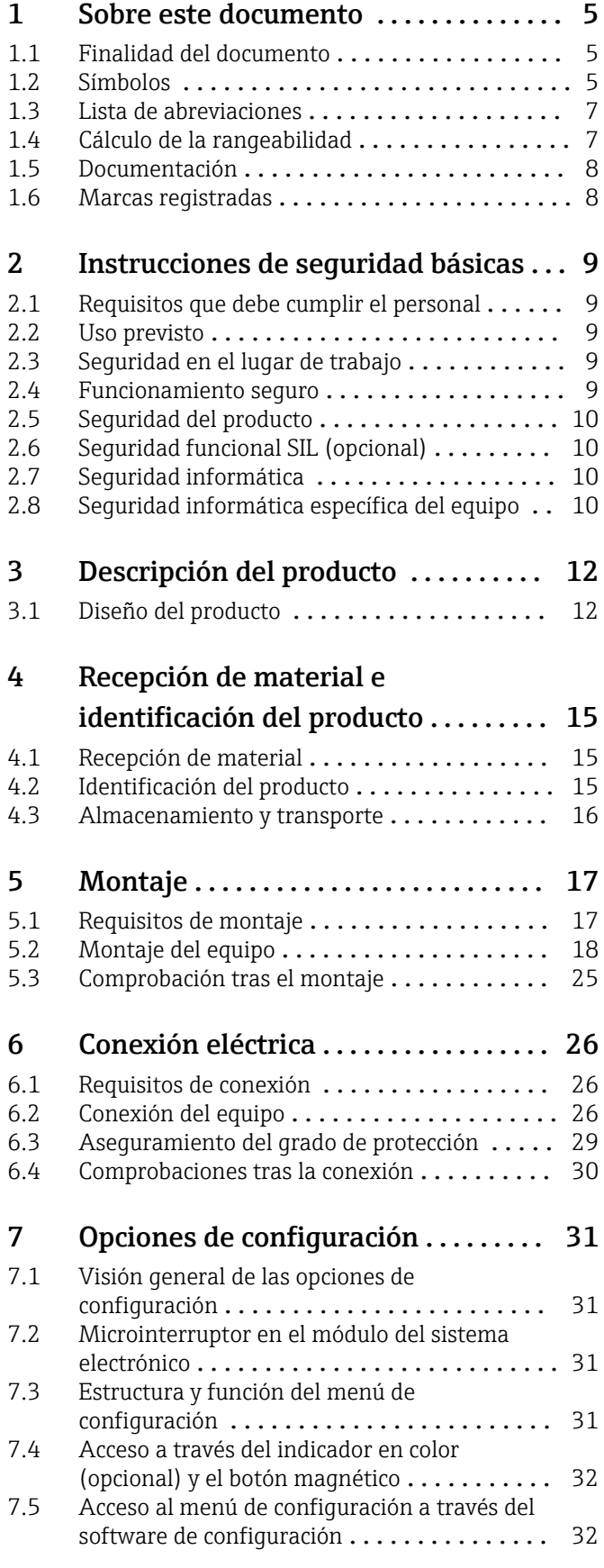

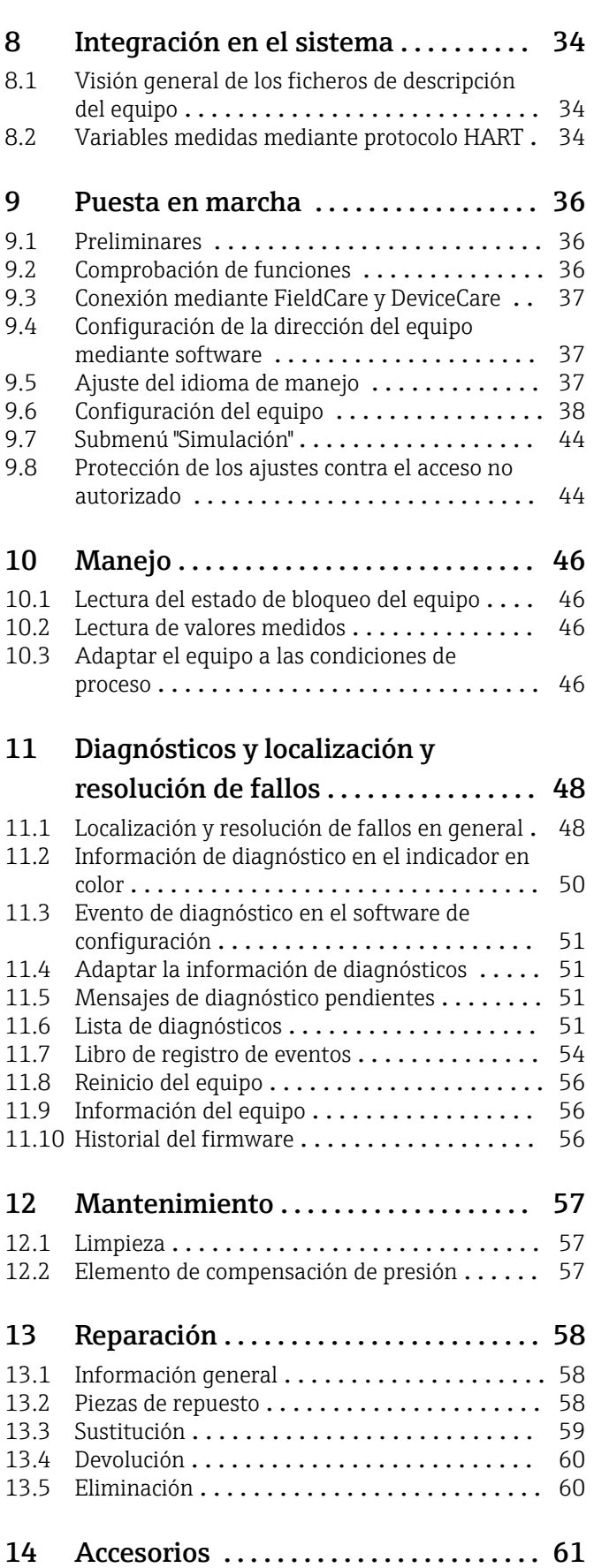

[14.1 Accesorios específicos del equipo](#page-60-0) .......... 61

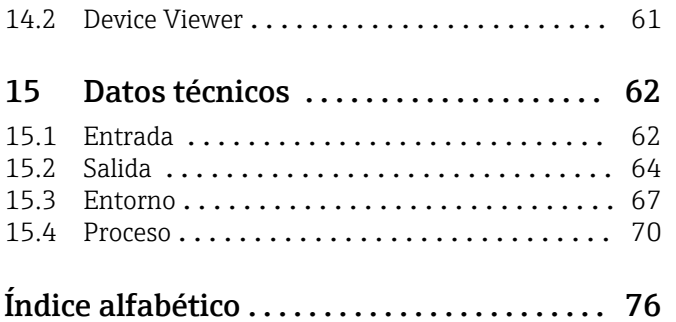

## <span id="page-4-0"></span>1 Sobre este documento

## 1.1 Finalidad del documento

El presente manual de instrucciones contiene toda la información que se necesita durante las distintas fases del ciclo de vida del equipo: desde la identificación del producto, recepción de material, almacenamiento, montaje, conexión, hasta la configuración y puesta en marcha del equipo, incluyendo la resolución de fallos, el mantenimiento y el desguace del equipo.

## 1.2 Símbolos

### 1.2.1 Símbolos de seguridad

#### **A PELIGRO**

Este símbolo le advierte de una situación peligrosa. Si no se evita dicha situación, pueden producirse lesiones graves o mortales.

#### **ADVERTENCIA**

Este símbolo le advierte de una situación peligrosa. Si usted no evita la situación peligrosa, ello podrá causar la muerte o graves lesiones.

#### **A** ATENCIÓN

Este símbolo le advierte de una situación peligrosa. No evitar dicha situación puede implicar lesiones menores o de gravedad media.

#### **AVISO**

Este símbolo señala información sobre procedimientos y otros hechos importantes que no están asociados con riesgos de lesiones.

### 1.2.2 Símbolos eléctricos

#### Conexión a tierra:  $\pm$

Bornes para la conexión al sistema de toma de tierra.

### 1.2.3 Símbolos para determinados tipos de información

#### Admisible:  $\nabla$

Procedimientos, procesos o acciones que están permitidos.

#### Prohibido: X

Procedimientos, procesos o acciones que están prohibidos.

Información adicional:

Referencia a documentación:

Referencia a página:

Serie de pasos: 1, 2, 3.

Resultado de un solo paso:

#### 1.2.4 Símbolos en gráficos

Números de los elementos: 1, 2, 3...

Serie de pasos: 1, 2, 3.

Vistas: A, B, C...

### 1.2.5 Símbolos relativos al equipo

#### Instrucciones de seguridad:  $\underline{\mathbb{A}} \rightarrow \text{I}$

Observe las instrucciones de seguridad incluidas los manuales de instrucciones correspondientes.

## <span id="page-6-0"></span>1.3 Lista de abreviaciones

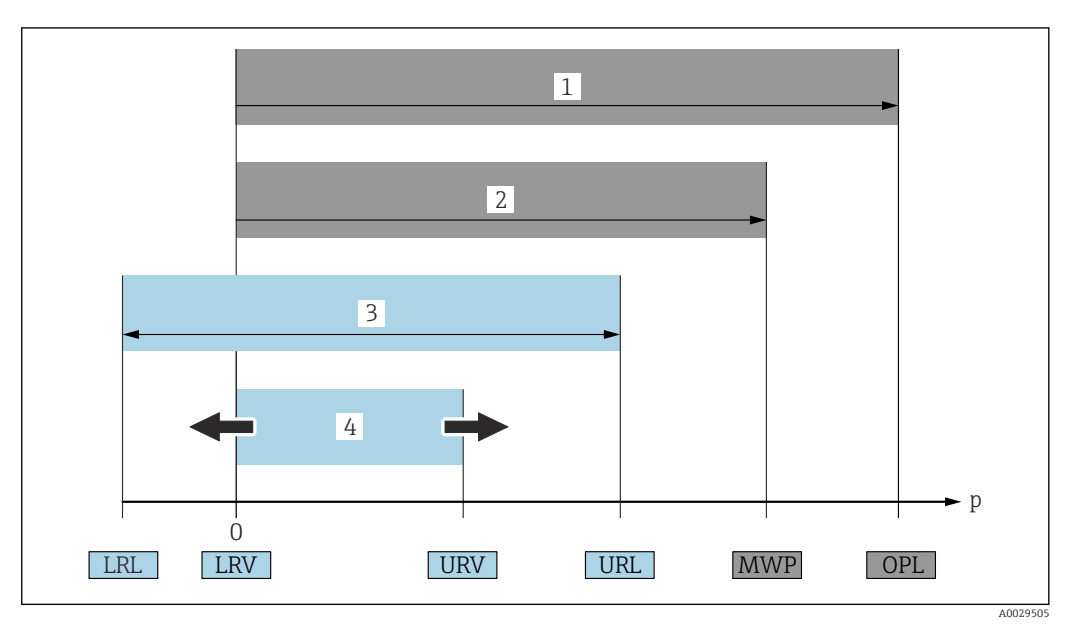

- *1 VLS: El VLS (valor límite de sobrepresión = límite de sobrecarga de la célula de medición) del equipo depende del elemento de calificación más baja con respecto a la presión entre los componentes seleccionados. Es decir, hay que tener en cuenta tanto la conexión a proceso como la célula de medición. Téngase en cuenta la dependencia con la presión/temperatura.*
- *2 La presión máxima de trabajo (PMT) de las células de medición depende del elemento menos resistente a la presión de entre los componentes seleccionados, es decir, además de la célula de medición también se debe tener en cuenta la conexión a proceso. Téngase en cuenta la dependencia con la presión/temperatura. La PMT puede aplicarse al equipo durante un intervalo de tiempo ilimitado. La PMT puede hallarse en la placa de identificación.*
- *3 El rango de medición máximo corresponde al span entre el límite inferior del rango (LRL) y el valor superior del rango (URL). El rango de medición equivale al span calibrable/ajustable máximo.*
- *4 El span calibrado/ajustado corresponde al span entre el límite inferior del rango (LRL) y el límite superior del rango (URL). Ajuste de fábrica: de 0 a URL. Existe la posibilidad de pedir como span personalizado otros spans calibrados.*
- *p Presión*
- *LRL Límite inferior del rango*
- *URL Límite superior del rango*
- *LRV Valor inferior del rango*
- *URV Valor superior del rango*
- *TD Rangeabilidad. Ejemplo: Véase la sección siguiente.*

## 1.4 Cálculo de la rangeabilidad

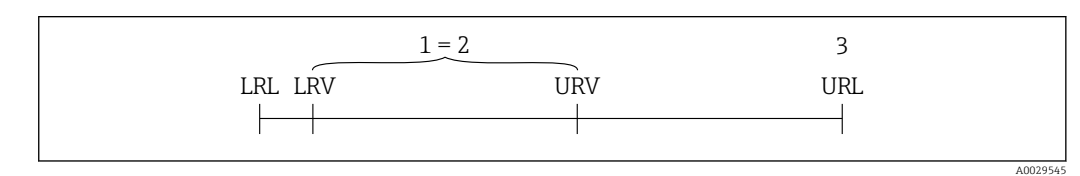

- *1 Span calibrado/ajustado*
- *2 Span basado en cero*
- *3 Límite superior del rango*

Ejemplo:

- Célula de medición: 10 bar (150 psi)
- Límite superior del rango (URL) = 10 bar (150 psi)
- Span calibrado/ajustado: 0 … 5 bar (0 … 75 psi)
- $\bullet$  Valor inferior del rango (LRV) = 0 bar (0 psi)
- Valor superior del rango (URV) = 5 bar (75 psi)

<span id="page-7-0"></span>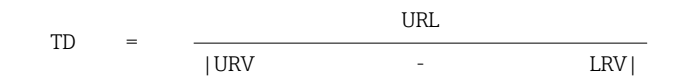

En este ejemplo, la TD es por tanto 2:1. Este span de medición está basado en el punto cero.

## 1.5 Documentación

Puede descargar todos los documentos disponibles en:

- el número de serie del equipo (consulte la página de portada para ver su descripción) o
- el código matriz de datos del equipo (consulte la página de portada para ver su descripción) o
- la sección de descargas del sitio web www.endress.com

#### 1.5.1 Documentación complementaria según instrumento

Según la versión del equipo que se haya pedido, se suministran también unos documentos suplementarios. Cumpla siempre estrictamente las instrucciones indicadas en dicha documentación suplementaria. La documentación suplementaria es parte integrante de la documentación del instrumento.

## 1.6 Marcas registradas

#### HART®

Marca registrada del Grupo FieldComm, Austin, Texas, EUA

## <span id="page-8-0"></span>2 Instrucciones de seguridad básicas

## 2.1 Requisitos que debe cumplir el personal

El personal para las tareas de instalación, puesta en marcha, diagnósticos y mantenimiento debe cumplir los siguientes requisitos:

- ‣ Los técnicos cualificados deben tener la formación y preparación pertinentes para la realización de dichas tareas
- ‣ Deben tener la autorización correspondiente por parte del jefe/propietario de la planta
- ‣ Deben conocer bien las normas nacionales
- ‣ Antes de empezar con el trabajo, dicho personal debe haber leído y entendido las instrucciones contenidas en el manual de instrucciones, la documentación complementaria y los certificados (según la aplicación)
- ‣ Deben seguir las instrucciones y satisfacer las condiciones indicadas

Los operarios deben satisfacer los siguientes requisitos:

- ‣ Haber recibido la formación apropiada y tener la autorización por parte del jefe/ propietario de la planta para ejercer dichas tareas
- ‣ Seguir las instrucciones indicadas en el presente manual de instrucciones

## 2.2 Uso previsto

El Cerabar es un transmisor de presión que sirve para medir el nivel y la presión.

## 2.2.1 Uso incorrecto

El fabricante no se responsabiliza de ningún daño causado por un uso inapropiado o distinto del previsto.

Verificación en casos límite:

‣ En el caso de líquidos de proceso o de limpieza especiales, Endress+Hauser le proporcionará ayuda en la verificación de la resistencia a la corrosión que presentan los materiales que entran en contacto con dichos líquidos, pero no asumirá ninguna responsabilidad ni proporcionará ninguna garantía al respecto.

## 2.3 Seguridad en el lugar de trabajo

Cuando trabaje con el equipo o en el equipo:

- ‣ Lleve el equipo de protección personal conforme a las normas nacionales.
- ‣ Desconecte la fuente de alimentación antes de conectar el equipo.

## 2.4 Funcionamiento seguro

¡Riesgo de daños!

- ‣ Haga funcionar el equipo únicamente si se encuentra en un estado técnico impecable, sin errores ni fallos.
- ‣ El operario es responsable del funcionamiento sin interferencias del equipo.

#### Modificaciones del equipo

Las modificaciones del equipo no autorizadas no están permitidas y pueden conllevar riesgos imprevisibles:

‣ Si a pesar de ello se requiere hacer alguna modificación, consulte a Endress+Hauser.

#### <span id="page-9-0"></span>Reparación

Para asegurar que el funcionamiento del equipo sea seguro y fiable de manera continua:

- ‣ Lleve a cabo únicamente las reparaciones del equipo que estén permitidas expresamente.
- ‣ Tenga en cuenta las normas nacionales relativas a las reparaciones de equipos eléctricos.
- ‣ Utilice únicamente piezas de repuesto y accesorios originales de Endress+Hauser.

#### Zona con peligro de explosión

Para eliminar el riesgo de exponer a peligros a las personas o instalaciones cuando el equipo se usa en la zona correspondiente a la homologación (p. ej., protección contra explosiones, seguridad de equipos a presión):

- ‣ Compruebe la placa de identificación para verificar que el equipo pedido se pueda utilizar conforme al uso previsto en la zona correspondiente a la homologación.
- ‣ Observe las especificaciones indicadas en la documentación complementaria que forma parte del Manual de instrucciones.

## 2.5 Seguridad del producto

Este instrumento ha sido diseñado de acuerdo a las buenas prácticas de ingeniería y cumple los requisitos de seguridad más exigentes, ha sido sometido a pruebas de funcionamiento y ha salido de fábrica en condiciones óptimas para funcionar de forma segura.

Cumple las normas de seguridad y los requisitos legales pertinentes. Cumple también con las directivas de la CE enumeradas en la declaración de conformidad específica del instrumento. Endress+Hauser lo confirma dotando al instrumento con la marca CE.

## 2.6 Seguridad funcional SIL (opcional)

Se debe cumplir estrictamente el manual de seguridad funcional de los equipos que se usen en aplicaciones de seguridad funcional.

## 2.7 Seguridad informática

Endress+Hauser solo puede proporcionar garantía si el equipo se instala y se utiliza según se describe en el manual de instrucciones. El equipo presenta mecanismos de seguridad que lo protegen contra modificaciones involuntarias en los ajustes. No obstante, el operador mismo debe implementar medidas de seguridad informática conformes a las normas de seguridad del operador y destinadas a dotar el equipo y su transmisión de datos de una protección adicional.

## 2.8 Seguridad informática específica del equipo

El equipo proporciona funciones específicas de asistencia para que el operario pueda tomar medidas de protección. Estas funciones pueden ser configuradas por el usuario y garantizan una mayor seguridad durante el funcionamiento si se utilizan correctamente. En la sección siguiente se proporciona una visión general de las funciones más importantes:

- Protección contra escritura mediante interruptor de protección contra escritura por hardware
- Código de acceso para cambiar el rol de usuario (aplicable al manejo mediante FieldCare, DeviceCare y herramientas de gestión de activos, p. ej., AMS, PDM)

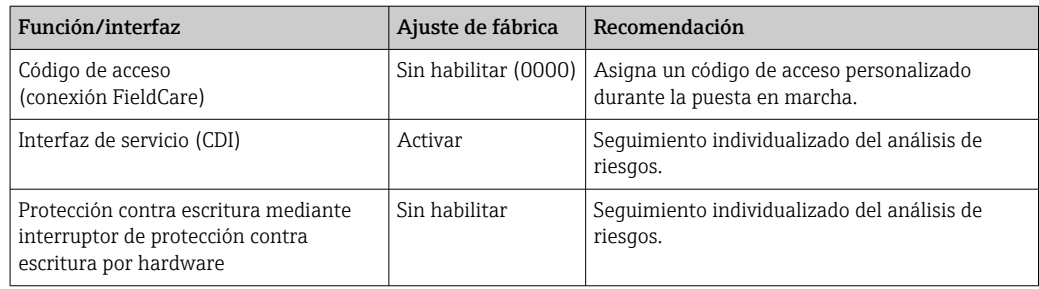

### 2.8.1 Protección del acceso mediante una contraseña

Proteja el acceso de escritura a los parámetros del equipo a través del software de configuración (p. ej., FieldCare., DeviceCare). La autorización de acceso se regula claramente mediante el uso de un código de acceso específico de usuario.

El equipo no se suministra con un código de acceso en el momento de la entrega.

#### Observaciones generales sobre el uso de contraseñas

- Durante la definición y la administración del código de acceso, asigne una contraseña segura.
- El usuario es el responsable de gestionar el código de acceso y manejarlo con cuidado.
- En caso de extravío de la contraseña, véase la sección "Reinicio del equipo".

## <span id="page-11-0"></span>3 Descripción del producto

## 3.1 Diseño del producto

### 3.1.1 Membrana metálica

#### Equipo estándar (sin junta de diafragma)

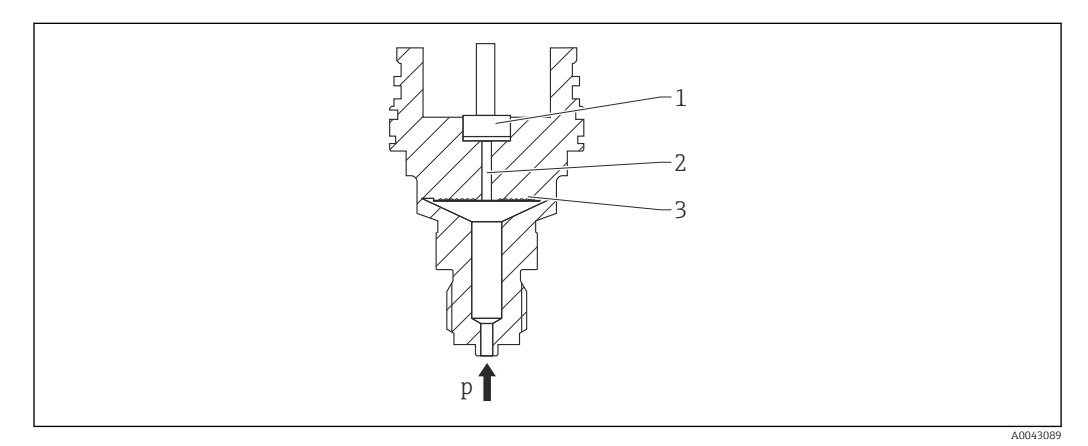

- *1 Elemento medidor*
- *2 Canal con fluido de relleno*
- *3 Membrana metálica*
- *p Presión*

La presión flexiona la membrana metálica de la célula de medición. Un fluido de relleno transfiere la presión a un puente de Wheatstone (tecnología de semiconductores). Se mide y se evalúa el cambio en la tensión de salida del puente dependiente de la presión.

#### Ventajas:

- Se puede usar para presiones elevadas
- Estabilidad elevada a largo plazo
- Elevada resistencia a sobrepresiones
- Contención secundaria para una mayor integridad
- Reducción notable de la influencia térmica

#### Equipo con junta de diafragma

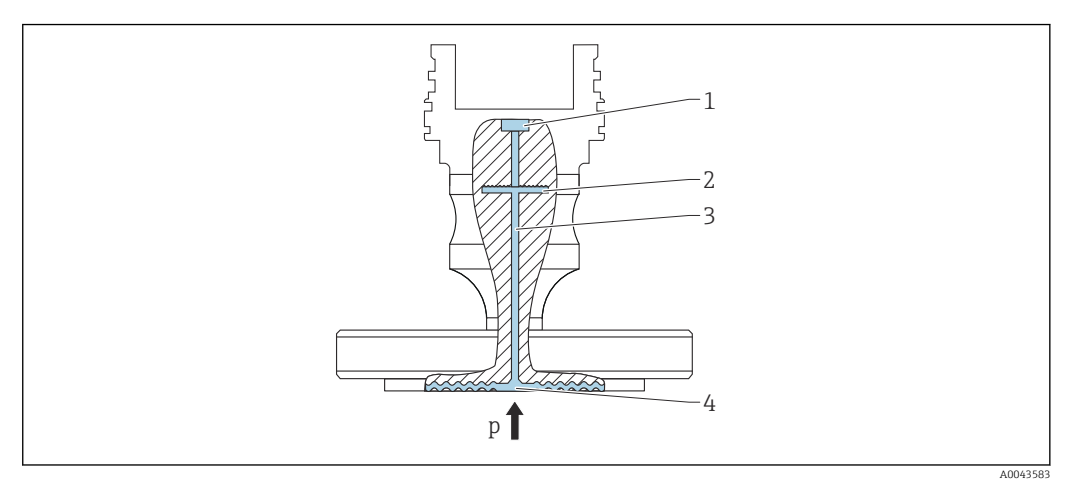

- *1 Elemento medidor*
- *2 Membrana interna*
- *3 Canal con fluido de relleno*
- *4 Membrana metálica*
- *p Presión*

La presión actúa sobre la membrana de la junta de diafragma y un fluido de relleno la transfiere a la membrana interna. La membrana interna se flexiona. Un fluido de relleno transfiere la presión a un elemento de medición en el que se encuentra un puente de resistencias. Se mide y se evalúa el cambio en la tensión de salida del puente dependiente de la presión.

#### Ventajas:

- Según la versión, se puede usar para presiones de hasta 400 bar (6000 psi) y para temperaturas de proceso extremas
- Estabilidad elevada a largo plazo
- Elevada resistencia a sobrepresiones
- Equipo estándar (sin junta de diafragma): segunda barrera de proceso (contención secundaria) para lograr una fiabilidad máxima

#### *Aplicaciones para juntas de diafragma*

Si es preciso que el proceso y el equipo estén separados, se usan sistemas con junta de diafragma. Los sistemas de junta de diafragma presentan unas claras ventajas en los ejemplos siguientes:

- En el caso de temperaturas de proceso extremas, por el uso de aisladores térmicos
- Si es necesario hacer una limpieza de los puntos de medición extremos, o en el caso de lugares de instalación con mucha humedad

### 3.1.2 Medición de nivel (nivel, volumen y masa)

#### Equipo estándar (sin junta de diafragma)

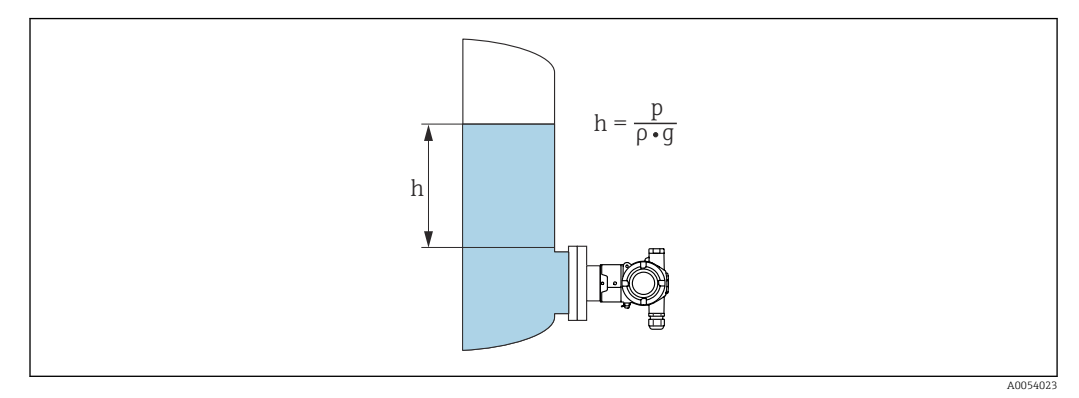

- *h Altura (nivel)*
- *p Presión*
- *ρ Densidad del producto*
- *g Aceleración debida a la gravedad*

#### Equipo con junta de diafragma

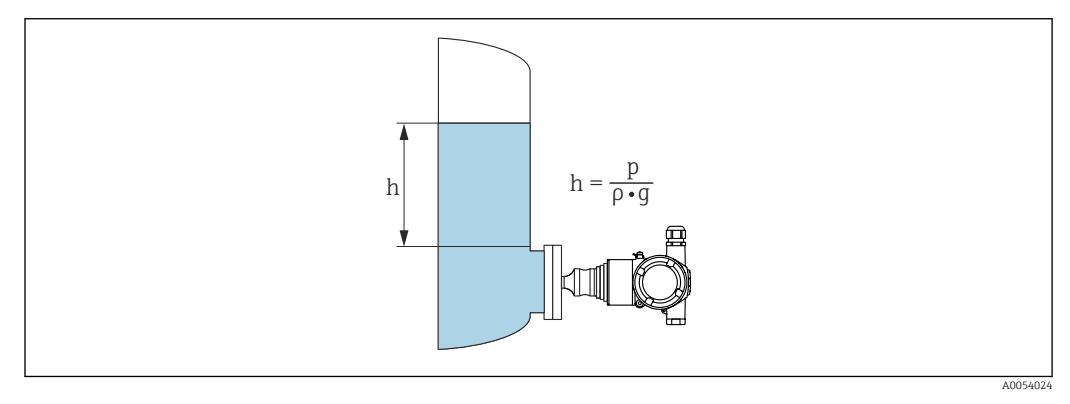

- *h Altura (nivel)*
- *p Presión*
- *ρ Densidad del producto*
- *g Aceleración debida a la gravedad*

#### Ventajas:

- Mediciones de volumen y nivel en depósitos con cualquier geometría con una curva característica libremente programable
- Tiene una amplia gama de aplicaciones, p. ej.:
	- Para aplicaciones con formación de espuma
	- En depósitos con agitadores o accesorios de malla
	- Para aplicaciones con gases licuados

## <span id="page-14-0"></span>4 Recepción de material e identificación del producto

## 4.1 Recepción de material

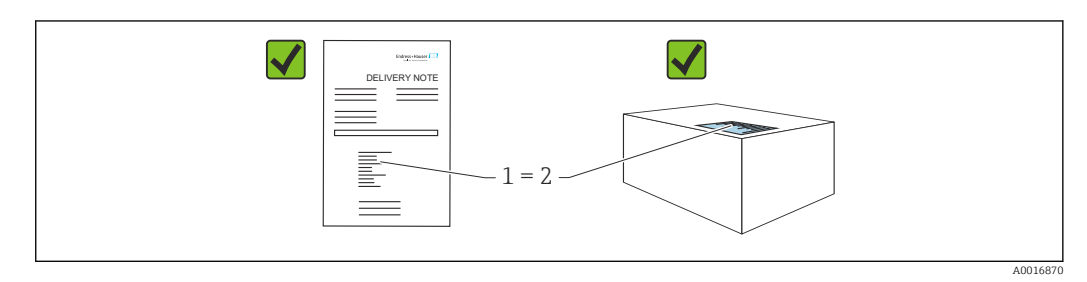

- ¿El código de producto indicado en el albarán de entrega (1) coincide con el indicado en la etiqueta adhesiva del producto (2)?
- ¿La mercancía presenta daños visibles?
- ¿Los datos indicados en la placa de identificación concuerdan con los especificados en el pedido y en el albarán de entrega?
- ¿Está disponible la documentación?
- En caso necesario (véase la placa de identificación): ¿Se proporcionan las instrucciones de seguridad (XA)?

Si alguna de estas preguntas tiene por respuesta un "No", póngase en contacto con Endress+Hauser.

## 4.1.1 Alcance del suministro

El alcance del suministro comprende:

- Equipo
- Accesorios opcionales
- Documentación que le acompaña:
- Manual de instrucciones abreviado
- Informe de inspección final
- Instrucciones de seguridad adicionales para equipos con homologaciones (p. ej. ATEX, IECEx, NEPSI, etc.)
- Opcional: hoja de la calibración en fábrica, certificados de ensayos

El manual de instrucciones está disponible en internet en:

www.endress.com → Descargar

## 4.2 Identificación del producto

Para la identificación del equipo se dispone de las opciones siguientes:

- Especificaciones de la placa de identificación
- Código de pedido con desglose de las características del equipo en el albarán de entrega
- Introduzca los números de serie de las placas de identificación en *Device Viewer* [\(www.endress.com/deviceviewer](http://www.endress.com/deviceviewer)): Se muestra toda la información relativa al equipo.

## 4.2.1 Dirección del fabricante

Endress+Hauser SE+Co. KG Hauptstraße 1 79689 Maulburg, Alemania Lugar de fabricación: Véase la placa de identificación.

### <span id="page-15-0"></span>4.2.2 Placa de identificación

Se usan diferentes placas de identificación según la versión del equipo.

Las placas de identificación comprenden la información siguiente:

- Nombre del fabricante y denominación del equipo
- Dirección del titular del certificado y país de fabricación
- Código de producto y número de serie
- Datos técnicos
- Información específica sobre las homologaciones del instrumento

Compare los datos de la placa de identificación con su pedido.

## 4.3 Almacenamiento y transporte

### 4.3.1 Condiciones de almacenamiento

- Utilice el embalaje original
- Guarde el equipo en un entorno limpio y seco y protéjalo contra los golpes para que no sufra daños

#### Rango de temperatura de almacenamiento

Véase la información técnica.

### 4.3.2 Transporte del producto hasta el punto de medición

#### **A** ADVERTENCIA

#### Transporte incorrecto.

La caja y la membrana pueden dañarse y hay peligro de lesiones.

‣ Transporte el equipo dentro del embalaje original hasta el punto de medición.

## <span id="page-16-0"></span>5 Montaje

## 5.1 Requisitos de montaje

### 5.1.1 Instrucciones generales

- No limpie ni toque la membrana con objetos puntiagudos o duros.
- No quite la protección de la membrana hasta justo antes de la instalación.

Asegure siempre firmemente la tapa de la caja y las entradas de cable.

1. Sujete las entradas de cable mientras las aprieta.

2. Apriete la tuerca acopladora.

### 5.1.2 Instrucciones de instalación

- Los equipos estándar (sin junta de diafragma) se montan según las mismas directrices que para los manómetros (DIN EN837‑2).
- Para garantizar una legibilidad óptima del indicador en color, alinee la caja y el indicador en color.
- Endress+Hauser ofrece un soporte de montaje para instalar el equipo en tuberías o paredes.
- Para efectuar mediciones en productos que contengan sólidos (p. ej., líquidos sucios), resulta razonable instalar un filtro y válvulas de purga.
- El uso de un manifold de válvulas facilita la puesta en marcha y la instalación y permite efectuar tareas de mantenimiento sin tener que interrumpir el proceso
- Durante el montaje del equipo, el establecimiento de las conexiones eléctricas y el funcionamiento, evite que penetre humedad en la caja
- Siempre que sea posible, oriente el cable hacia abajo para evitar la entrada de humedad (p. ej., agua de lluvia o de condensación).

### 5.1.3 Instrucciones de instalación para la rosca

Equipo con roscas NPT:

- Ponga cinta de teflón alrededor de la rosca para sellarla
- Apriete el equipo exclusivamente por el perno hexagonal; no lo haga girar por la caja.
- Durante el enroscado, no apriete la rosca en exceso; apriete la rosca NPT hasta la profundidad requerida conforme a la especificación

### 5.1.4 Instrucciones para la instalación de equipos dotados con juntas de diafragma

### AVISO

#### Manipulación incorrecta.

Daños en el equipo.

- ‣ La junta de diafragma y el transmisor de presión forman conjuntamente un sistema sellado y calibrado lleno de fluido de relleno. No abra las aberturas de llenado en ningún caso.
- ‣ Mantenga el fluido de relleno dentro de los límites de la aplicación.

#### Información general

Si se selecciona una célula de medición con un rango de medición estrecho, un ajuste de la posición puede provocar un rebasamiento del rango de medición (ajuste de la posición debido a un offset del punto cero, causado por la orientación de la columna de líquido del fluido de relleno). En caso necesario, lleve a cabo un ajuste de cero.

<span id="page-17-0"></span>Se proporcionan instrucciones de instalación adicionales en Applicator "[Sizing Diaphragm Seal"](https://portal.endress.com/webapp/applicator10/salestool_v51867/index.html#/main/ehapplicator/directEntry.do%3FentryPoint%3DsizingDSA%26visitSource%3Dinside%26linktype%3DListLink%26linklabel%3Dgeneral_menu_engineering_sizingDsa%26undefined).

## 5.2 Montaje del equipo

### 5.2.1 Medición de presión en gases

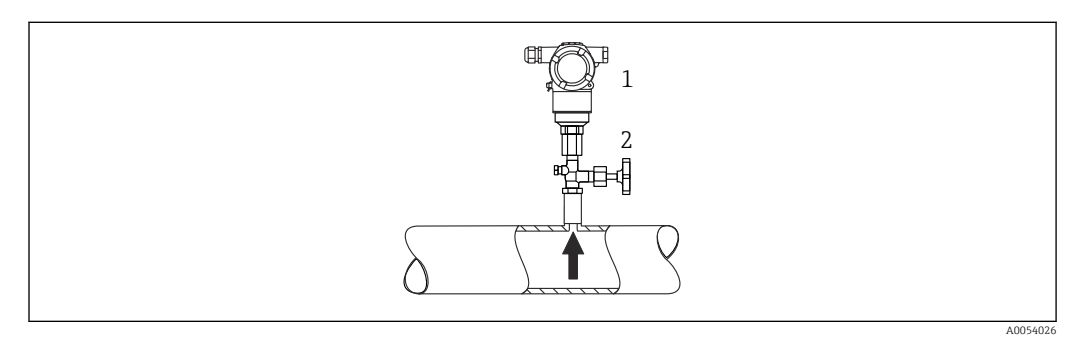

*1 Equipo*

*2 Dispositivo de corte*

Monte el equipo de tal forma que el dispositivo de corte quede por encima del punto de toma y la condensación pueda pasar así a proceso.

## 5.2.2 Medición de presión en vapores

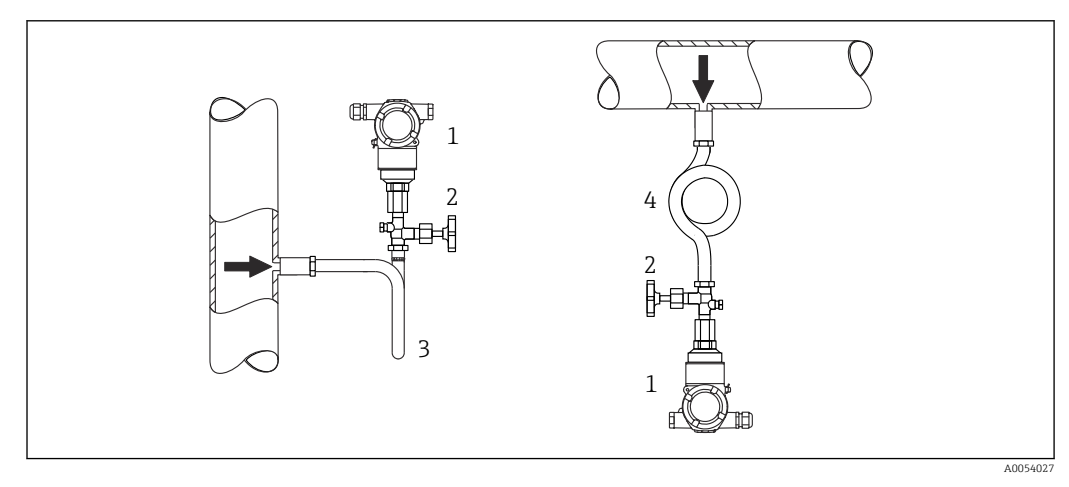

- *1 Equipo*
- *2 Dispositivo de corte*
- *3 Sifón en forma de U*
- *4 Sifón en forma de O*

Respétese la temperatura ambiente admisible para el transmisor.

Montaje:

- Es preferible montar el equipo con un sifón en forma de O debajo del punto de toma. También es posible montar el equipo por encima del punto de medición
- Llene el sifón con líquido antes de la puesta en marcha

Ventajas de usar sifones:

- Protección del instrumento de medición contra productos calientes a presión mediante la formación y acumulación de condensación
- Amortiguación de los golpes de ariete
- La columna de agua definida solo provoca errores de medición mínimos (inapreciables) y efectos térmicos mínimos (inapreciables) en el equipo.

Para datos técnicos (p. ej. materiales, tamaños o códigos de pedido), véase el  $\sqrt{1}$ documento opcional SD01553P.

### 5.2.3 Medición de presión en líquidos

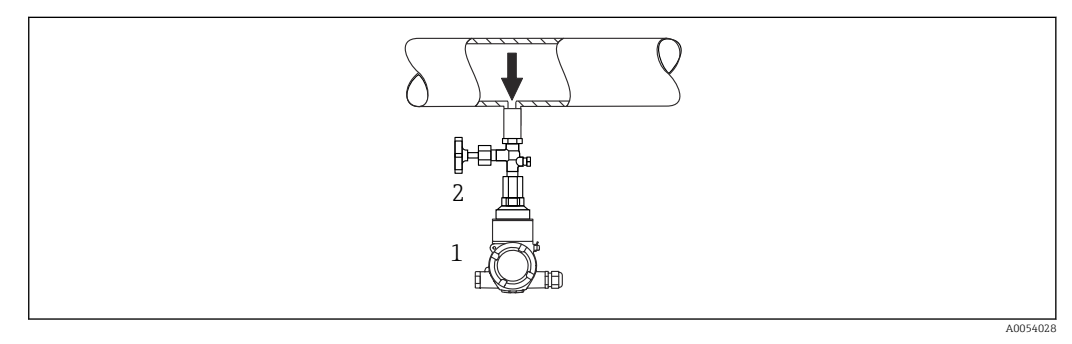

*1 Equipo*

*2 Dispositivo de corte*

Monte el equipo con el dispositivo de corte por debajo o al mismo nivel que el punto de toma.

### 5.2.4 Medición de nivel

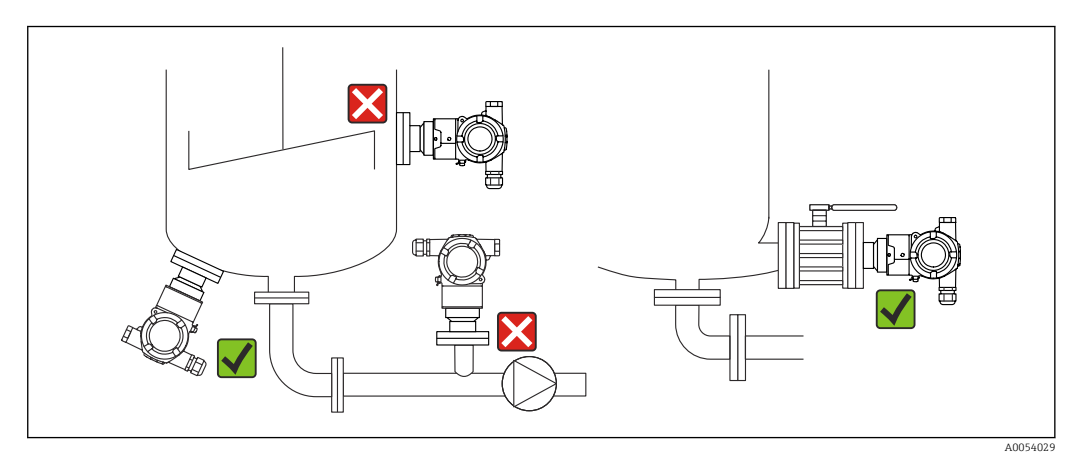

- Instale siempre el equipo por debajo del punto de medición más bajo.
- No instale el equipo en ninguna de las posiciones siguientes:
	- En la cortina de llenado
	- En la salida del depósito
	- En la zona de succión de una bomba
	- En algún punto del depósito en el que puedan actuar pulsos de presión procedentes del agitador
- Monte el equipo aguas abajo de un dispositivo de corte; de esta manera, la prueba de funcionamiento y el ajuste se pueden llevar a cabo más fácilmente.

### 5.2.5 Aislamiento térmico con junta de diafragma directamente montada

El equipo solo puede aislarse por completo hasta una cierta altura. La altura máxima admisible para el aislante térmico está indicada en el equipo y es válida para materiales aislantes que presentan una conductividad térmica  $\leq 0.04$  W/(m x K), no debiéndose superar las temperaturas ambiente y de proceso máximas admisibles. Los datos se han determinado en la aplicación más crítica de "aire en reposo". Altura máxima admisible para el aislamiento, indicada aquí en un equipo con una brida:

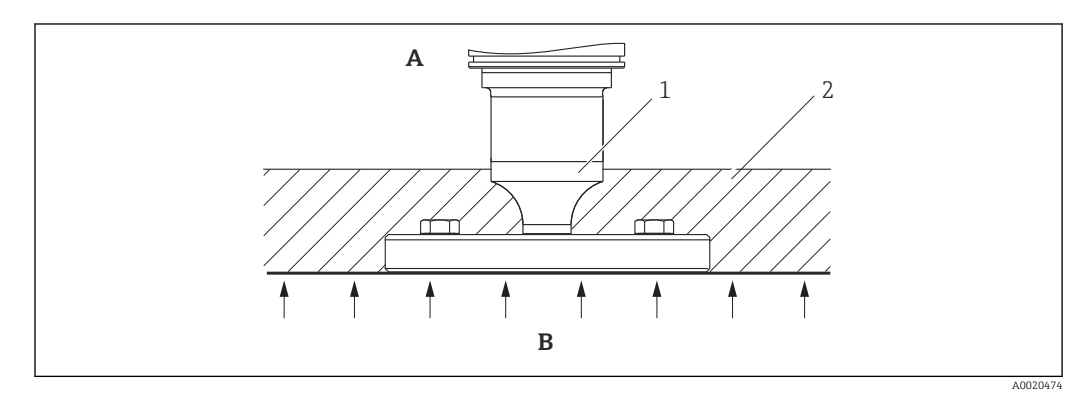

- *A Temperatura ambiente*
- *B Temperatura del proceso*
- *1 Altura máxima admisible para el aislante*
- *2 Material aislante*

### 5.2.6 Montaje con junta de diafragma de tipo "Compacto"

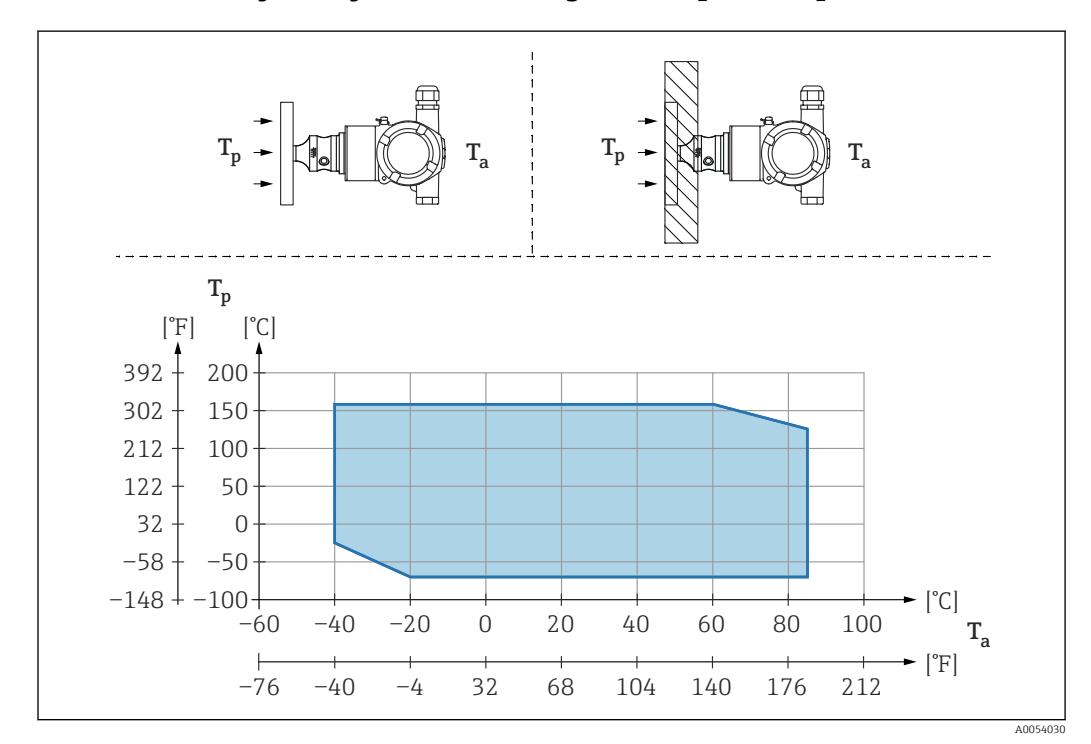

- *T<sup>a</sup> Temperatura ambiente en transmisor*
- *T<sup>p</sup> Temperatura máxima de proceso*

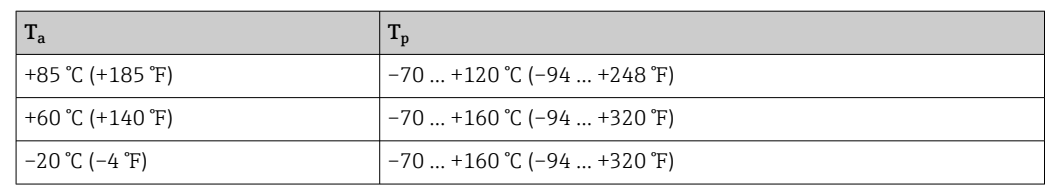

### 5.2.7 Aislamiento térmico si se monta con una junta de diafragma de tipo "Aislador térmico"

Uso de aisladores térmicos en el caso de temperaturas extremas constantes del producto que puedan hacer superar la temperatura máxima admisible de la electrónica de +85 °C (+185 °F). Es posible usar sistemas de junta de diafragma con aisladores térmicos hasta una temperatura máxima de +400 °C (+752 °F) según el fluido de relleno utilizado. Para conocer más detalles, véase la información técnica. Para minimizar la influencia del aumento del calor, monte el equipo en horizontal o con la caja apuntando hacia abajo. La altura de instalación adicional implica un desplazamiento del punto de cero como consecuencia de la columna hidrostática en el aislador térmico. Este desplazamiento del punto cero del equipo puede corregirse.

La temperatura ambiente máxima T<sub>a</sub> en el transmisor depende de la temperatura de proceso máxima T<sub>p</sub>.

La temperatura de proceso máxima depende del fluido de relleno usado.

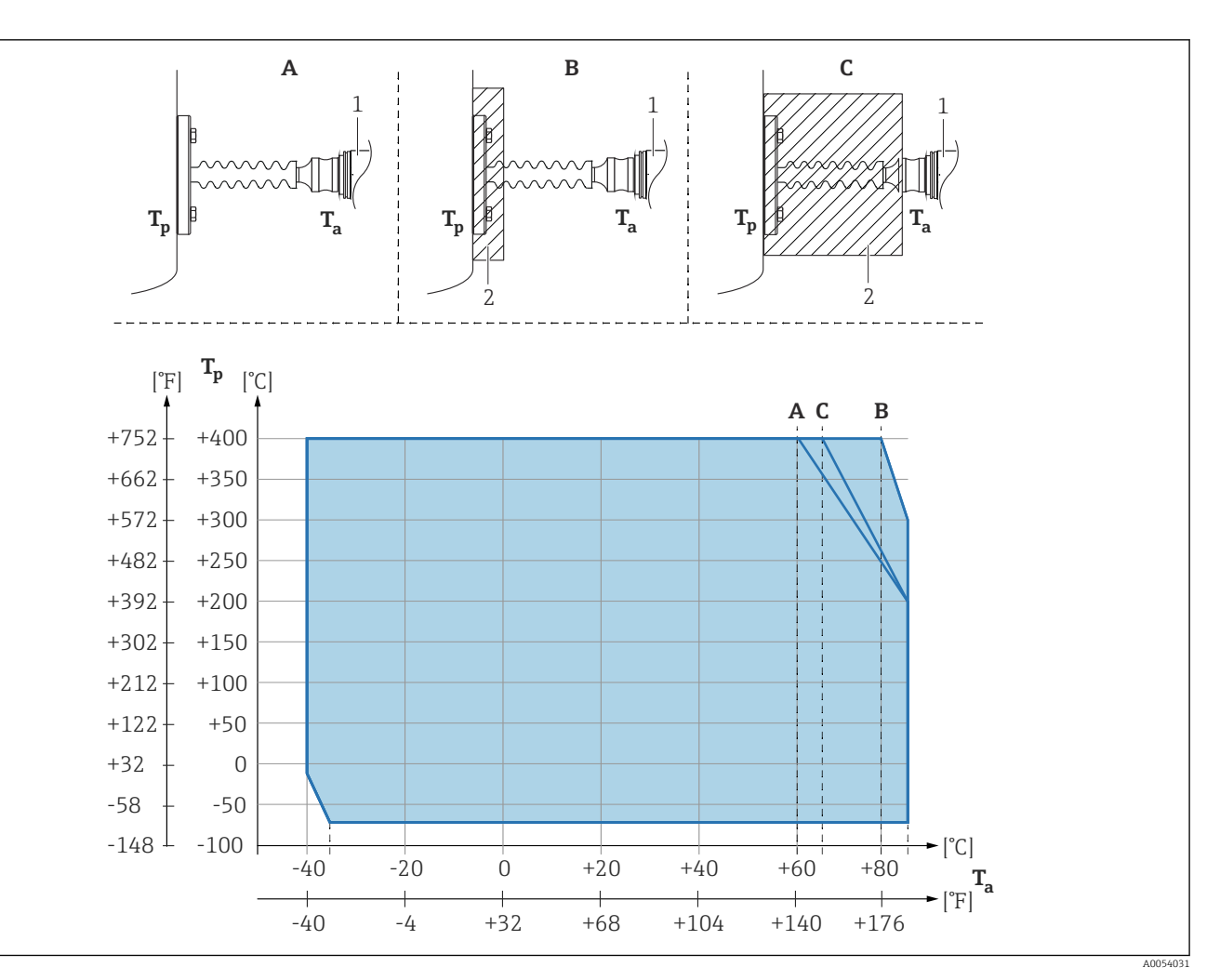

- *A Sin aislamiento*
- *B Aislamiento 30 mm (1,18 in)*
- *C Aislamiento máximo*
- *1 Transmisor*
- *2 Material aislante*

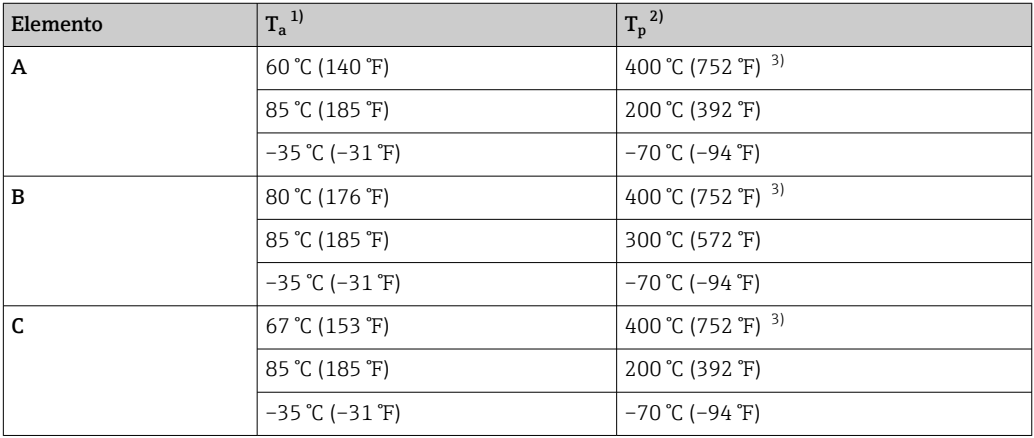

1) Temperatura ambiente máxima en el transmisor

2) Temperatura de proceso máxima

3) Temperatura de proceso: máx. +400 °C (+752 °F), según el fluido de relleno usado

### 5.2.8 Aplicaciones con oxígeno (gaseoso)

El oxígeno y otros gases pueden reaccionar de forma explosiva con aceites, grasas y plásticos. Es necesario tomar las precauciones siguientes:

- Todos los componentes del sistema, como los equipos, se deben limpiar según establecen los requisitos nacionales.
- Según los materiales empleados, en las aplicaciones con oxígeno no se deben superar ciertos valores máximos de temperatura y presión.

La limpieza del equipo (no los accesorios) se proporciona como servicio opcional.

- $\bullet$  p<sub>máx</sub>: Depende del elemento con la calificación más baja, con respecto a la presión, de los componentes seleccionados: Límite de sobrepresión (LSP) de la célula de medición, conexión a proceso  $(1,5 \times PN)$  o fluido de relleno  $(80 \text{ bar } (1200 \text{ psi}))$
- $\blacksquare$  T<sub>máx.</sub>: 60 °C (140 °F)

### 5.2.9 Junta para el montaje con brida

#### AVISO

¡Presión de la junta contra la membrana!

Resultados de medición incorrectos.

‣ Compruebe que la junta no esté en contacto con la membrana.

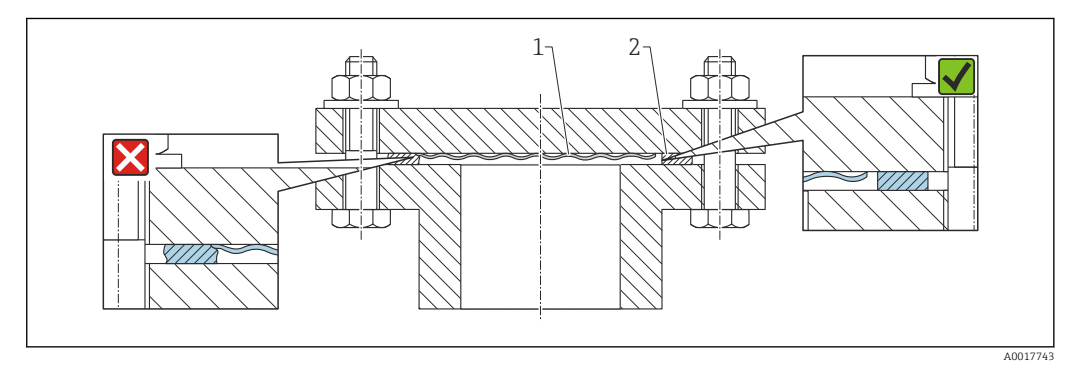

*1 Membrana*

*2 Junta*

### 5.2.10 Soporte de montaje para el equipo

La caja se puede montar en paredes o tuberías (para tuberías con un diámetro de 1 ¼" a 2") usando el soporte de montaje.

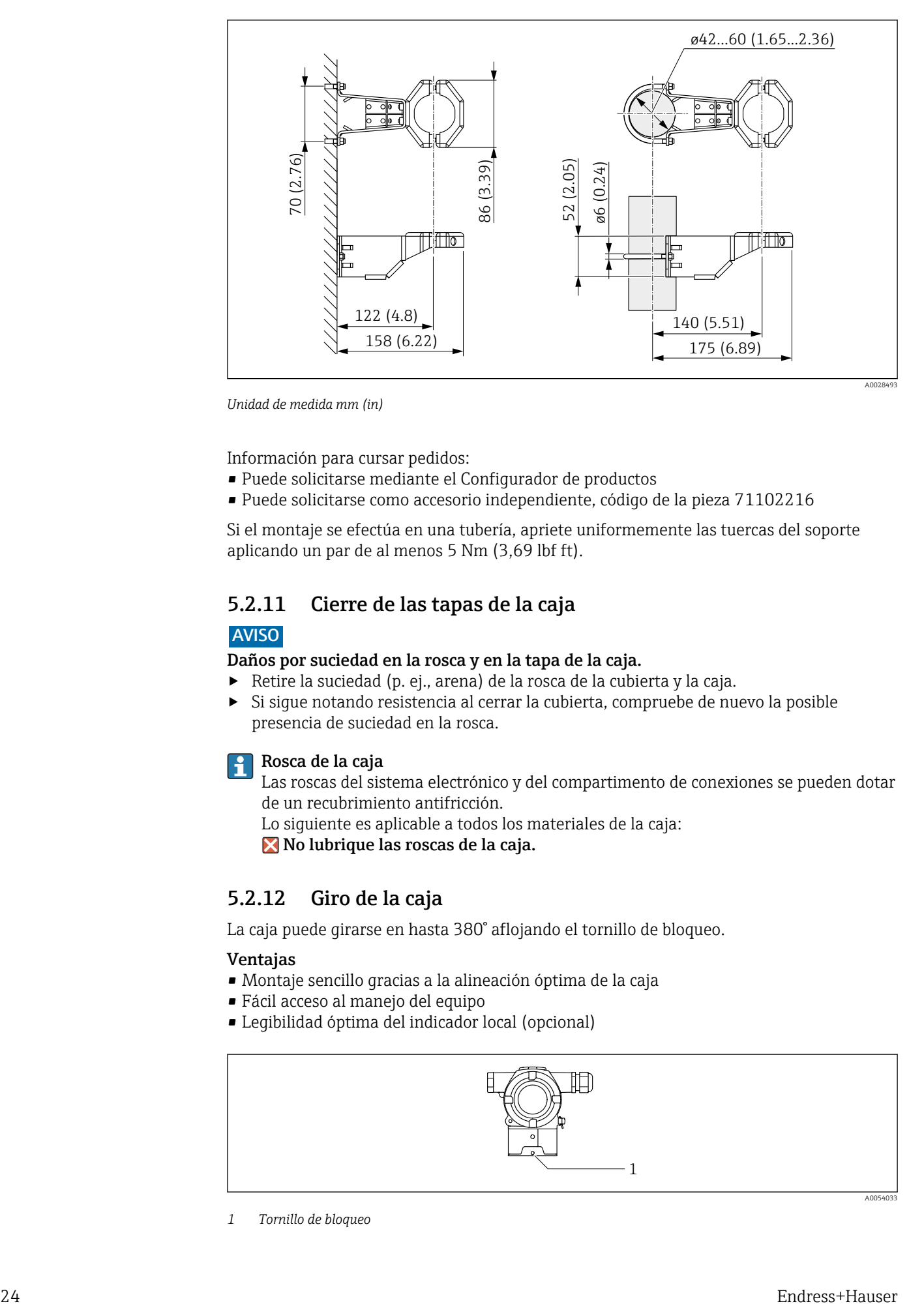

*Unidad de medida mm (in)*

Información para cursar pedidos:

- Puede solicitarse mediante el Configurador de productos
- Puede solicitarse como accesorio independiente, código de la pieza 71102216

Si el montaje se efectúa en una tubería, apriete uniformemente las tuercas del soporte aplicando un par de al menos 5 Nm (3,69 lbf ft).

#### 5.2.11 Cierre de las tapas de la caja

#### AVISO

#### Daños por suciedad en la rosca y en la tapa de la caja.

- ‣ Retire la suciedad (p. ej., arena) de la rosca de la cubierta y la caja.
- ‣ Si sigue notando resistencia al cerrar la cubierta, compruebe de nuevo la posible presencia de suciedad en la rosca.

### **Rosca de la caja**

- Las roscas del sistema electrónico y del compartimento de conexiones se pueden dotar de un recubrimiento antifricción.
- Lo siguiente es aplicable a todos los materiales de la caja:
- No lubrique las roscas de la caja.

#### 5.2.12 Giro de la caja

La caja puede girarse en hasta 380° aflojando el tornillo de bloqueo.

#### Ventajas

- Montaje sencillo gracias a la alineación óptima de la caja
- Fácil acceso al manejo del equipo
- Legibilidad óptima del indicador local (opcional)

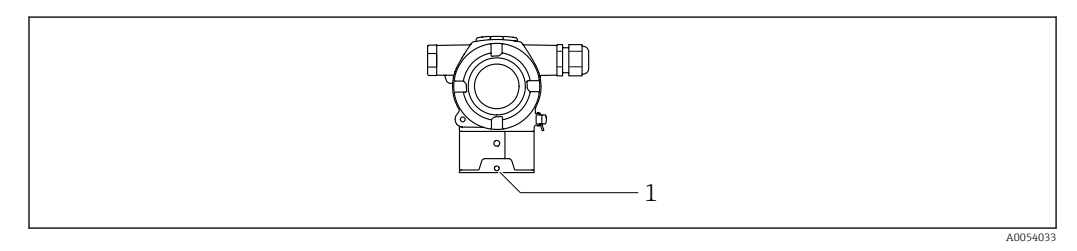

*<sup>1</sup> Tornillo de bloqueo*

## <span id="page-24-0"></span>AVISO

#### La caja no se puede desenroscar por completo.

- ‣ Afloje el tornillo de bloqueo externo un máximo de 1,5 vueltas. Si el tornillo se afloja demasiado o se desenrosca por completo (más allá del punto de anclaje), las piezas pequeñas (contradisco) pueden aflojarse y caer.
- ‣ Apriete el tornillo de fijación (hembra hexagonal de 4 mm (0,16 in)) con un máximo de 3,5 Nm (2,58 lbf ft)  $\pm$  0,3 Nm (0,22 lbf ft).

## 5.3 Comprobación tras el montaje

¿El equipo está indemne (inspección visual)?

 $\Box$ ¿La identificación y el etiquetado del punto de medición son correctos (inspección visual)?

 $\Box$  ¿El equipo está protegido contra las precipitaciones y la irradiación solar directa?

¿Los tornillos de fijación y el cierre de la cubierta están apretados con firmeza?

 $\Box$ ¿El equipo de medición satisface las especificaciones del punto de medición? Por ejemplo:

- Temperatura del proceso
- Presión del proceso
- Temperatura ambiente
- Rango de medición

## <span id="page-25-0"></span>6 Conexión eléctrica

## 6.1 Requisitos de conexión

## 6.1.1 Compensación de potencial

La tierra de protección del equipo no se debe conectar. Si es necesario, la línea de compensación de potencial se puede conectar al borne de tierra exterior del equipo antes de conectar el equipo.

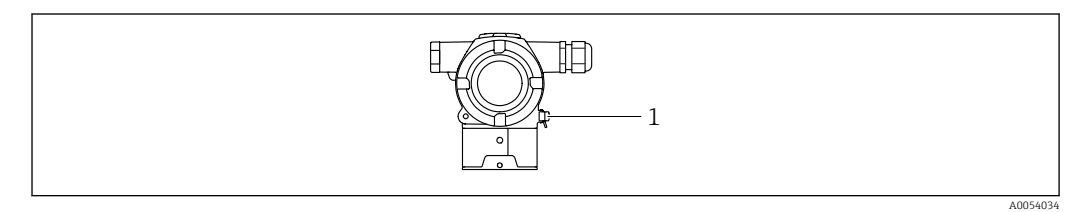

*1 Borne de tierra para conectar la línea de compensación de potencial*

Si es necesario, la línea de compensación de potencial se puede conectar al borne de H tierra exterior del equipo antes de conectar el equipo.

### **A** ADVERTENCIA

#### ¡Riesgo de explosión!

‣ Consúltense las instrucciones de seguridad en la documentación independiente sobre aplicaciones en áreas de peligro.

Para una compatibilidad electromagnética óptima: H

- La línea de compensación de potencial debe ser lo más corta posible
- La sección transversal debería ser de por lo menos 2,5 mm<sup>2</sup> (14 AWG)

## 6.2 Conexión del equipo

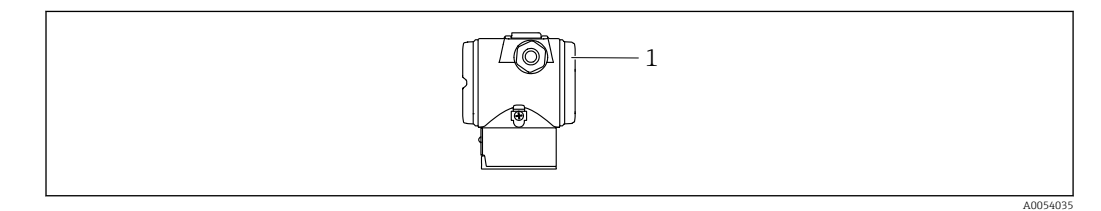

*1 Cubierta del compartimento de conexiones*

#### Rosca de la caja H

Las roscas del sistema electrónico y del compartimento de conexiones se pueden dotar de un recubrimiento antifricción.

- Lo siguiente es aplicable a todos los materiales de la caja:
- No lubrique las roscas de la caja.

### 6.2.1 Tensión de alimentación

- Ex d, Ex e, no Ex: tensión de alimentación: 10,5 ... 35  $V_{DC}$
- Ex i: tensión de alimentación: 10,5 ... 30  $V_{DC}$
- Corriente nominal: 4 a 20 mA HART
- La unidad de alimentación se debe someter a pruebas para asegurarse de que cumpla los requisitos de seguridad (p. ej., PELV, SELV, Clase 2) y también debe satisfacer las especificaciones de los protocolos relevantes. Para 4 a 20 mA se aplican los mismos requisitos que para HART.

Debe proveerse un disyuntor adecuado para el equipo de conformidad con la norma IEC/EN 61010.

### 6.2.2 Consumo de energía

Para asegurar la seguridad del equipo, la corriente máxima de suministro debe estar limitada a 500 mA (p. ej., conecte un fusible aguas arriba).

#### 6.2.3 Terminales

- Tensión de alimentación y borne de tierra interno: 0,5 ... 2,5 mm<sup>2</sup> (20 ... 14 AWG)
- Borne externo de tierra: 0,5 … 4 mm2 (20 … 12 AWG)

#### 6.2.4 Especificación del cable

- Tierra de protección o puesta a tierra del blindaje del cable: sección transversal nominal  $> 1$  mm<sup>2</sup> (17 AWG)
- Sección transversal nominal de 0,5 mm<sup>2</sup> (20 AWG) a 2,5 mm<sup>2</sup> (13 AWG)
- Diámetro externo del cable: Ø5 … 9 mm (0,2 … 0,35 in) depende del prensaestopas que se use (véase la información técnica)

### 6.2.5 4-20 mA HART

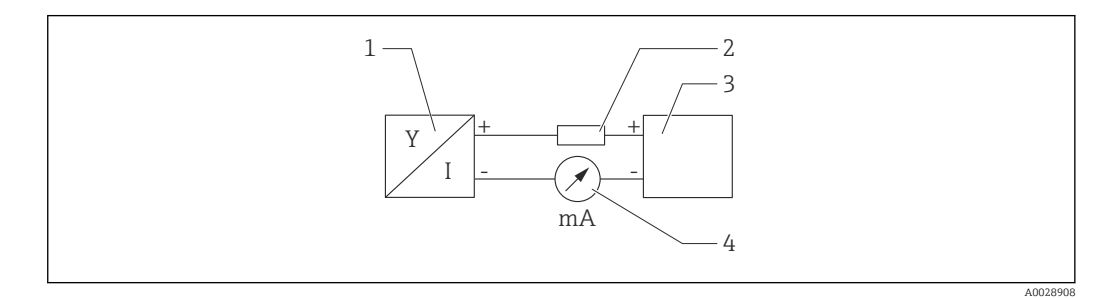

- *1 Diagrama de bloques de la conexión HART*
- *1 Equipos con comunicación HART*
- *2 Resistencia para comunicaciones HART*
- *3 Alimentación*
- *4 multímetro*

La resistencia para comunicaciones HART de 250 Ω situada en la línea de señal siempre resulta necesaria si la alimentación es de baja impedancia.

#### Tenga en cuenta la caída de tensión:

Máximo 6 V para una resistencia para comunicaciones de 250 Ω

### 6.2.6 Protección contra sobretensiones

#### Equipos sin protección contra sobretensiones opcional

Los equipos de Endress+Hauser satisfacen los requisitos que exige la especificación de productos IEC/DIN EN 61326-1 (tabla 2: entorno industrial).

Según el tipo de puerto (alimentación CC, puerto de entrada/salida), son aplicables diferentes niveles de ensayo de conformidad con la norma IEC/DIN EN 61326-1 contra sobretensiones transitorias (incremento súbito) (IEC/DIN EN 61000-4-5 Sobretensiones): El nivel de prueba en los puertos de alimentación CC y los puertos de entrada/salida es de 1000 V de la línea a tierra

#### Equipos con protección contra sobretensiones opcional

- Tensión de cebado: mín. 400 V CC
- Probado según IEC/DIN EN 60079-14 subapartado 12.3 (IEC/DIN EN 60060-1 apartado 7)
- Corriente de descarga nominal: 10 kA

#### Categoría de sobretensión

Categoría de sobretensión II

### 6.2.7 Cableado

#### **A** ADVERTENCIA

#### La tensión de alimentación podría estar conectada.

¡Riesgo de descargas eléctricas y/o explosión!

- ‣ Si el equipo se hace funcionar en áreas de peligro, es preciso asegurarse de que cumpla las normas nacionales y las especificaciones que figuran en las instrucciones de seguridad (XA). Utilice el prensaestopas especificado.
- ‣ La tensión de alimentación debe cumplir con las especificaciones de la placa de identificación.
- ‣ Apague la tensión de alimentación antes de conectar el equipo.
- ‣ Si es necesario, la línea de compensación de potencial se puede conectar al borne de tierra exterior del transmisor antes de conectar el equipo.
- ‣ Debe proveerse un disyuntor adecuado para el equipo de conformidad con la norma IEC/EN 61010.
- ‣ Los cables se deben aislar de forma adecuada y se debe prestar atención a la tensión de alimentación y a la categoría de sobretensión.
- ‣ Los cables de conexión deben ofrecer una estabilidad de temperatura adecuada, y se debe prestar atención a la temperatura ambiente.
- ‣ Haga funcionar el equipo exclusivamente con las cubiertas cerradas.
- $\blacktriangleright$  El equipo está dotado de circuitos de protección contra inversión de polaridad, perturbaciones de alta frecuencia y picos de sobretensión.

Conecte el equipo de la siguiente forma:

- 1. Suelte el cierre de la cubierta (si se ha suministrado).
- 2. Desenrosque la cubierta.
- 3. Guíe los cables por los prensaestopas o las entradas de cables.
- 4. Conecte los cables.
- 5. Apriete los prensaestopas o las entradas de cable para que sean estancos a las fugas. Sujete la entrada de la caja mientras la aprieta. Utilice una herramienta adecuada con ancho entre caras AF24/25 8 Nm (5,9 lbf ft) para el prensaestopas M20.
- 6. Vuelva a enroscar la cubierta de forma segura en el compartimento de conexiones.

### <span id="page-28-0"></span>6.2.8 Asignación de terminales

#### Caja de compartimento doble

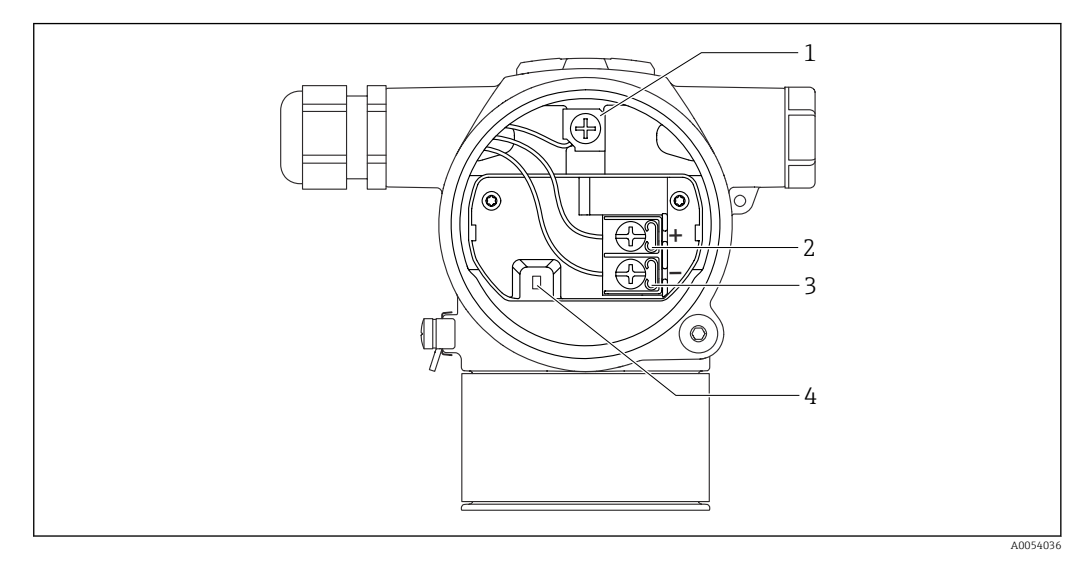

- *1 Borne de tierra interno*
- *2 Terminal positivo*
- *3 Terminal negativo*
- *4 Diodo de interbloqueo: Se usa un diodo de interbloqueo para la medición ininterrumpida de la señal de salida.*

### 6.2.9 Entradas de cable

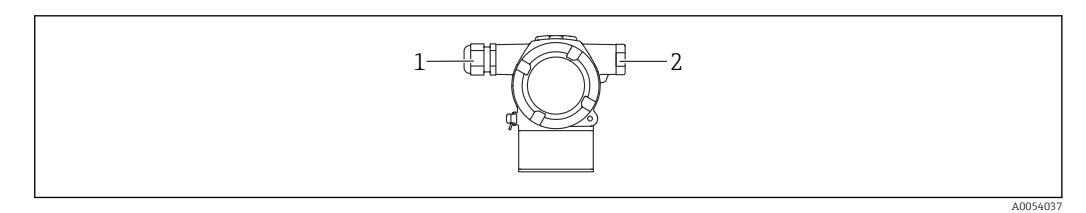

*1 Entrada de cable*

*2 Tapón ciego*

El tipo de entrada de cable depende de la versión del equipo solicitada.

Los cables de conexión siempre han de quedar tendidos hacia abajo, de modo que la humedad no pueda penetrar en el compartimento de conexiones.

Si es necesario, cree un circuito de goteo o utilice una tapa de protección ambiental.

## 6.3 Aseguramiento del grado de protección

### 6.3.1 Entradas de cable

- Prensaestopas M20, plástico, IP 66/68 TIPO 4X/6P
- Prensaestopas M20, latón niquelado, IP 66/68 TIPO 4X/6P
- Prensaestopas M20, 316L, IP 66/68 TIPO 4X/6P
- Rosca M20, IP 66/68 TIPO 4X/6P
- <span id="page-29-0"></span>• Rosca G 1/2, IP 66/68 TIPO 4X/6P Si se selecciona la rosca G1/2, el equipo se suministra con una rosca M20 de manera predeterminada y la entrega incluye un adaptador G1/2, junto con toda la documentación correspondiente
- Rosca NPT 1/2, IP 66/68 TIPO 4X/6P
- Tapón ciego para protección durante el transporte: IP 22, TIPO 2

## 6.4 Comprobaciones tras la conexión

Después de cablear el equipo, realice las comprobaciones siguientes:

- ¿La línea de compensación de potencial está conectada?
- ¿La asignación de terminales es correcta?
- ¿Los prensaestopas y los tapones ciegos son estancos a las fugas?
- ¿Las cubiertas están bien enroscadas?

## <span id="page-30-0"></span>7 Opciones de configuración

## 7.1 Visión general de las opciones de configuración

- Configuración mediante microinterruptor en el módulo del sistema electrónico
- Configuración mediante 2 teclas magnéticas
- Configuración mediante software de configuración (Endress+Hauser FieldCare/ DeviceCare o paquete FDI)
- Configuración mediante consola

## 7.2 Microinterruptor en el módulo del sistema electrónico

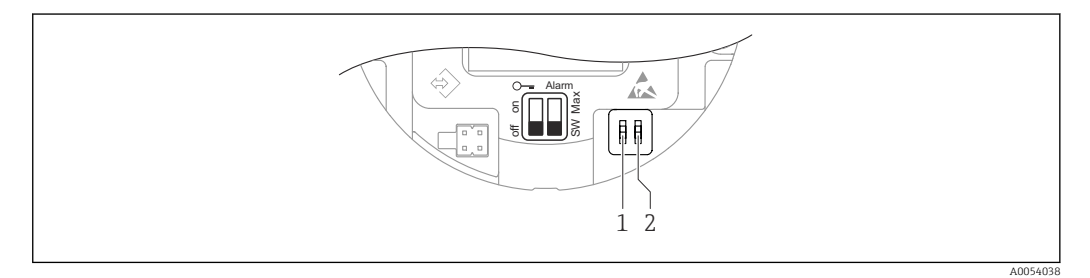

*1 Microinterruptor para bloquear y desbloquear el equipo*

*2 Microinterruptor para corriente de alarma*

El ajuste de los microinterruptores tiene prioridad sobre los ajustes efectuados por otros medios de configuración (p. ej., FieldCare/DeviceCare).

## 7.3 Estructura y función del menú de configuración

Las diferencias entre la estructura de los menús de configuración del indicador en campo y del software de configuración de Endress+Hauser FieldCare o DeviceCare se pueden resumir de la manera siguiente:

El punto cero y el span se pueden configurar por medio de las teclas de configuración y el indicador en planta.

Se pueden configurar aplicaciones más elaboradas con el Endress+Hauser FieldCare o con las herramientas DeviceCare.

Los "asistentes" ayudan al usuario a efectuar la puesta en marcha de las distintas aplicaciones. Se guía al usuario a través de los pasos de configuración individuales.

## 7.3.1 Roles de usuario y autorización de acceso relacionada

Los dos roles de usuario Operador y Mantenimiento (estado de suministro) tienen diferente acceso de escritura a los parámetros si se ha definido un código de acceso específico del equipo. Este código de acceso protege la configuración del equipo de accesos no autorizados.

Si se escribe un código de acceso erróneo, el usuario conserva el rol de usuario Opción Operador.

## <span id="page-31-0"></span>7.4 Acceso a través del indicador en color (opcional) y el botón magnético

Funciones que se pueden ejecutar con el botón magnético:

- Punto cero y span
- Cambio de orientación del indicador
- Ajuste de posición
- Reinicio de la contraseña de rol de usuario
- Reinicio del equipo

El brillo del indicador en color se ajusta en función de la tensión de alimentación y el  $\mathbf{F}$ consumo de corriente.

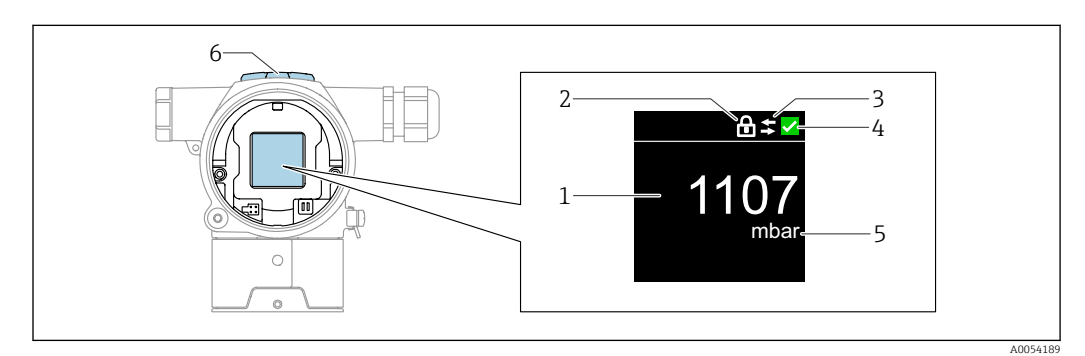

 *2 Indicador en color*

- *1 Valor medido (hasta 5 dígitos)*
- *2 Bloqueo (el símbolo aparece cuando el equipo está bloqueado)*
- *3 Comunicación HART (el símbolo aparece cuando la comunicación HART está habilitada)*
- *4 Símbolo de estado según NAMUR*
- *5 Salida del valor medido en % 6 Teclas magnéticas (cero y span)*

## 7.5 Acceso al menú de configuración a través del software de configuración

## 7.5.1 Conexión del software de configuración

#### Interfaz de servicio

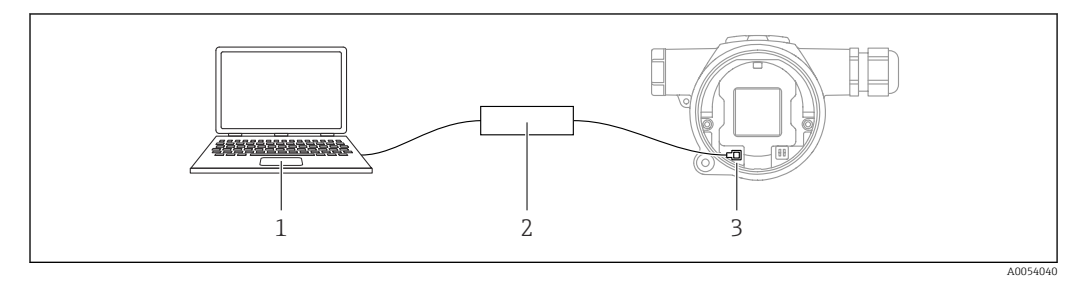

*1 Ordenador con software de configuración FieldCare/DeviceCare*

*2 Commubox FXA291*

 $\overline{\mathbf{r}}$ 

*3 Interfaz de servicio (CDI) del equipo (= Interfaz común de datos de Endress+Hauser)*

Para actualizar (flash) el firmware del equipo se requieren al menos 22 mA.

### 7.5.2 FieldCare

#### Alcance funcional

Herramienta de Endress+Hauser para la gestión de activos de la planta (PAM) basada en tecnología FDT. FieldCare permite configurar todas los equipos de campo inteligentes de un sistema y ayuda a gestionarlos. Mediante el uso de la información de estado, FieldCare también es una manera simple pero efectiva de comprobar su estado y condición.

Se accede a través de:

- Interfaz de servicio CDI
- Comunicación HART

Funciones típicas:

- Configuración de los parámetros del transmisor
- Cargar y guardar los datos del equipo (cargar/descargar)
- Documentación del punto de medición
- Visualización de la memoria de valores medidos (registrador en línea) y el libro de registro de eventos

Para obtener más información sobre FieldCare, consulte los manuales de instrucciones m BA00027S y BA00059S

## 7.5.3 DeviceCare

#### Alcance funcional

Herramienta de conexión y configuración de equipos de campo Endress+Hauser.

Junto con los gestores de tipos de equipo (DTM), DeviceCare representa una solución práctica y completa.

Se accede a través de:

- Interfaz de servicio CDI
- Comunicación HART

Funciones típicas:

- Configuración de los parámetros del transmisor
- Cargar y guardar los datos del equipo (cargar/descargar)
- Documentación del punto de medición
- Visualización de la memoria de valores medidos (registrador en línea) y el libro de registro de eventos

Para más detalles, véase el Catálogo de innovaciones IN01047S $|\mathbf{f}|$ 

## <span id="page-33-0"></span>8 Integración en el sistema

## 8.1 Visión general de los ficheros de descripción del equipo

- ID del fabricante: 17 (0x0011)
- ID del tipo de equipo: 0x11E0
- Especificación HART: 7.6

## 8.2 Variables medidas mediante protocolo HART

Los valores medidos siguientes se asignan de fábrica a las variables del equipo:

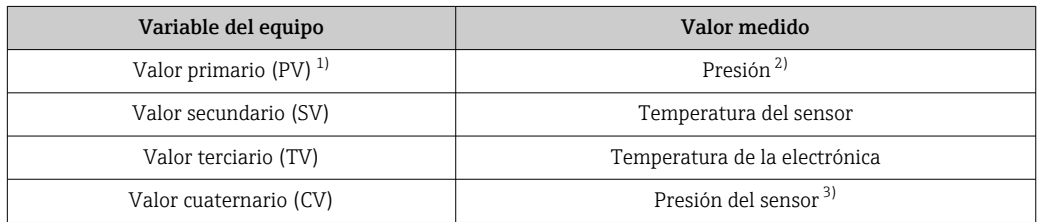

1) El valor primario (PV) se aplica siempre a la salida de corriente.

2) La presión es la señal calculada después de la amortiguación y el ajuste de posición.

3) El Presión del sensor es la señal bruta de la célula de medición antes de la amortiguación y el ajuste de posición.

En un lazo HART Multidrop, el valor analógico de corriente solo puede ser usado para  $| \cdot |$ la transmisión de señal por un único equipo. Para todos los demás equipos presentes en el Parámetro "Modo corriente de lazo", seleccione la Opción Desactivar.

## 8.2.1 Variables del equipo y valores medidos

Los códigos siguientes se asignan de fábrica a variables del equipo:

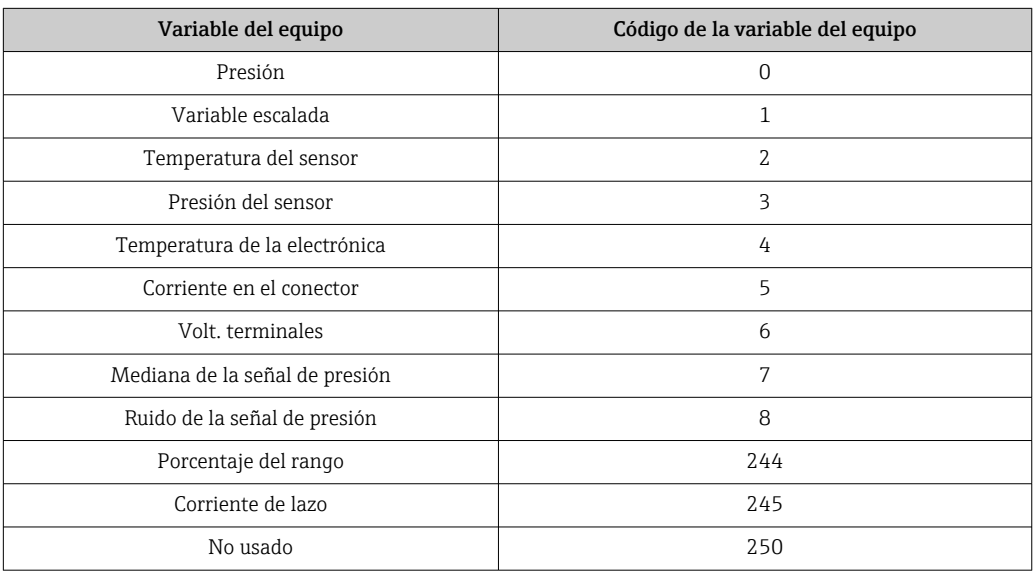

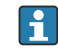

Las variables del equipo pueden ser consultadas por un maestro HART® utilizando los comandos 9 o 33 de HART®.

## 8.2.2 Unidades del sistema

La tabla siguiente recoge las unidades admitidas para la medición de presión.

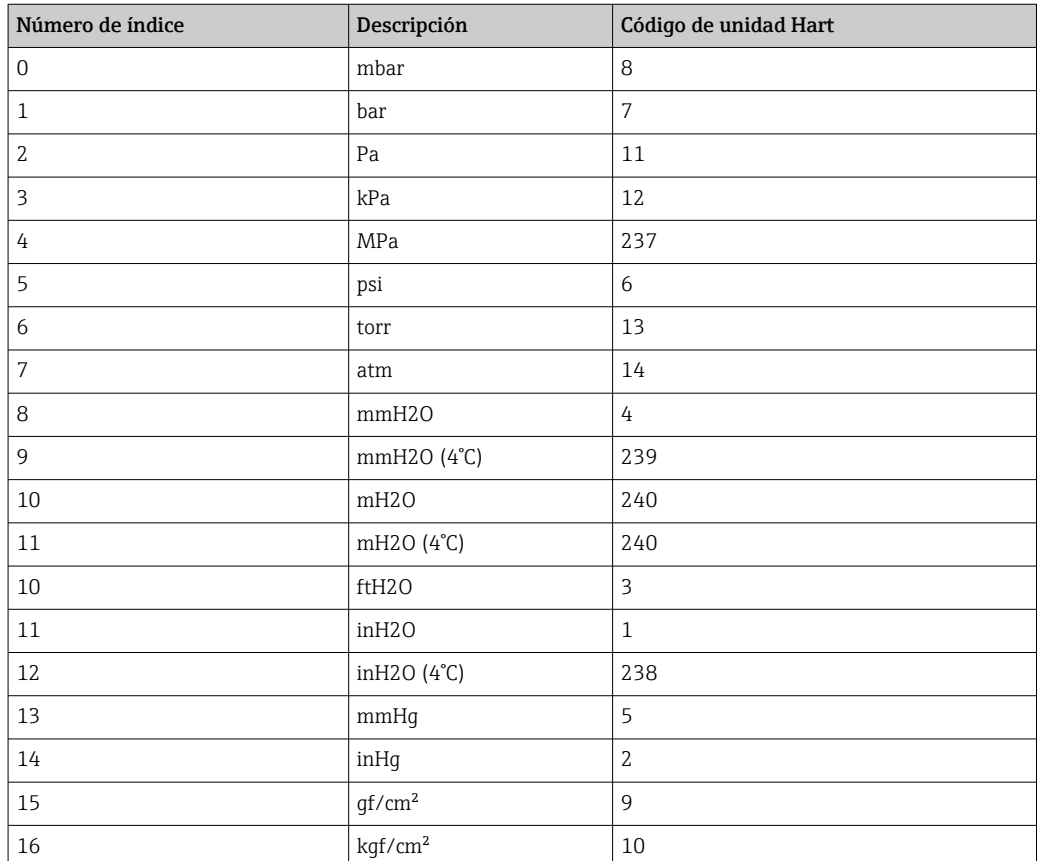

## <span id="page-35-0"></span>9 Puesta en marcha

## 9.1 Preliminares

El rango de medición y la unidad física con la que se transmite el valor medido son los indicados en la placa de identificación.

### **A ADVERTENCIA**

Los ajustes de fábrica de la salida de corriente son importantes para la seguridad. Esta situación puede acabar en desbordamiento de producto.

- ► El ajuste de la salida de corriente depende del ajuste en el Parámetro Asignación valor primario.
- ► Tras modificar el Parámetro Asignación valor primario, compruebe los ajustes del span (LRV y URV) y vuelva a configurarlos si es necesario.

#### **A** ADVERTENCIA

#### Presión de proceso por encima o por debajo del máximo/mínimo permitido.

Riesgo de lesiones si las piezas estallan. Cuando la presión es demasiado alta se muestran mensajes de aviso ("Warning").

- ‣ Si la presión presente en el equipo es inferior a la presión mínima admisible o superior a la presión máxima admisible, se emite un mensaje.
- ‣ Use el equipo exclusivamente dentro de los límites del rango de medición.

### 9.1.1 Estado de suministro

Si no se han pedido ajustes personalizados:

- Parámetro Asignación valor primario Opción Presión
- Valores de calibración definidos por el valor nominal definido de la célula de medición
- La corriente alarma está ajustada al mín. (3,6 mA), (únicamente si no había ninguna otra opción seleccionada al cursar el pedido)
- Microinterruptor a posición Off

## 9.2 Comprobación de funciones

Lleve a cabo una comprobación de funciones antes de poner el punto de medición en funcionamiento:

- Lista de comprobación "Comprobaciones tras la instalación" (véase la sección "Instalación")
- Lista de comprobación "Comprobaciones tras la conexión" (véase la sección "Conexión eléctrica")
# 9.3 Conexión mediante FieldCare y DeviceCare

### 9.3.1 Mediante protocolo HART

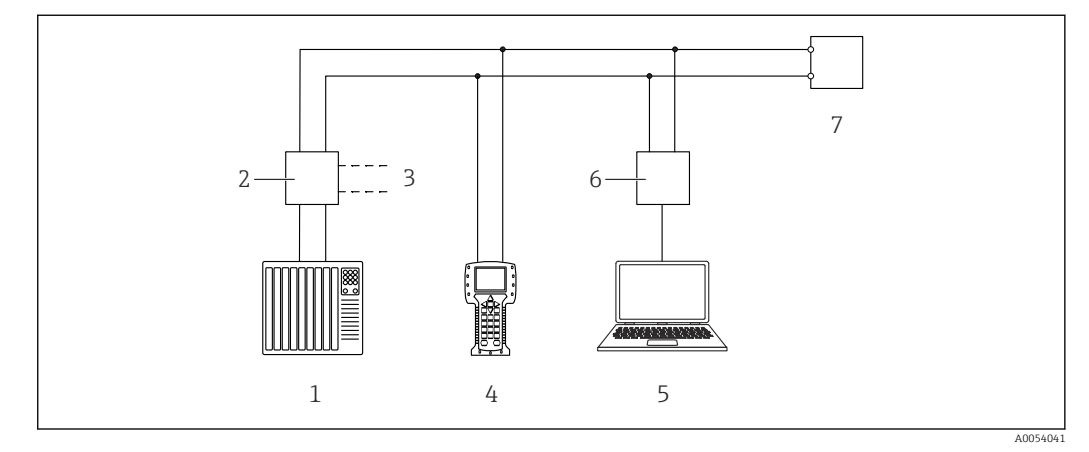

 *3 Opciones para la configuración a distancia mediante protocolo HART*

- *1 PLC (controlador lógico programable)*
- *2 Fuente de alimentación del transmisor con resistencia para comunicaciones*
- *3 Conexión para Commubox (interfaz HART)*
- *4 Consola de campo*
- *5 Ordenador con software de configuración (p. ej., FieldCare/DeviceCare, AMS Device Manager, SIMATIC PDM)*
- *6 Commubox*
- *7 Equipo*

# 9.3.2 FieldCare/DeviceCare mediante interfaz de servicio (CDI)

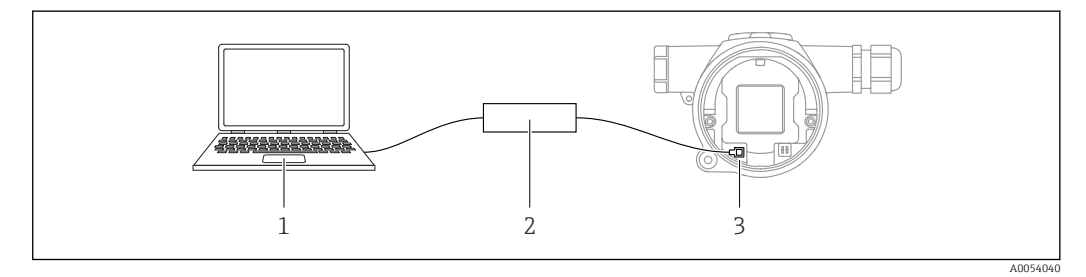

*1 Ordenador con software de configuración FieldCare/DeviceCare*

- *2 Commubox FXA291*
- *3 Interfaz de servicio (CDI) del equipo (= Interfaz común de datos de Endress+Hauser)*

Para actualizar (flash) el firmware del equipo se requieren al menos 22 mA.

# 9.4 Configuración de la dirección del equipo mediante software

Véase el Parámetro Dirección HART.

# 9.5 Ajuste del idioma de manejo

El idioma de manejo se ajusta a través del software de configuración.

### 9.5.1 Indicador en color: Bloqueo o desbloqueo

La configuración se bloquea desde el exterior usando una cubierta de plástico que se puede asegurar con un tornillo.

### 9.5.2 Software de configuración

Véase la descripción del software de configuración relevante.

# 9.6 Configuración del equipo

### 9.6.1 Puesta en marcha con las teclas

Las funciones siguientes se pueden activar usando las teclas:

- Giro del indicador en color
- Ajuste de posición (corrección del punto cero) La orientación del equipo de medición puede provocar un desplazamiento de la presión. Este desplazamiento de la presión se puede corregir mediante un ajuste de la posición
- Ajuste del valor inferior del rango y del valor superior del rango La presión aplicada se debe encontrar dentro de los límites de presión nominal del sensor (véanse las especificaciones en la placa de identificación)
- Reinicio del equipo

#### Realizar un ajuste de posición

- 1. Asegúrese de que el equipo esté instalado en la posición deseada y no tenga aplicada presión.
- 2. Pulse simultáneamente las teclas "Zero" y "Span" durante al menos 3 segundos.
- 3. Una vez que en el indicador en color aparece "hecho", la presión aplicada se usa para el ajuste de la posición.

#### Ajuste del valor inferior del rango (presión o variable escalada)

- 1. Hay la presión deseada para el valor inferior del rango en el equipo.
- 2. Presione "Zero" durante 3 segundos por lo menos.
- 3. Una vez que en el indicador en color aparece "hecho", la presión aplicada es aceptada para el valor inferior del rango.

#### Ajuste del valor superior del rango (presión o variable escalada)

- 1. Hay la presión deseada para el valor superior del rango en el equipo.
- 2. Presione "Span" durante 3 segundos por lo menos.
- 3. Una vez que en el indicador en color aparece "hecho", la presión aplicada es usada para el valor superior del rango.
- 4. ¿La marca "hecho" no aparece en el indicador en color?
	- $\rightarrow$  No se ha aceptado la presión aplicada para el valor superior del rango. Si está seleccionada la Opción Tabla, la calibración en proceso no resulta posible.

#### Comprobación de los ajustes (presión o variable escalada)

- 1. Pulse la tecla "Zero" brevemente (aprox. 1 segundo) para mostrar el valor inferior del rango.
- 2. Pulse la tecla "Span" brevemente (aprox. 1 segundo) para mostrar el valor superior del rango.
- 3. Pulse de manera breve (aprox. 1 segundo) y simultánea las teclas "Zero" y "Span" para mostrar el offset de posición.

#### Reinicio del equipo

‣ Pulse y mantenga presionadas simultáneamente durante al menos 12 segundos las teclas "Zero" y "Span".

#### Giro del indicador en color

Para activar esta función:

- 1. Pulse 3 veces de manera breve y consecutiva la tecla Span-.
- 2. Pulse la tecla Span-y manténgala pulsada durante al menos 3 segundos antes de que transcurran 15 segundos.

#### Reinicio de la contraseña de rol de usuario

Para activar esta función:

- 1. Pulse 3 veces de manera breve y consecutiva la tecla Zero.
- 2. Pulse de nuevo la tecla Zeroantes de que pasen 15 segundos.

### 9.6.2 Puesta en marcha con el asistente para la puesta en marcha

Disponible en FieldCare, DeviceCare<sup>1)</sup> Asistente **Puesta en marcha** guía al usuario a lo largo de la puesta en marcha inicial.

- 1. Conecte el equipo a FieldCare o DeviceCare.
- 2. Conecte el equipo a las aplicaciones de software FieldCare o DeviceCare.
	- Se muestra el tablero de instrumentos (página de inicio) del equipo:
- 3. En el Menú Guía, haga clic en el Asistente Puesta en marcha para abrir el asistente.
- 4. Introduzca el valor adecuado en cada parámetro o seleccione la opción adecuada. Estos valores quedan registrados directamente en el equipo.
- 5. Haga clic en "Siguiente" para pasar a la página siguiente.
- 6. Una vez completadas todas las páginas, haga clic en "Terminar" para cerrar el Asistente Puesta en marcha.

Si se cancela el Asistente Puesta en marcha antes de haber configurado todos los H parámetros necesarios, el equipo puede quedar en un estado indefinido. En estas situaciones, es recomendable reiniciar el equipo a los ajustes predeterminados de fábrica.

#### Ejemplo: Configuración del valor de presión a la salida de corriente

Las unidades de presión y de temperatura se convierten de manera automática. Las demás unidades no se convierten.

En el ejemplo siguiente se debe medir el valor de presión en el interior de un depósito y entregarlo a través de la salida de corriente. La presión máxima de 450 mbar (6,75 psi) corresponde a una corriente de 20 mA. La corriente de 4 mA corresponde a una presión de 50 mbar (0,75 psi).

Requisitos indispensables:

- La variable medida es directamente proporcional a la presión
- Debido a la orientación del equipo, se pueden producir desplazamientos de presión en el valor medido ( cuando el depósito está vacío o llenado parcialmente, el valor medido no es cero).

En caso necesario, lleve a cabo un ajuste de posición.

• En el Parámetro Asignación valor primario, debe estar seleccionada la Opción Presión (ajuste de fábrica).

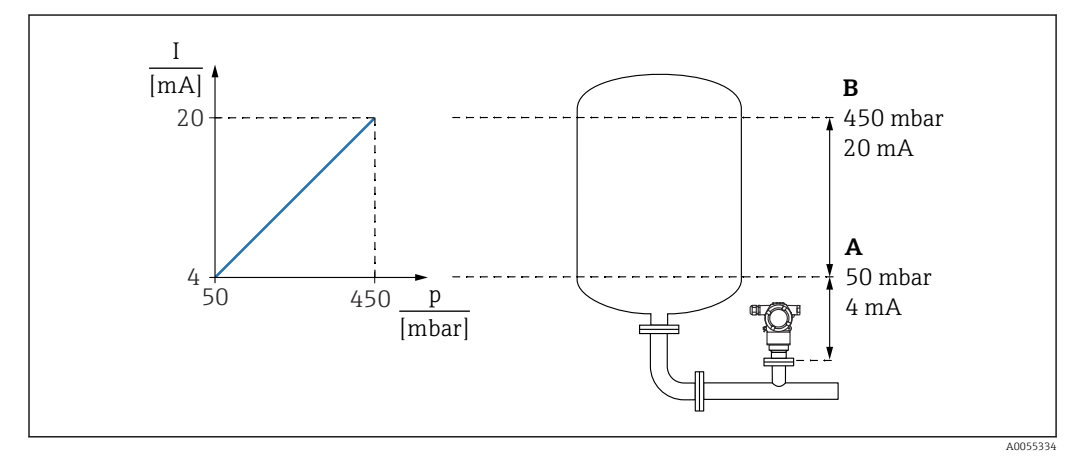

- *A Valor inferior del rango salida*
- *B Salida valor rango superior*

<sup>1)</sup> DeviceCare está disponible para descargar en www.software-products.endress.com. Para descargar el software, es necesario registrarse en el portal de software de Endress+Hauser.

Ajuste:

1. Introduzca el valor de presión correspondiente a la corriente de 4 mA mediante Parámetro Valor inferior del rango salida (50 mbar (0,75 psi)).

2. Introduzca el valor de presión correspondiente a la corriente de 20 mA mediante Parámetro Salida valor rango superior (450 mbar (6,75 psi)).

Resultado: El rango de medición queda ajustado entre 4 y 20 mA.

### 9.6.3 Puesta en marcha sin el asistente para la puesta en marcha

#### Ejemplo: Puesta en marcha para una medición de volumen en el depósito

Las unidades de presión y de temperatura se convierten de manera automática. Las demás unidades no se convierten.

En el ejemplo siguiente se debe medir en litros el nivel presente en un depósito. El volumen máximo de 1000 l (264 gal) corresponde a una presión de 450 mbar (6,75 psi).

El volumen mínimo de 0 litros corresponde a una presión de 50 mbar (0,75 psi).

Requisitos indispensables:

- La variable medida es directamente proporcional a la presión
- Debido a la orientación del equipo, se pueden producir desplazamientos de presión en el valor medido ( cuando el depósito está vacío o llenado parcialmente, el valor medido no es cero).

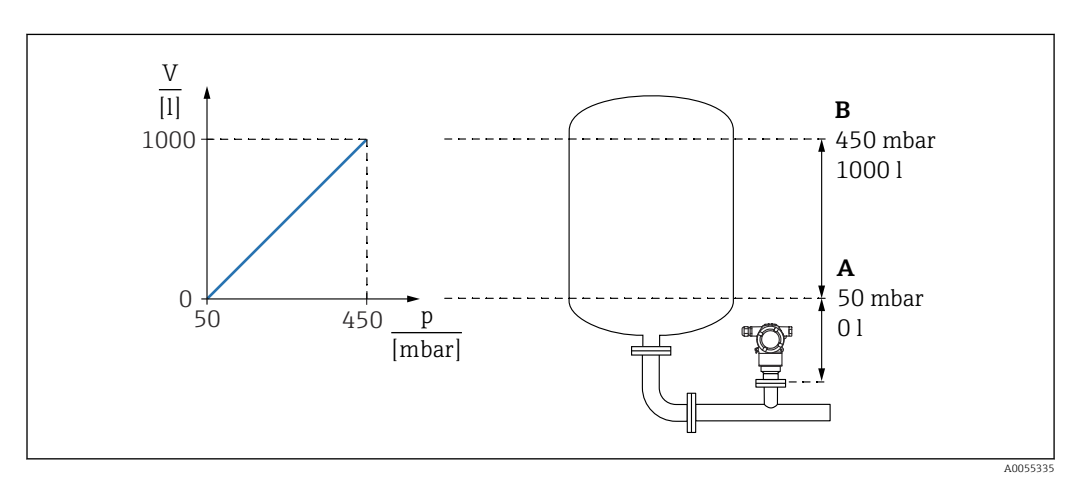

En caso necesario, efectúe un ajuste de posición

*A Parámetro "Valor de presión 1" y Parámetro "Valor de la variable escalada 1"*

*B Parámetro "Valor de presión 2" y Parámetro "Valor de la variable escalada 2"*

La presión actual se muestra en el software de configuración en la misma página de ajustes, en el campo "Pressure".

- 1. Introduzca el valor de presión para el punto inferior de calibración mediante Parámetro Valor de presión 1: 50 mbar (0,75 psi)
	- Ruta de acceso en el menú: Aplicación → Sensor → Variable escalada → Valor de presión 1
- 2. Introduzca el valor de volumen para el punto inferior de calibración mediante Parámetro Valor de la variable escalada 1: 0 l (0 gal)
	- Ruta de acceso en el menú: Aplicación → Sensor → Variable escalada → Valor de la variable escalada 1
- 3. Introduzca el valor de presión para el punto superior de calibración mediante Parámetro Valor de presión 2: 450 mbar (6,75 psi)
	- Ruta de acceso en el menú: Aplicación → Sensor → Variable escalada → Valor de presión 2
- 4. Introduzca el valor de volumen para el punto superior de calibración mediante Parámetro Valor de la variable escalada 2: 1000 l (264 gal)
	- Ruta de acceso en el menú: Aplicación → Sensor → Variable escalada → Valor de la variable escalada 2

Resultado: El rango de medición está configurado para 0 … 1000 l (0 … 264 gal). Solo Parámetro Valor de la variable escalada 1 y Parámetro Valor de la variable escalada 2 están configurados con este ajuste. Este ajuste no tiene ningún efecto en la salida de corriente.

#### 9.6.4 Linealización

En el ejemplo siguiente se debe medir en  $m<sup>3</sup>$  el volumen que contiene un depósito con salida cónica.

Requisitos indispensables:

- Los puntos de la tabla de linealización son conocidos
- Se efectúa la calibración de nivel
- La característica de linealización debe aumentar o disminuir de forma continua

#### **A**ADVERTENCIA

#### Los ajustes de fábrica de las salidas de corriente son importantes para la seguridad. Esta situación puede acabar en desbordamiento de producto.

- ► El ajuste de la salida de corriente depende del ajuste en el Parámetro Asignación valor primario.
- Tras modificar el Parámetro Asignación valor primario, compruebe los ajustes del rango (LRV y URV) y vuelva a configurarlos si es necesario.

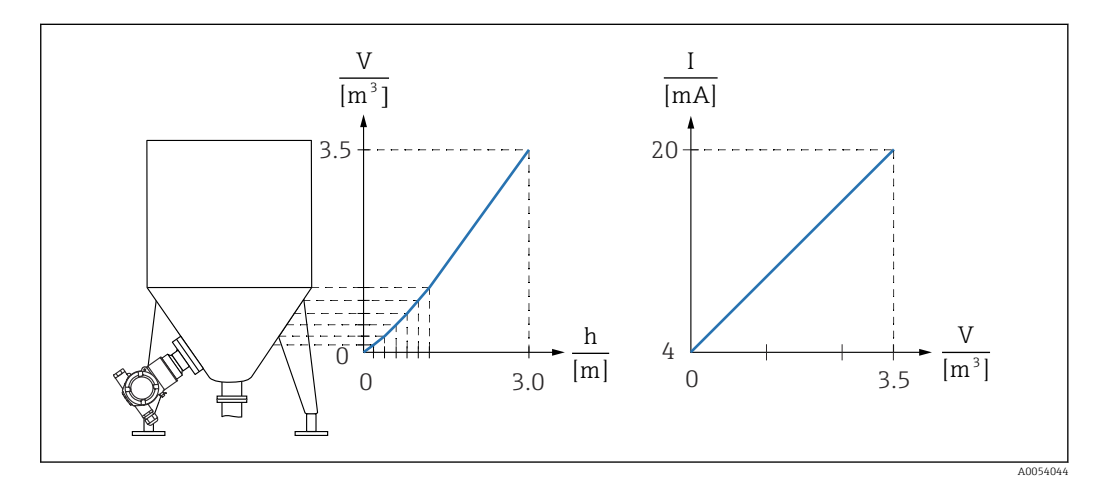

- 1. En el Parámetro Asignación valor primario debe estar ajustada la Opción Variable escalada
	- Ruta de acceso en el menú: Aplicación → Salida HART → Salida HART  $\rightarrow$  Asignación valor primario
- 2. Ajuste la unidad deseada en el Parámetro Unidad de la variable escalada
	- Ruta de acceso en el menú: Aplicación → Sensor → Variable escalada → Unidad de la variable escalada
- 3. La tabla de linealización se puede abrir a través del Parámetro Go to linearization table, Opción Tabla.
	- Ruta de acceso en el menú: Aplicación → Sensor → Variable escalada → Función transferencia variable escalada

4. Introduzca los valores deseados en la tabla.

- 5. La tabla se activa cuando se hayan introducido todos los puntos de la tabla.
- 6. Active la tabla mediante el Parámetro Activar tabla.

Resultado:

Se muestra el valor medido después de la linealización.

- El mensaje de error F435 "Linealización" y la corriente de alarma aparecen mientras se introduce la tabla y hasta que esta se activa
	- El valor de 0 % (= 4 mA) queda definido por el punto más pequeño de la tabla El valor de 100 % (= 20 mA) queda definido por el punto más grande de la tabla
	- La asignación de los valores de volumen/masa a los valores de corriente se puede modificar con el Parámetro Valor inferior del rango salida y el Parámetro Salida valor rango superior

### 9.7 Submenú "Simulación"

El Submenú Simulación permite simular la presión, la corriente y eventos de diagnóstico. Ruta de acceso en el menú: Diagnóstico → Simulación

# 9.8 Protección de los ajustes contra el acceso no autorizado

### 9.8.1 Bloqueo o desbloqueo por hardware

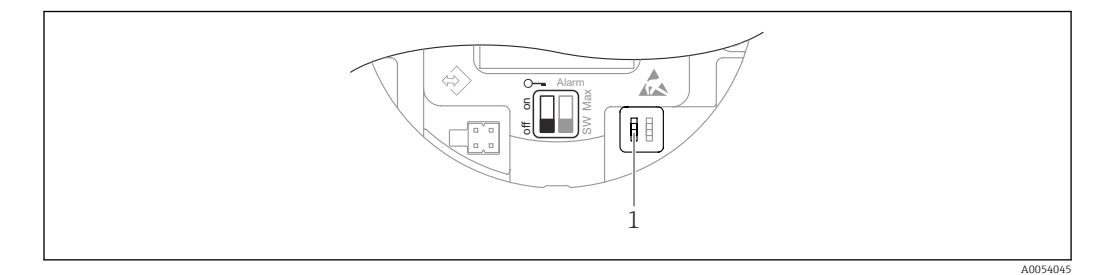

*1 Microinterruptor para bloquear y desbloquear el equipo*

El microinterruptor 1 del módulo del sistema electrónico se usa para bloquear o desbloquear el manejo.

Si la configuración se bloquea mediante el microinterruptor, solo puede volver a desbloquearla mediante el microinterruptor.

Si la configuración se bloquea mediante el menú de configuración, solo puede volver a desbloquearla mediante el menú de configuración.

Si se ha bloqueado la configuración con el microinterruptor, el símbolo con forma de llave aparece en el indicador en planta.

### 9.8.2 Bloqueo o desbloqueo del software

Si se ha bloqueado el manejo mediante el microinterruptor, solo se puede volver a  $| \cdot |$ desbloquear el manejo utilizando el microinterruptor.

#### Bloqueo mediante contraseña en FieldCare/DeviceCare

El acceso a la configuración de los parámetros del equipo puede bloquearse asignando una contraseña. En el estado de suministro de fábrica, el rol de usuario ajustado en el equipo es el de la Opción Mantenimiento. El equipo se puede configurar íntegramente con el rol de usuario de la Opción Mantenimiento. Después, se puede bloquear el acceso a la configuración asignando una contraseña. La Opción Mantenimiento cambia a Opción Operador como resultado de este bloqueo. Se puede acceder a la configuración introduciendo la contraseña.

La contraseña se puede definir en:

Menú Sistema Submenú Gestión de usuarios

El rol de usuario se cambia de la Opción Mantenimiento a la Opción Operador en:

Sistema → Gestión de usuarios

#### Deshabilitación del bloqueo mediante FieldCare/DeviceCare

Tras introducir la contraseña, puede habilitar la configuración de los parámetros del equipo con el rol de la Opción Operador con la contraseña. A continuación, el rol de usuario cambia a la Opción Mantenimiento.

Si es necesario, la contraseña se puede eliminar en el Submenú Gestión de usuarios: Sistema → Gestión de usuarios

# 10 Manejo

# 10.1 Lectura del estado de bloqueo del equipo

Mostrar la protección contra escritura activa:

- En el Parámetro Estado bloqueo
- Ruta de acceso en el menú del software de configuración: Sistema → Gestión del equipo
- En el software de configuración (FieldCare/DeviceCare) en el encabezado DTM

# 10.2 Lectura de valores medidos

Todos los valores medidos se pueden leer mediante Submenú Valor medido.

#### Navegación

Menú "Aplicación" → Valores medidos

# 10.3 Adaptar el equipo a las condiciones de proceso

Dispone de lo siguiente para este fin:

- Ajustes básicos por medio del Menú Guía
- Ajustes avanzados por medio del Menú Diagnóstico, el Menú Aplicación y el Menú Sistema

### 10.3.1 Calibración del sensor<sup>2)</sup>.

A lo largo de su ciclo de vida, los sensores de presión pueden presentar desviaciones, o deriva, <sup>3)</sup> respecto a la curva característica de presión original. Esta desviación depende de las condiciones de funcionamiento y se puede corregir en el Submenú Calibración del sensor.

Ajuste a 0,00 el valor del desplazamiento del punto cero antes de la Calibración del sensor. Aplicación → Sensor → Calibración del sensor → Compensación del ajuste de cero

- 1. Aplique al equipo el valor inferior de presión (valor medido con referencia de presión). Introduzca este valor de presión en el Parámetro Ajuste inferior del sensor. Aplicación → Sensor → Calibración del sensor → Ajuste inferior del sensor
	- El valor introducido provoca un desplazamiento paralelo de la característica de presión respecto a la actual Calibración del sensor.
- 2. Aplique al equipo el valor superior de presión (valor medido con referencia de presión). Introduzca este valor de presión en el Parámetro Ajuste superior del sensor. Aplicación → Sensor → Calibración del sensor → Ajuste superior del sensor
	- El valor introducido provoca un cambio en la pendiente de la actual Calibración del sensor.

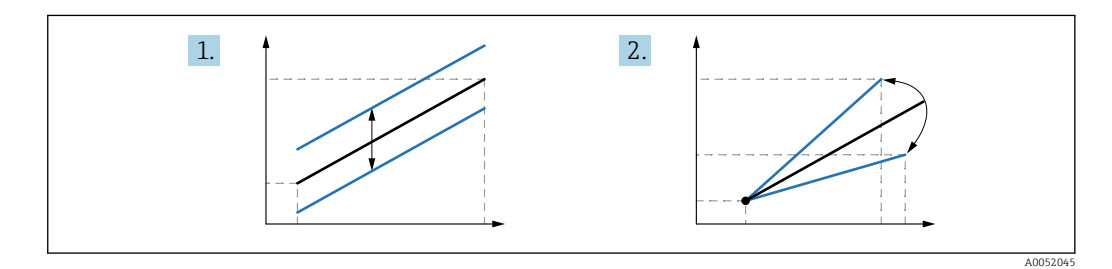

La precisión de la referencia de presión determina la precisión del equipo. La referencia de presión debe ser más precisa que el equipo.

<sup>2)</sup> No resulta posible con el indicador en color

<sup>3)</sup> Desviaciones causadas por factores físicos, también conocidas como "deriva del sensor".

# 11 Diagnósticos y localización y resolución de fallos

# 11.1 Localización y resolución de fallos en general

### 11.1.1 Errores generales

#### El equipo no responde

- Causa posible: La tensión de alimentación no concuerda con la especificación que figura en la placa de identificación
	- Remedio: Aplique la tensión correcta
- Causa posible: La polaridad de la tensión de alimentación es errónea Remedio: Corrija la polaridad
- Causa posible: Los cables de conexión no están en contacto con los terminales. Remedio: Compruebe el contacto eléctrico entre los cables y corríjalo si es necesario
- Causa posible: Resistencia de carga demasiado alta Remedio: Aumente la tensión de alimentación para alcanzar la tensión mínima en los terminales

#### No hay ninguna indicación en el indicador en color

Causa posible: El indicador en color está defectuoso Remedio: Sustituya el sistema electrónico principal.

#### Cuando se arranca el equipo, aparece "Error de comunicación" en el indicador en color.

- Causa posible: Influencia de una interferencia electromagnética Remedio: Revise la puesta a tierra del equipo
- Causa posible: La conexión del cable está defectuosa Remedio: Sustituya el sistema electrónico principal.

#### La comunicación HART no funciona

- Causa posible: Falta la resistencia para comunicaciones o está mal instalada Remedio: Instale correctamente la resistencia para comunicaciones (250 Ω).
- Causa posible: La Commubox está mal conectada Remedio: Conecte la Commubox correctamente

#### La comunicación a través de la interfaz CDI no funciona

Causa posible: Configuración errónea del puerto COM en el ordenador Remedio: Revise la configuración del puerto COM en el ordenador y corríjala si es necesario

### 11.1.2 Pruebas adicionales

Si no es posible identificar una causa clara del error o la razón del problema puede encontrarse tanto en el equipo como en la aplicación, puede llevar a cabo las pruebas adicionales:

- 1. Compruebe el valor digital de presión (indicador en color, HART, etc.).
- 2. Compruebe que el equipo afectado funcione correctamente. Sustituya el equipo si el valor digital no se corresponde con el valor de presión esperado.
- 3. Active la simulación y compruebe la salida de corriente. Sustituya el sistema electrónico principal si la salida de corriente no se corresponde con el valor simulado.

### 11.1.3 Comportamiento de la salida de corriente en caso de fallo

El comportamiento de la salida de corriente en caso de fallos viene definido por el Parámetro Comportamiento fallo salida corriente.

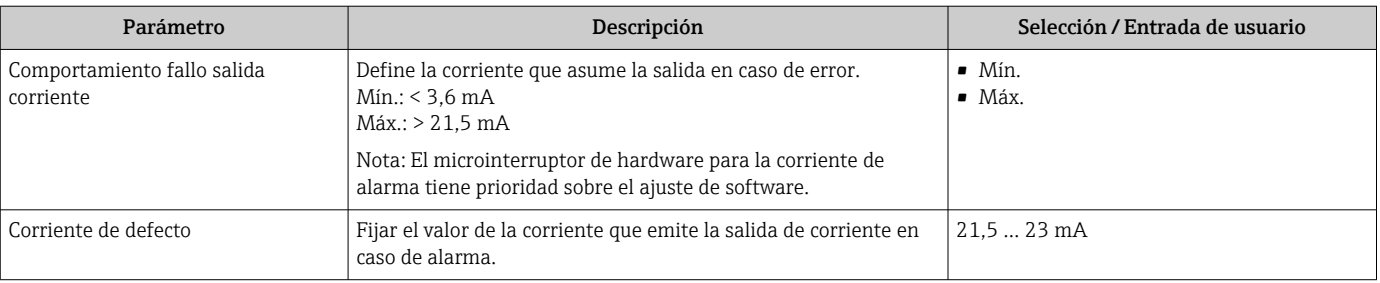

# Visión general de los parámetros con una breve descripción

# 11.2 Información de diagnóstico en el indicador en color

# 11.2.1 Mensaje de diagnóstico

### Indicador de valor medido y mensaje de diagnóstico en caso de que se produzca un fallo

Los fallos detectados por el sistema de monitorización del equipo se muestran como un mensaje de diagnóstico en alternancia con la unidad.

### Señales de estado

*F*

### Opción "Fallo (F)"

Se ha producido un error de equipo. El valor medido ya no es válido.

*C*

### Opción "Control de funcionamiento (C)"

El equipo está en el modo de servicio (p. ej., durante una simulación).

*S*

### Opción "Fuera de la especificación (S)"

Se está haciendo funcionar el equipo:

- Fuera de las especificaciones técnicas (p. ej., en el inicio o durante una limpieza)
- Fuera de la configuración efectuada por el personal usuario (p. ej., nivel fuera del span configurado)

#### *M*

### Opción "Requiere mantenimiento (M)"

Requiere mantenimiento. El valor medido sigue siendo válido.

#### Evento de diagnóstico y texto del evento

El fallo puede identificarse mediante el evento de diagnóstico.

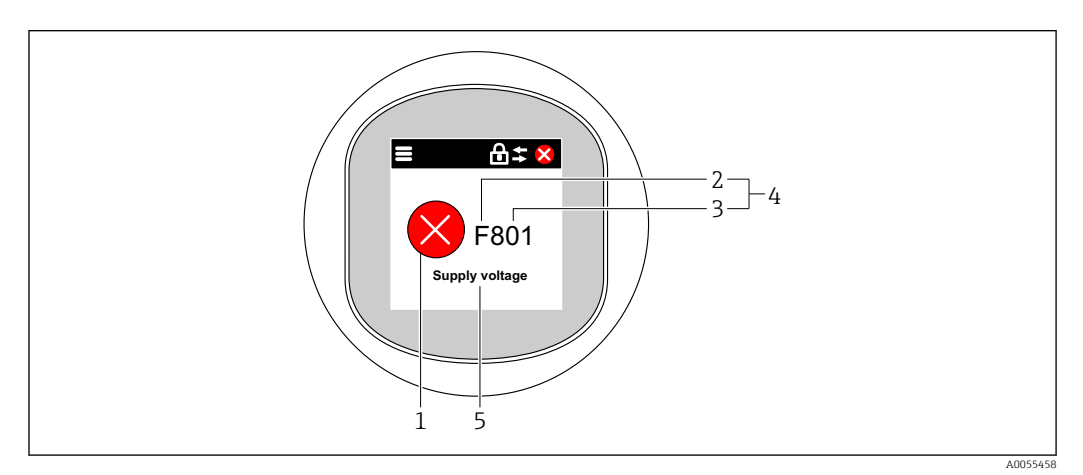

- *1 Símbolo de estado*
- *2 Señal de estado*
- *3 Número del evento*
- *4 Evento de diagnóstico*
- *5 Breve descripción del evento de diagnóstico*

Si varios eventos de diagnóstico pendientes a la vez, solo se muestra el mensaje de diagnóstico de mayor prioridad.

# 11.3 Evento de diagnóstico en el software de configuración

Si el evento de diagnóstico ha ocurrido en el equipo, la señal de estado aparece en el área de estado de la parte superior izquierda del software de configuración junto con el símbolo correspondiente del nivel del evento según NAMUR NE 107:

- $\blacksquare$  Fallo (F)
- Control de funcionamiento (C)
- Fuera de la especificación (S)
- Requiere mantenimiento (M)

Haga clic en la señal de estado para ver la señal de estado en detalle.

Los eventos de diagnóstico y medidas correctivas se pueden imprimir en Submenú Lista de diagnósticos.

# 11.4 Adaptar la información de diagnósticos

El nivel del evento se puede configurar:

Ruta de acceso en el menú: Diagnóstico → Ajuste del diagnóstico → Configuración

# 11.5 Mensajes de diagnóstico pendientes

Los mensajes de diagnóstico pendientes se muestran en el indicador en color en alternancia con la indicación del valor medido.

Los mensajes de diagnóstico pendientes también se pueden visualizar en el Parámetro Activar diagnosticos.

Ruta de acceso en el menú: Diagnóstico → Activar diagnosticos

# 11.6 Lista de diagnósticos

En el Submenú Lista de diagnósticos se pueden visualizar todos los mensajes de diagnóstico actualmente pendientes.

### Ruta de navegación

Diagnóstico → Lista de diagnósticos

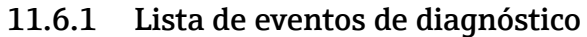

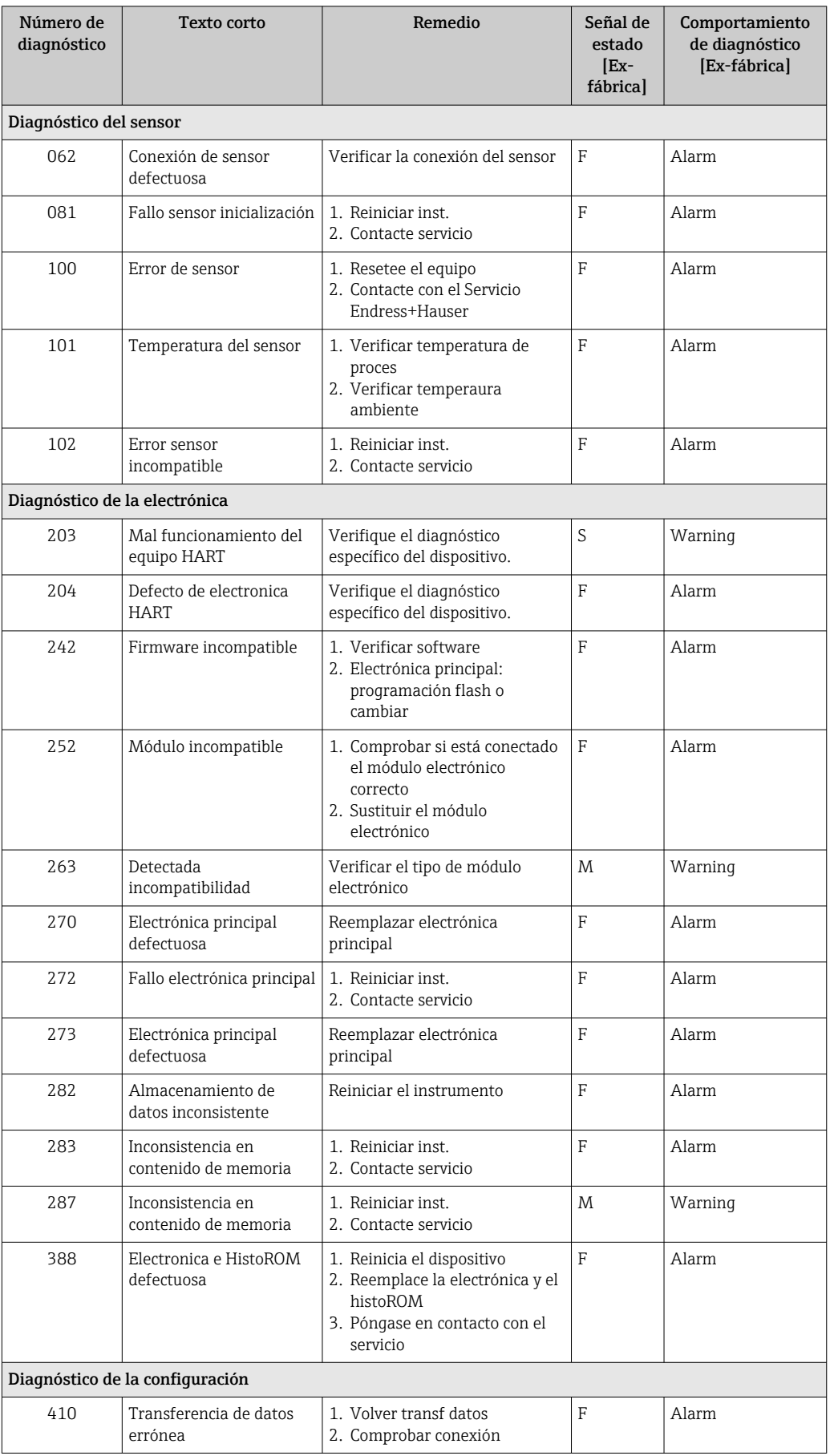

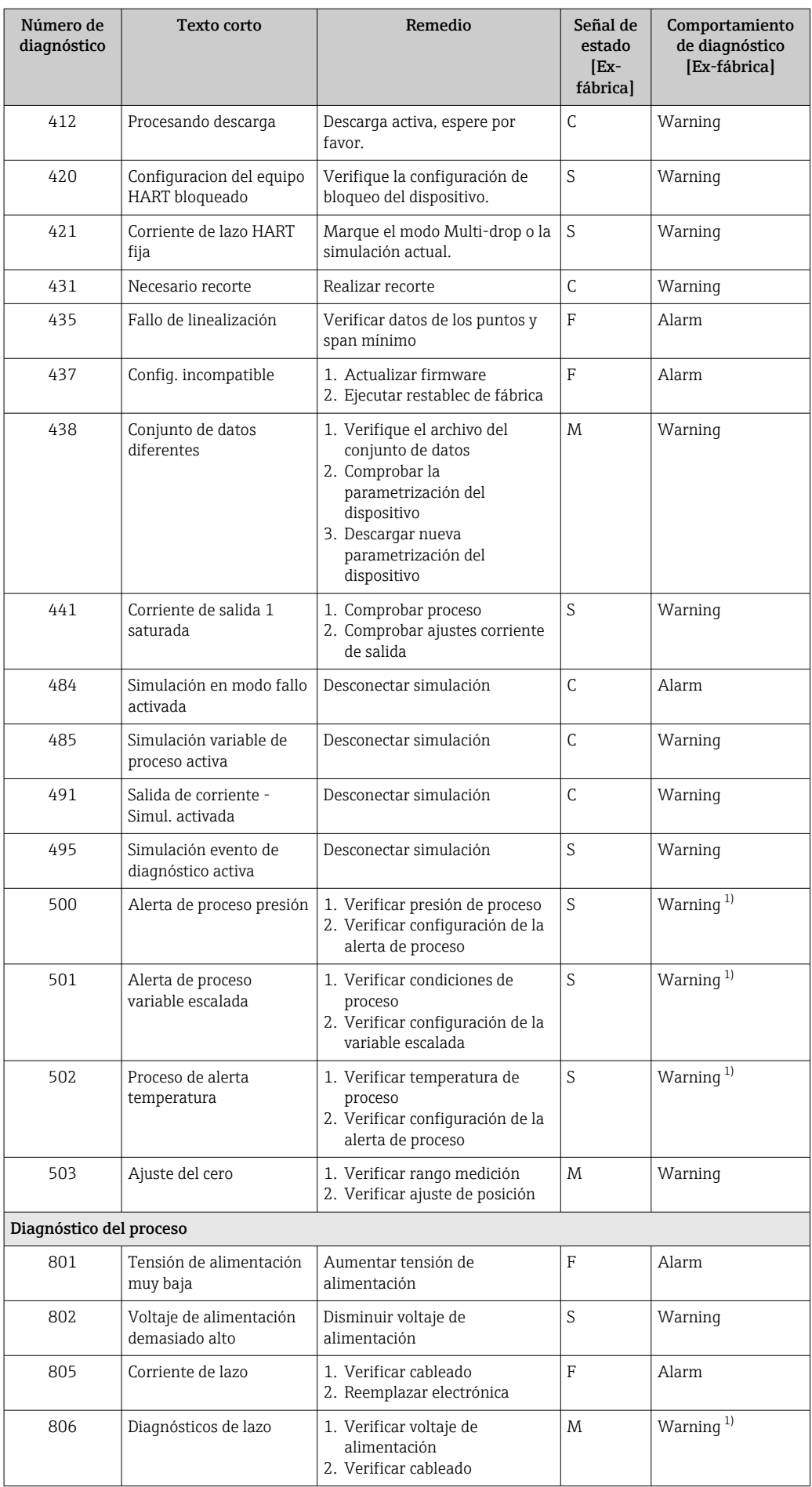

<span id="page-53-0"></span>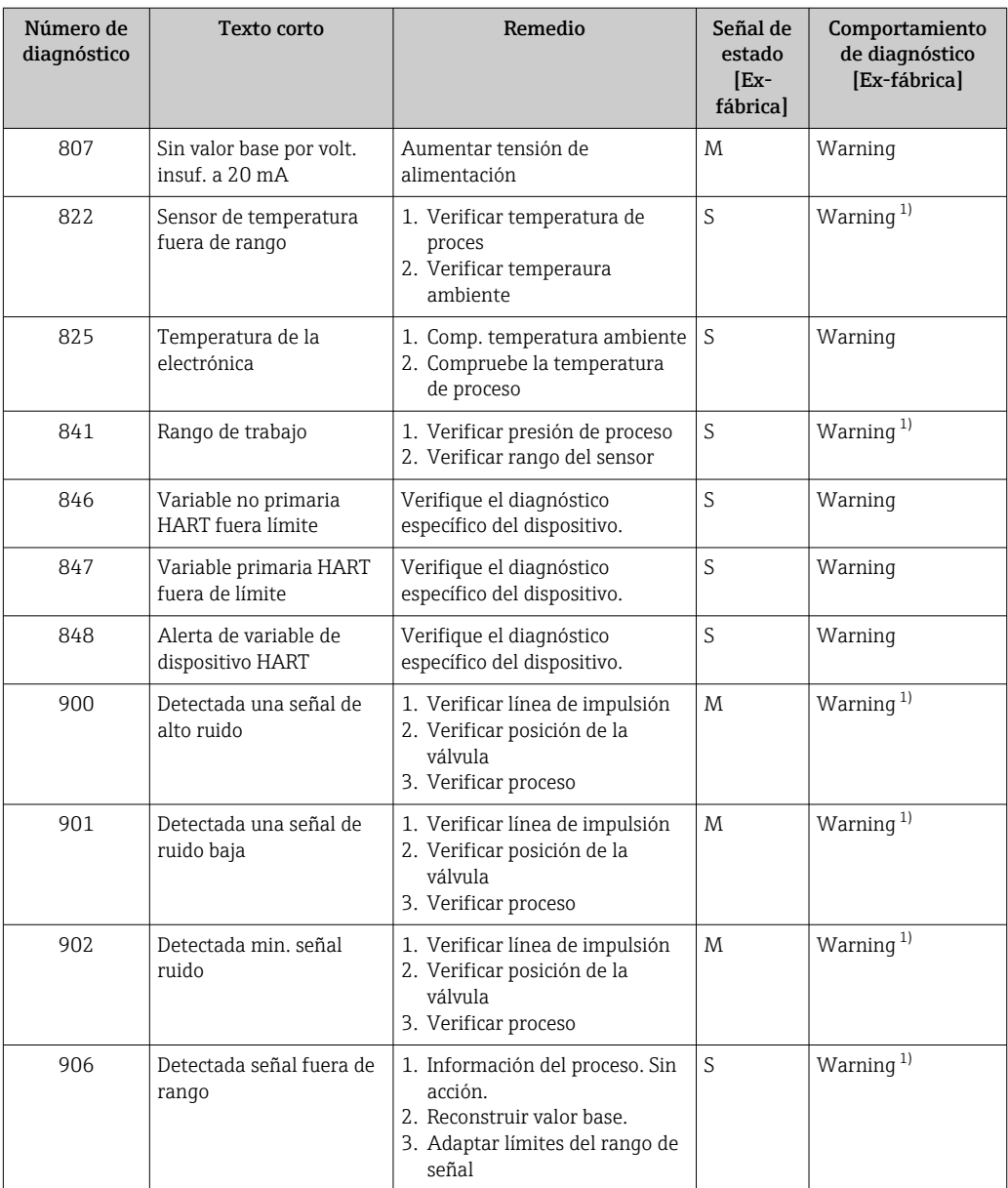

1) El comportamiento de diagnóstico puede cambiarse.

# 11.7 Libro de registro de eventos

### 11.7.1 Historia de eventos

El Lista de eventosproporciona una visión general cronológica de los mensajes de eventos que han tenido lugar. <sup>4)</sup>.

### Ruta de navegación

Diagnóstico → Lista de eventos

Se pueden visualizar como máximo 100 mensajes de evento en orden cronológico.

El historial de eventos contiene entradas de los tipos siguientes:

- Eventos de diagnóstico
- Eventos de información

<sup>4)</sup> En caso de manejo a través de FieldCare, la lista de eventos se puede visualizar con la función "Lista de eventos/HistoROM" en FieldCare

Además del tiempo de configuración durante el que ocurrió el evento, a cada evento se le asigna también un símbolo que indica si el evento ha ocurrido o finalizado:

- Evento de diagnóstico
- $\bullet$ : Ocurrencia del evento
- $\Theta$ : Fin del evento
- Evento de información : Ocurrencia del evento

### 11.7.2 Filtrado del libro de registro de eventos

Los filtros se pueden usar para determinar la categoría de mensajes de evento que se muestra en el Submenú Lista de eventos.

#### Ruta de navegación

Diagnóstico → Lista de eventos

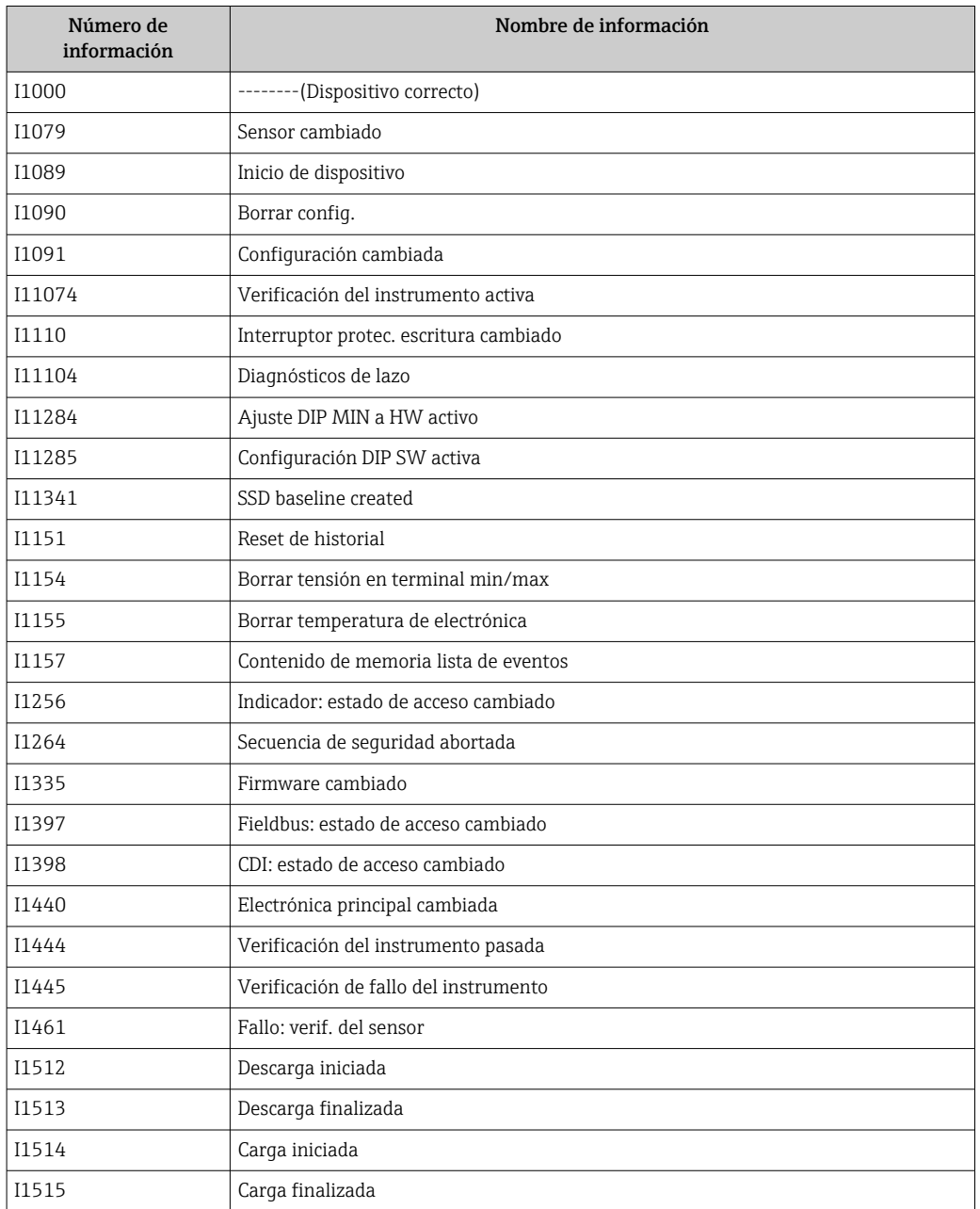

### 11.7.3 Visión general sobre eventos de información

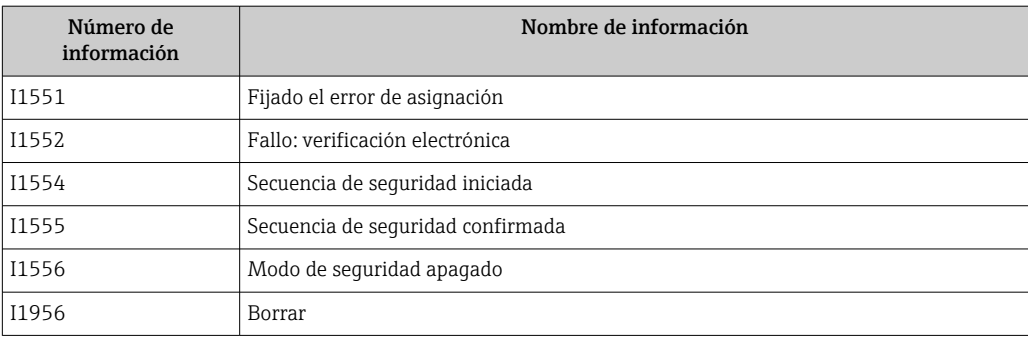

# 11.8 Reinicio del equipo

### 11.8.1 Reinicio del equipo a través del software de configuración

El equipo se puede reiniciar con el Parámetro Resetear dispositivo.

Ruta de acceso en el menú: Sistema → Gestión del equipo

### 11.8.2 Reinicio del equipo mediante las teclas

Pulse simultáneamente las teclas magnéticas "Zero" y "Span" durante al menos 12 segundos.

# 11.9 Información del equipo

Submenú Información contiene toda la información del equipo.

Ruta de acceso en el menú: Sistema → Información

Para conocer más detalles, véase el documento "Descripción de los parámetros del equipo".

# 11.10 Historial del firmware

Se puede pedir explícitamente una determinada versión de firmware mediante la estructura de pedido del producto. Así se puede asegurar la compatibilidad de la versión de firmware con una integración de sistema existente o prevista.

# 11.10.1 Versión 01.00.zz

Software original

# 12 Mantenimiento

# 12.1 Limpieza

### 12.1.1 Limpieza de superficies sin contacto con el producto

- Recomendación: Use un paño sin pelusa que esté seco o ligeramente humedecido con agua.
- No use objetos afilados ni detergentes agresivos que corroan las superficies (p. ej., los indicadores o la caja) y las juntas.
- No utilice vapor a alta presión.
- Tenga en cuenta el grado de protección del equipo.

El detergente usado debe ser compatible con los materiales de la configuración del equipo. No use detergentes con ácidos minerales concentrados, bases ni disolventes orgánicos.

### 12.1.2 Limpieza de superficies en contacto con el producto

Tenga en cuenta lo siguiente para la limpieza y esterilización in situ (CIP/SIP):

- Use únicamente detergentes contra los cuales los materiales en contacto con el producto presenten suficiente resistencia.
- Tenga en cuenta la máxima temperatura admisible del producto.

# 12.2 Elemento de compensación de presión

Detrás de la placa de identificación hay dos elementos de compensación situados en  $\boxed{2}$ posiciones opuestas.

‣ Mantenga limpio de suciedad el elemento de compensación de presión.

# 13 Reparación

# 13.1 Información general

### 13.1.1 Planteamiento de las reparaciones

De conformidad con el planteamiento de las reparaciones de Endress+Hauser, los equipos tienen un diseño modular y las reparaciones son llevadas a cabo por el personal de servicios de Endress+Hauser o por los mismos clientes, si cuentan con la formación apropiada.

Las piezas de repuesto se agrupan en kits lógicos con las instrucciones de sustitución asociadas.

Para obtener más información sobre el servicio técnico y las piezas de repuesto, póngase en contacto con el personal de servicios de Endress+Hauser.

### 13.1.2 Reparación de equipos con certificado Ex

#### **A**ADVERTENCIA

Una reparación incorrecta puede comprometer la seguridad eléctrica. Riesgo de explosión

- ► Las reparaciones en los equipos que cuentan con certificado Ex deben ser efectuadas por el personal de servicios de Endress+Hauser o por personal especialista conforme a las normativas nacionales.
- ‣ Se deben satisfacer las normas correspondientes y las normativas nacionales sobre zonas con peligro de explosión, las instrucciones de seguridad y los certificados.
- ‣ Utilice únicamente piezas de repuesto originales de Endress+Hauser.
- ‣ Indique el sistema de identificación del equipo en la placa de identificación. Únicamente se pueden usar como repuestos piezas que sean idénticas.
- ‣ Lleve a cabo las reparaciones conforme a las instrucciones.
- ‣ Solo el personal de servicio técnico de Endress+Hauser está autorizado para modificar un equipo certificado y convertirlo en otro igualmente certificado.

# 13.2 Piezas de repuesto

- Algunos componentes reemplazables del equipo están identificados por una placas de identificación de pieza de repuesto. Aquí se incluye información acerca de las piezas de recambio.
- Todas las piezas de repuesto del equipo de medición están enumeradas junto con su código de producto en *Device Viewer* ([www.endress.com/deviceviewer\)](http://www.endress.com/deviceviewer) y pueden se pueden pedir. Los usuarios también pueden descargarse las instrucciones de instalación correspondientes, si están disponibles.

Número de serie del equipo:

- Se encuentra en las placas de identificación del equipo y de la pieza de repuesto.
- Se puede consultar mediante el software del equipo.

# 13.3 Sustitución

# **A ATENCIÓN**

#### No se permite la carga/descarga de datos si el equipo se utiliza en aplicaciones relacionadas con la seguridad.

‣ Tras sustituir un equipo completo o un módulo del sistema electrónico, los parámetros se pueden volver a descargar al equipo mediante la interfaz de comunicación. Para ello, los datos deben haberse cargado al PC previamente mediante el software "FieldCare/DeviceCare".

# 13.4 Devolución

El equipo se debe devolver si requiere una calibración de fábrica o si se ha pedido o entregado un equipo erróneo.

Conforme a la normativa legal y en calidad de empresa con el certificado ISO, Endress+Hauser tiene la obligación de seguir ciertos procedimientos para el manejo de los equipos devueltos que hayan estado en contacto con el producto. Para asegurar que las devoluciones de equipos tengan lugar de forma rápida, segura y profesional, lea detenidamente los procedimientos y condiciones de devolución que figuran en el sitio web de Endress+Hauser<http://www.endress.com/support/return-material>.

- ‣ Seleccione el país.
	- Se accederá al sitio web de la oficina de ventas correspondiente, que incluye toda la información necesaria para las devoluciones.
- 1. Si el país en cuestión no estuviese en la lista:

Haga clic sobre el enlace "Choose your location".

- $\rightarrow$  Se abrirá seguidamente una visión general con todas las oficinas de ventas y representantes de Endress+Hauser.
- 2. Póngase en contacto con el centro de ventas de Endress+Hauser responsable de su zona.

# 13.5 Eliminación

En los casos necesarios según la Directiva 2012/19/UE, sobre residuos de equipos eléctricos y electrónicos (RAEE), nuestro producto está marcado con el símbolo representativo a fin de minimizar los desechos de RAEE como residuos urbanos no seleccionados. No tire a la basura los productos que llevan la marca de residuos urbanos no seleccionados. En lugar de ello, devuélvalos al fabricante para que los elimine en las condiciones aplicables.

# 14 Accesorios

# 14.1 Accesorios específicos del equipo

### 14.1.1 Accesorios mecánicos

- Soporte de montaje para la caja
- Soporte de montaje para válvulas de bloqueo y purga
- Válvulas de bloqueo y purga:
	- Las válvulas de bloqueo y purga se pueden pedir como accesorios separados (se incluye junta para el montaje).
	- Las válvulas de bloqueo y purga se pueden pedir como accesorios montados (los manifolds montados se suministran con una prueba de fugas documentada)
	- Los certificados (p. ej., certificado de material 3.1 y NACE) y los ensayos (p. ej., ensayo PMI y de presión) que se piden junto con el equipo son aplicables al transmisor y al distribuidor.
	- Durante el tiempo de vida útil de las válvulas, puede ser necesario volver a apretar el conjunto.
- Sifones (PZW)
- Tapas de protección ambiental

Para datos técnicos (p. ej. materiales, tamaños o códigos de pedido), véase el documento opcional SD01553P.

# 14.2 Device Viewer

Todas las piezas de repuesto del equipo, junto con el código de pedido, se enumeran en el *Device Viewer* ([www.endress.com/deviceviewer\)](http://www.endress.com/deviceviewer).

# 15 Datos técnicos

# 15.1 Entrada

# Variable medida Variables de proceso medidas

- Presión absoluta • Presión relativa
- 

Rango de medición En función de la configuración del equipo, la presión máxima de trabajo (PMT) y el límite de sobrepresión (VLS) se pueden desviar de los valores de las tablas.

#### *Presión absoluta*

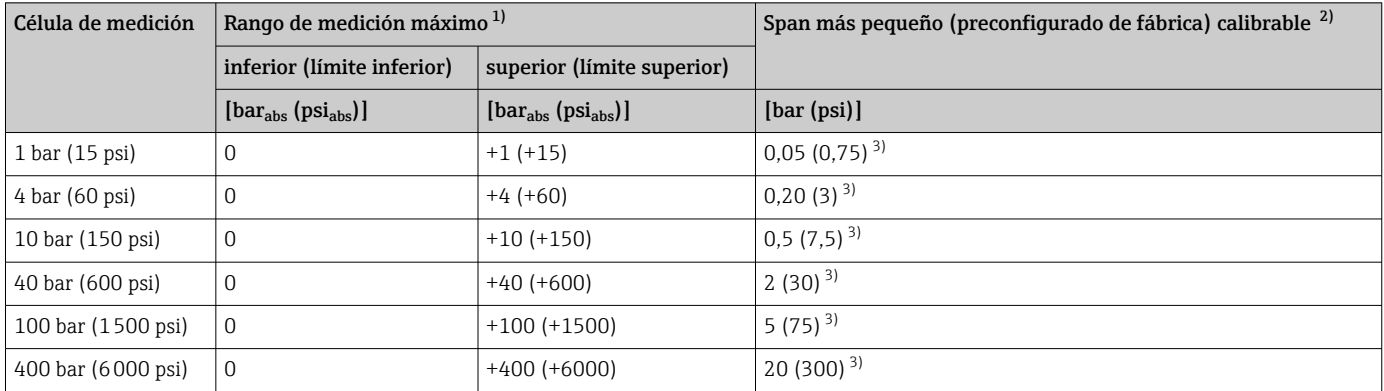

1) Equipo con junta de diafragma: Dentro del rango de medición se debe cumplir el mínimo de 80 mbar<sub>abs</sub> (1,16 psi<sub>abs</sub>) para el valor superior del rango.

2) Para el platino, la TD máxima es 5:1.

3) Rangeabilidad más grande configurable de fábrica: máx. 20:1

### *Presión absoluta*

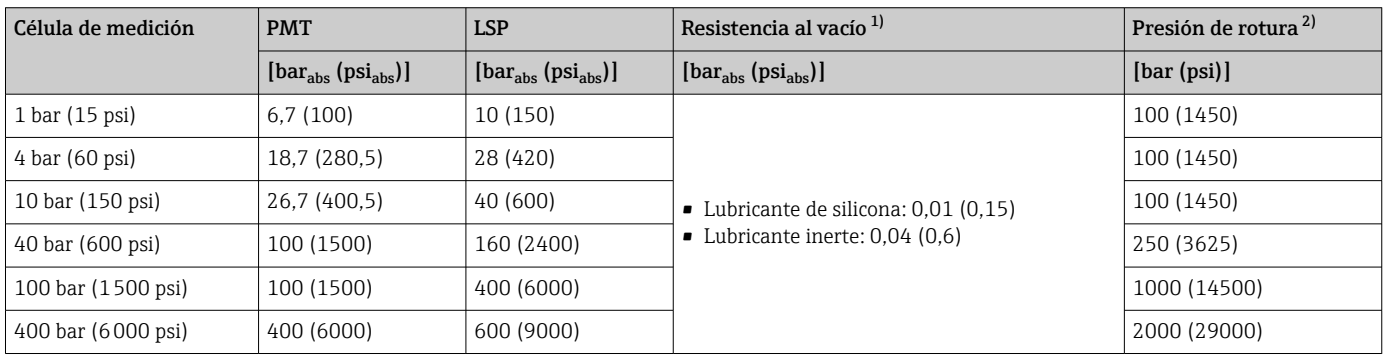

1) La resistencia al vacío se refiere a la célula de medición en condiciones de funcionamiento de referencia. Equipo con junta de diafragma: respete los límites de aplicación de la presión y la temperatura del fluido de relleno seleccionado.

2) Los datos proporcionados son aplicables al equipo estándar (sin junta de diafragma).

#### *Presión relativa*

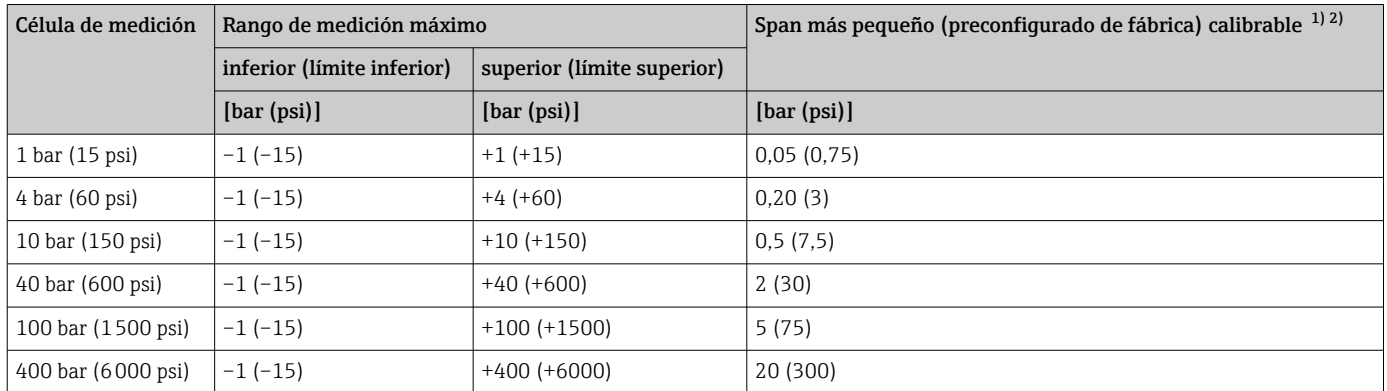

1) Se puede configurar una rangeabilidad > 20:1 previa solicitud o en el equipo

2) Para el platino, el máximo es TD 5:1.

#### *Presión relativa*

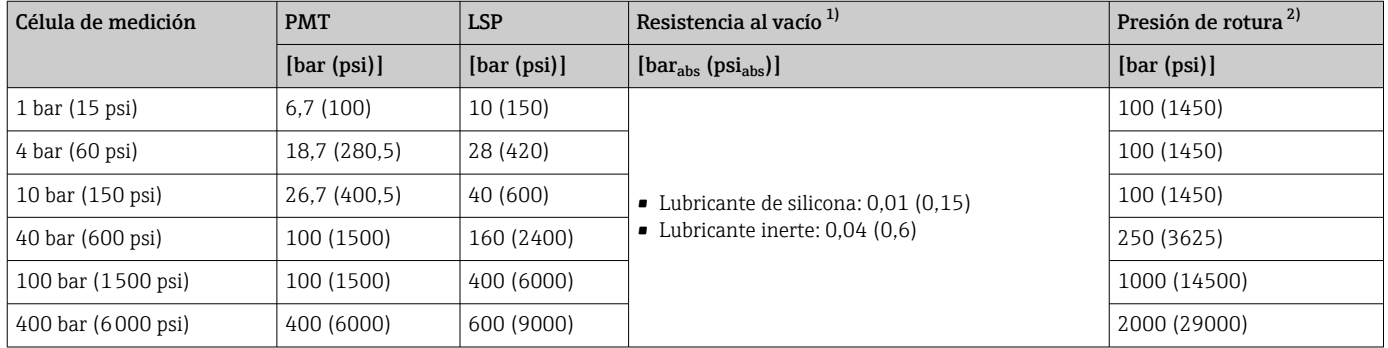

1) La resistencia al vacío se refiere a la célula de medición en condiciones de funcionamiento de referencia. Para las aplicaciones dentro del límite del rango se recomienda una membrana cerámica. Equipo con junta de diafragma: respete los límites de aplicación de la presión y la temperatura del fluido de relleno seleccionado.

2) Los datos proporcionados son aplicables al equipo estándar (sin junta de diafragma).

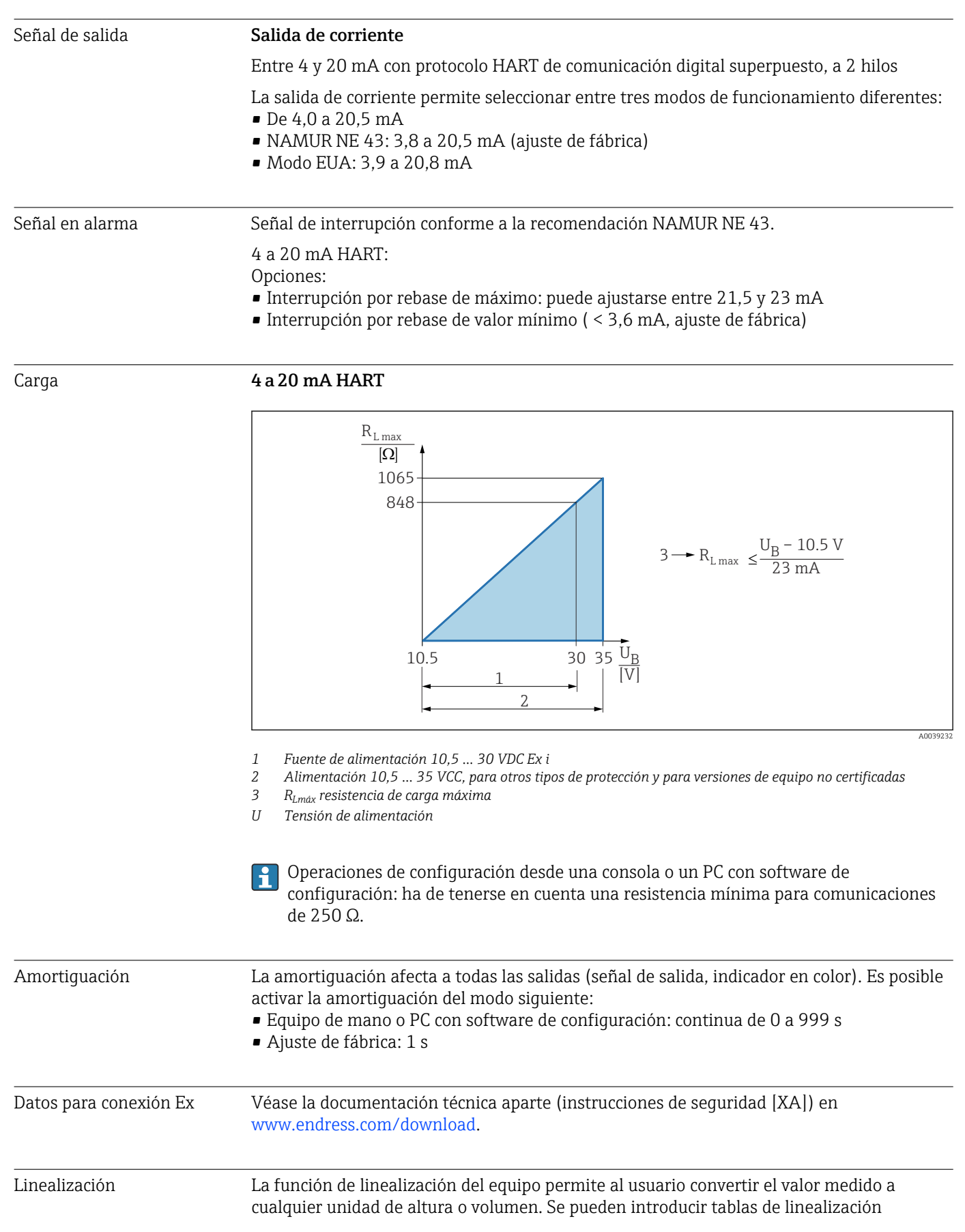

# 15.2 Salida

definidas por el usuario de hasta 32 pares de valores, tanto de manera manual como semiautomática.

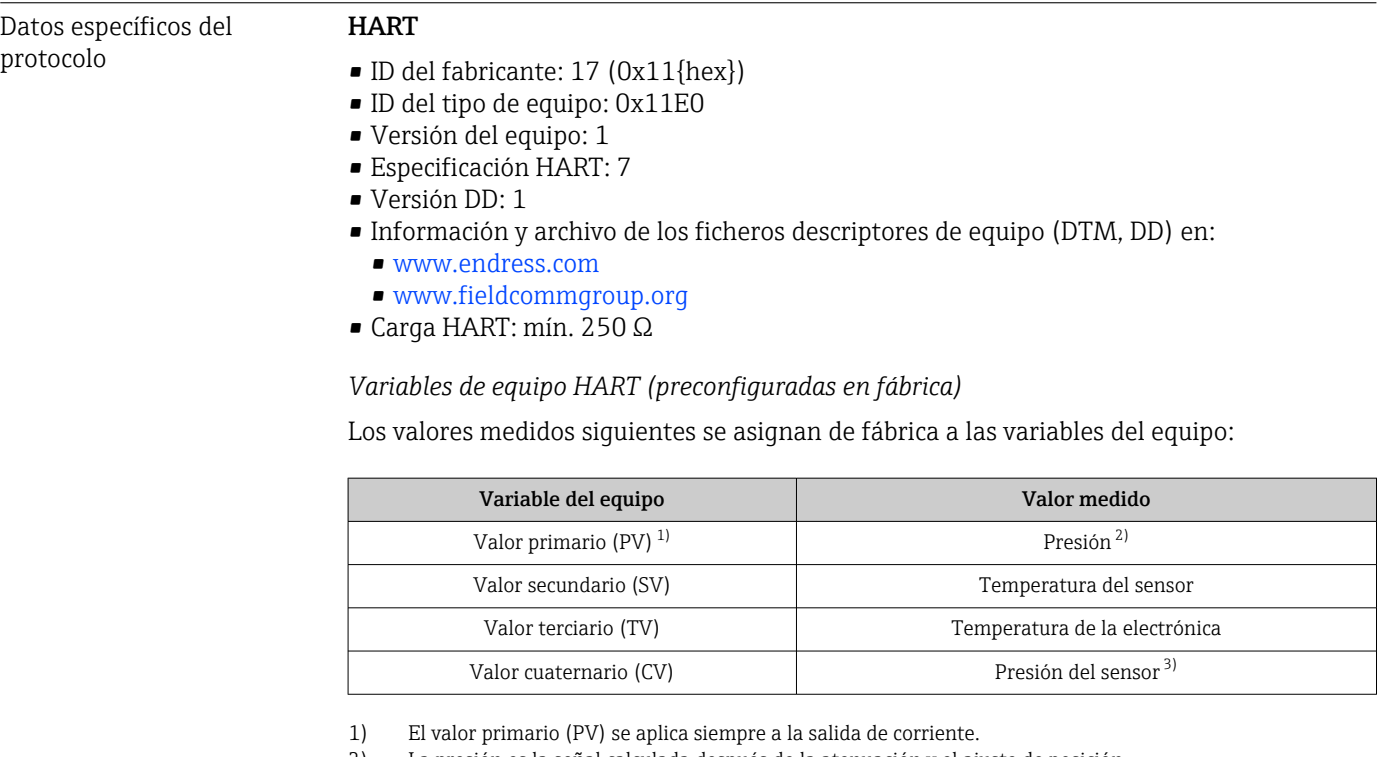

- 2) La presión es la señal calculada después de la atenuación y el ajuste de posición.
- 3) El Presión del sensor es la señal bruta de la célula de medición antes de la atenuación y el ajuste de posición.

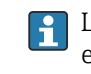

La asignación de los valores medidos a las variables del equipo se puede modificar en el submenú siguiente:

Aplicación → Salida HART → Salida HART

En un lazo HART Multidrop, el valor analógico de corriente solo puede ser usado para la transmisión de señal por un único equipo. Para todos los demás equipos presentes en el Parámetro "Modo corriente de lazo", seleccione la Opción Desactivar.

*Selección de las variables de equipo HART*

- Opción Presión (tras corrección de la posición y amortiguación)
- Variable escalada
- Temperatura del sensor
- Presión del sensor
	- La Presión del Sensor es la señal sin procesar del sensor antes de la amortiguación y el ajuste de posición.
- Temperatura de la electrónica
- Porcentaje del rango
- Corriente de lazo

La corriente de lazo es la corriente de salida establecida por la presión aplicada.

*Funciones compatibles*

- Modo de ráfaga
- Estado del transmisor adicional
- Bloqueo del equipo

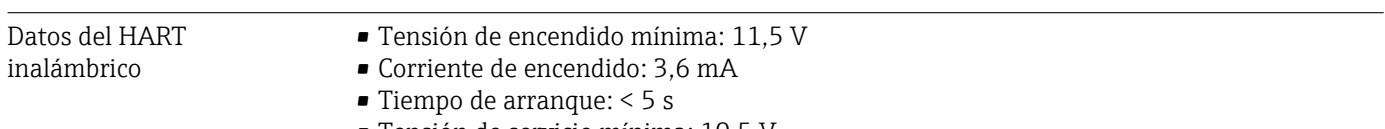

- Tensión de servicio mínima: 10,5 V
- Corriente Multidrop: 4 mA

# 15.3 Entorno

Rango de temperatura ambiente Los valores siguientes son válidos hasta una temperatura de proceso de +85 °C (+185 °F). La temperatura ambiente admisible disminuye si las temperaturas del proceso son más altas. Con indicador:  $-40$  ...  $+85$  °C ( $-40$  ...  $+185$  °F) con limitaciones en propiedades ópticas, como la velocidad de indicación y el contraste, por ejemplo. Puede usarse sin limitaciones hasta –20 … +60 °C (–4 … +140 °F) Aplicaciones con temperaturas muy altas: Use junta de diafragma con aislador térmico. Use el soporte de montaje. Si también se producen vibraciones en la aplicación, use una junta de diafragma con

aislador térmico y soporte de montaje.

Equipos con aceite inerte: temperaturas mínimas de proceso y de ambiente –20 °C (–4 °F)

### Temperatura ambiente  $\mathtt{T_a}$  según la temperatura de proceso  $\mathtt{T_p}$

La conexión a proceso debe estar totalmente aislada en caso de temperaturas ambiente por debajo de  $-20$  °C ( $-4$  °F).

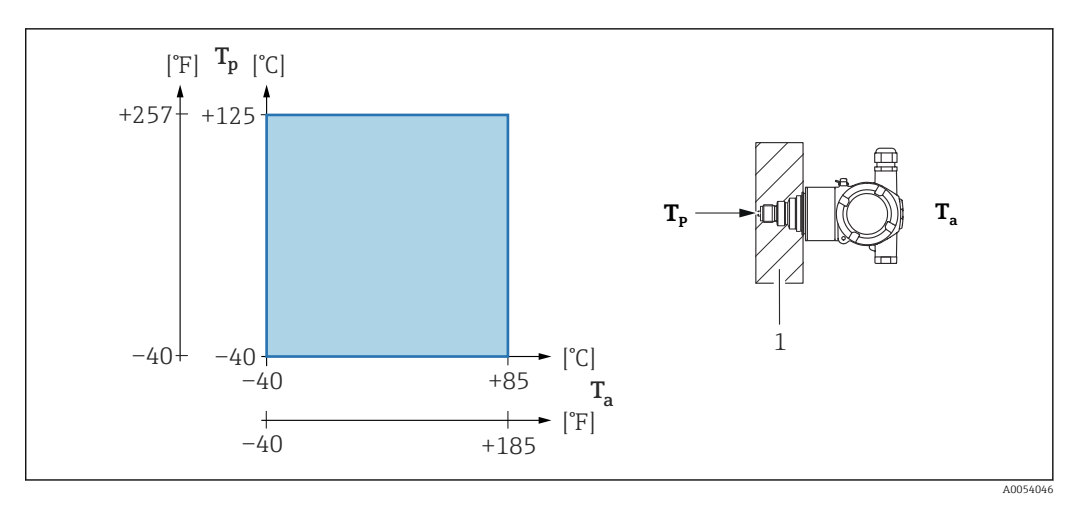

*1 Material aislante*

#### Área de peligro

En caso de equipos destinados al uso en áreas de peligro, véanse las instrucciones de seguridad, el plano de instalación o el plano de control.

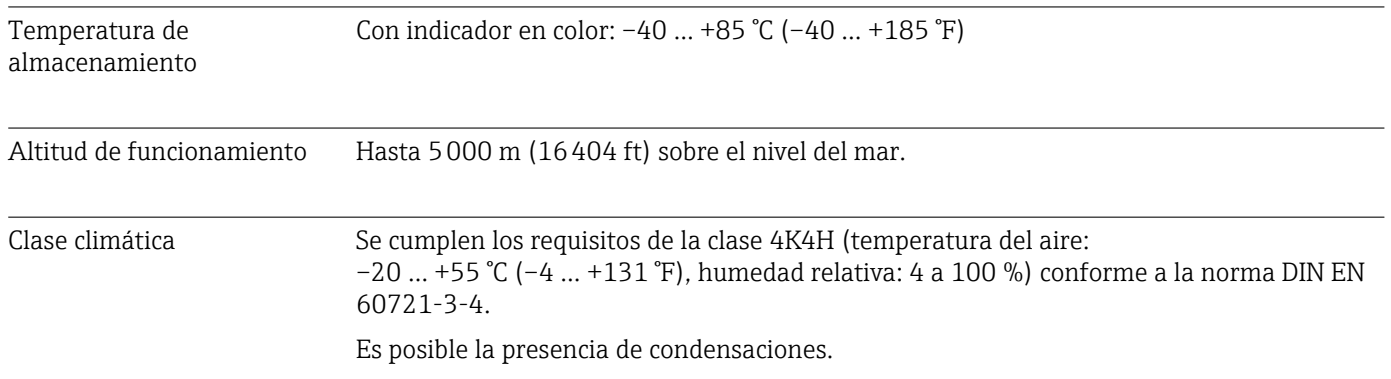

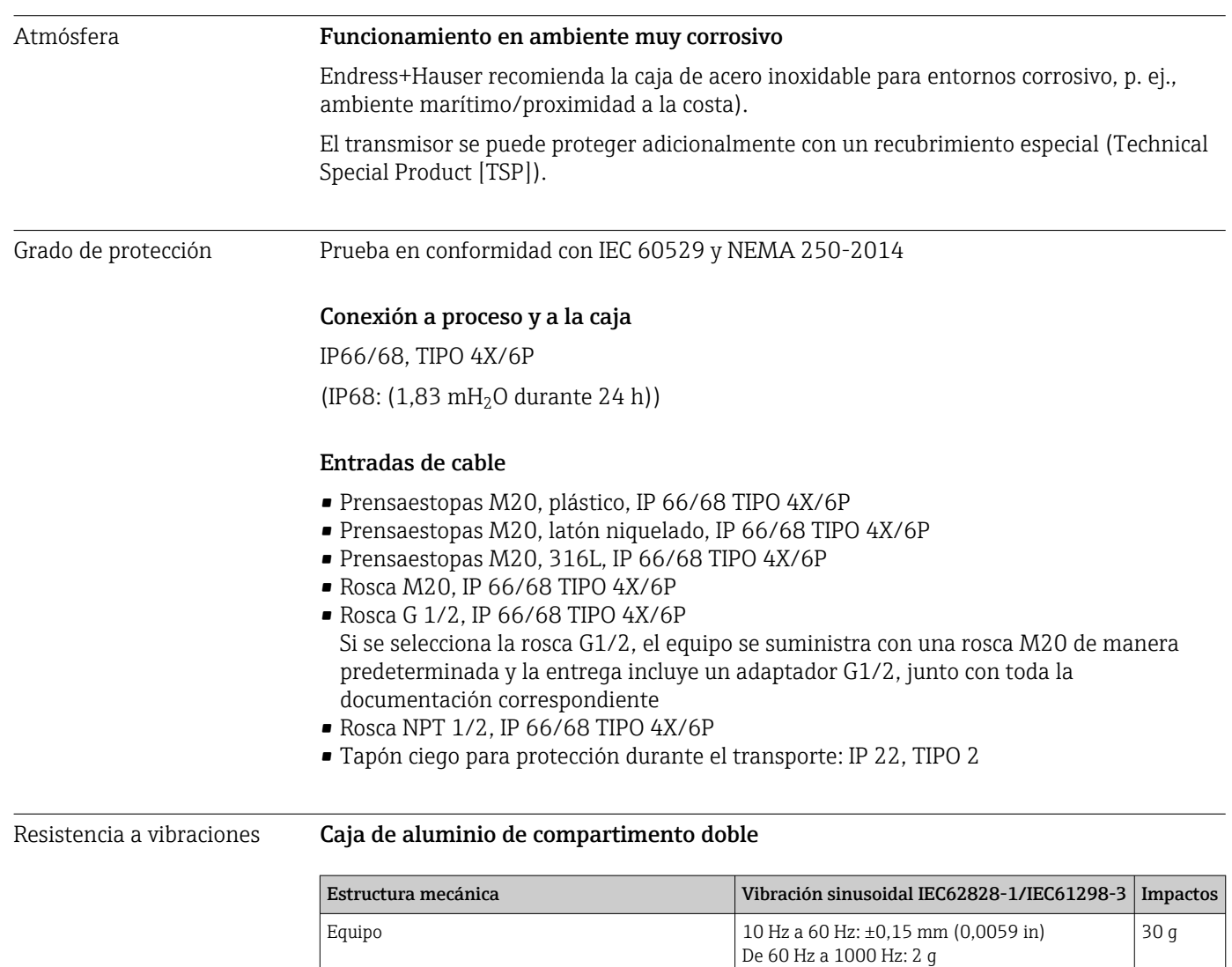

"Compacto"<sup>1)</sup> De 60 Hz a 1000 Hz: 2 g Equipo con junta de diafragma de tipo "Aislador térmico" <sup>2)</sup> De 10 Hz a 150 Hz: 0,2 g 15 g

De 10 a 60 Hz: 0,15 mm (0,0059 in)

1) Para aplicaciones con temperaturas muy altas se puede usar un equipo con un aislador térmico. Si se usa un equipo con un aislador térmico, se debe montar con un soporte de montaje.

2) Si se usa un equipo con un aislador térmico, se debe montar con un soporte de montaje.

### Caja de acero inoxidable de compartimento doble

Equipo con junta de diafragma de tipo

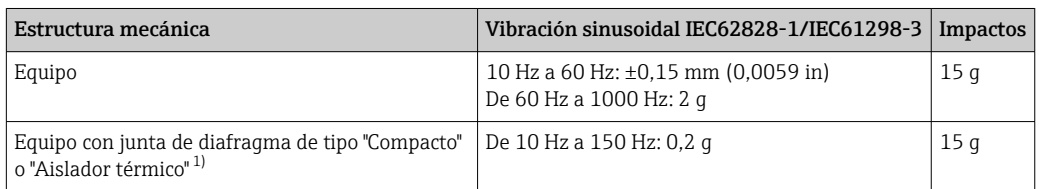

1) Para aplicaciones con temperaturas muy altas se puede usar un equipo con un aislador térmico. Si se usa un equipo con un aislador térmico, se debe montar con un soporte de montaje.

Resistencia a vibraciones

30 g

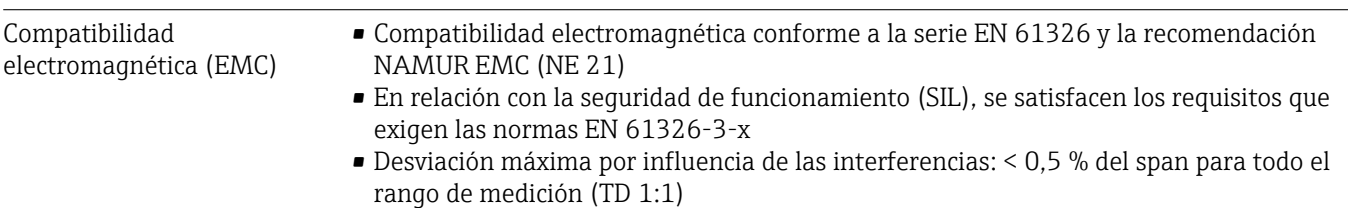

Para saber más, consulte la Declaración CE de conformidad.

# 15.4 Proceso

Rango de temperatura del proceso Equipo estándar (sin junta de diafragma) AVISO

La temperatura de proceso admisible depende del tipo de conexión a proceso, la junta de proceso, la temperatura ambiente y el tipo de homologación.

‣ Para la selección del equipo es necesario tener en cuenta todos los datos de temperatura de este documento.

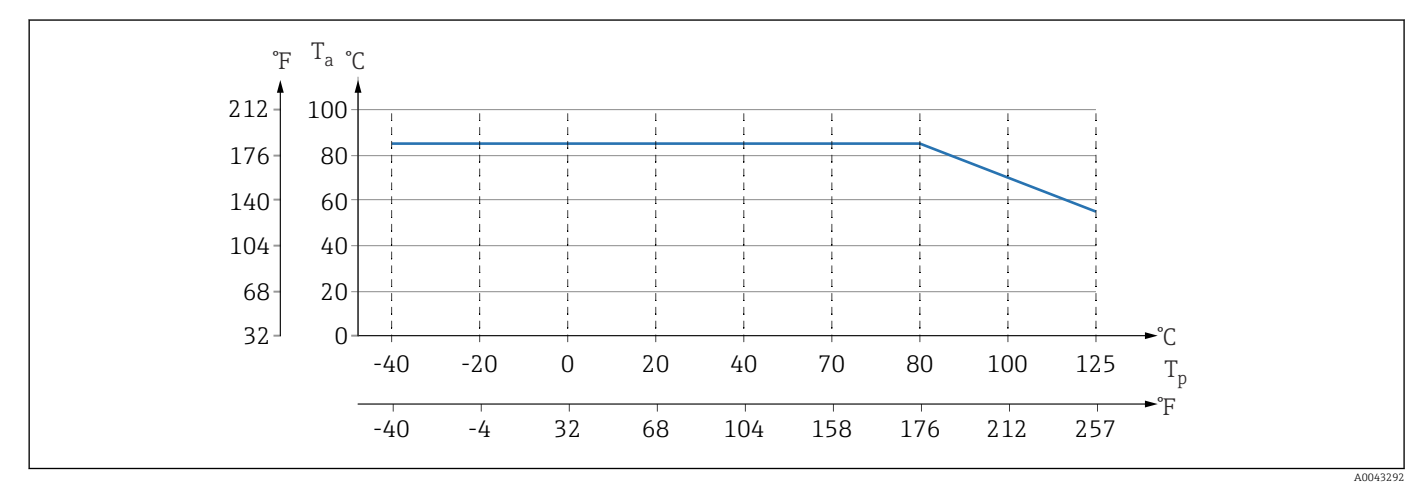

 *4 Los valore son válidos para montaje vertical sin aislamiento.*

*T<sup>p</sup> Temperatura del proceso*

*T<sup>a</sup> Temperatura ambiente*

### Fluido de relleno de la junta de diafragma

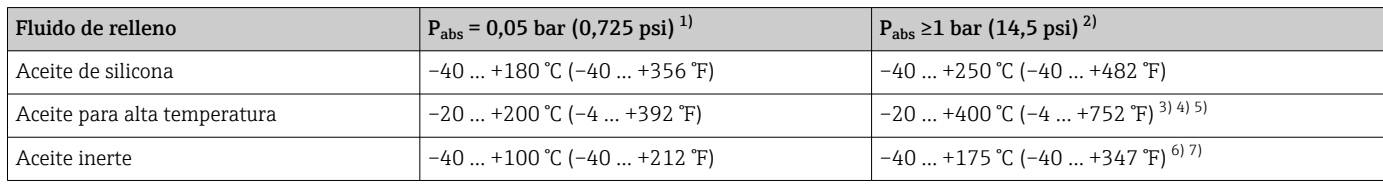

1) Rango de temperatura admisible para p<sub>abs</sub> = 0,05 bar (0,725 psi) (tenga en cuenta los límites de temperatura del equipo y del sistema)

2) Rango de temperatura admisible para p<sub>abs</sub> ≥1 bar (14,5 psi) (tenga en cuenta los límites de temperatura del equipo y del sistema)

3) 325 °C (617 °F) a ≥1 bar (14,5 psi) presión absoluta<br>4) 350 °C (662 °F) a ≥1 bar (14.5 psi) presión absoluta

350 °C (662 °F) a ≥1 bar (14,5 psi) presión absoluta (máx. 200 horas)

5) 400 °C (752 °F) a  $\geq$ 1 bar (14,5 psi) presión absoluta (máx. 10 horas)

6) 150 °C (302 °F) a ≥1 bar (14,5 psi) presión absoluta<br>7) 175 °C (347 °F) a ≥1 bar (14,5 psi) presión absoluta

7) 175 °C (347 °F) a ≥1 bar (14,5 psi) presión absoluta (máx. 200 horas)

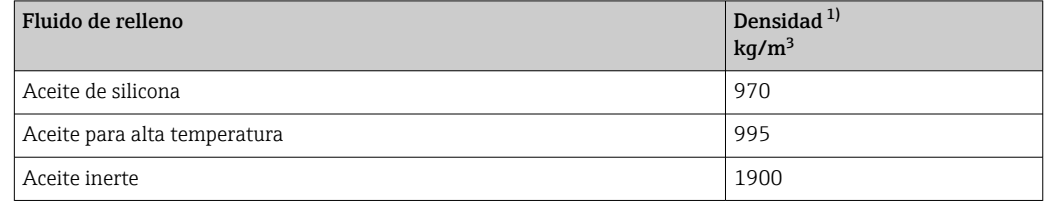

1) Densidad del fluido de relleno de la junta de diafragma a 20 °C (68 °F).

El cálculo del rango de temperatura de funcionamiento de un sistema con junta de diafragma depende del fluido de relleno, de la longitud y el diámetro interior del capilar, de la temperatura de proceso y del volumen de aceite de la junta de diafragma. Los cálculos

detallados, p. ej., de rangos de temperatura, presión negativa y rangos de temperatura, se efectúan por separado en el Applicator ["Sizing Diaphragm Seal](https://portal.endress.com/webapp/applicator10/salestool_v51867/index.html#/main/ehapplicator/directEntry.do%3FentryPoint%3DsizingDSA%26visitSource%3Dinside%26linktype%3DListLink%26linklabel%3Dgeneral_menu_engineering_sizingDsa%26undefined)".

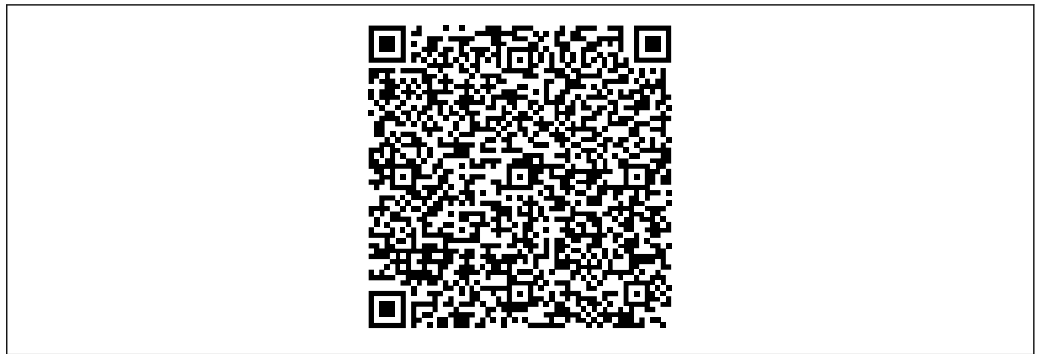

A0038925

#### Aplicaciones con oxígeno (gaseoso)

El oxígeno y otros gases pueden reaccionar de forma explosiva con aceites, grasas y plásticos. Es necesario tomar las precauciones siguientes:

- Todos los componentes del sistema, como los equipos, se deben limpiar según establecen los requisitos nacionales.
- Según los materiales empleados, en las aplicaciones con oxígeno no se deben superar ciertos valores máximos de temperatura y presión.

La limpieza del equipo (no los accesorios) se proporciona como servicio opcional.

- $\bullet$  p<sub>máx</sub>: Depende del elemento con la calificación más baja, con respecto a la presión, de los componentes seleccionados: Límite de sobrepresión (LSP) de la célula de medición, conexión a proceso  $(1.5 \times PN)$  o fluido de relleno  $(80 \text{ bar } (1200 \text{ psi}))$
- $\blacksquare$  T<sub>máx</sub>: 60 °C (140 °F)

#### Equipo estándar (sin junta de diafragma)

- Conexiones a proceso con membrana interna:  $-40$  ...  $+125$  °C ( $-40$  ...  $+257$  °F) ; 150 °C (302 °F) durante máx. una hora
- Conexiones a proceso con membrana enrasada: Bridas (EN, ASME, JIS): –40 … +100 °C (–40 … +212 °F)

#### Equipos con junta de diafragma

- Depende de la junta de diafragma y del fluido de relleno: desde –40 °C (–40 °F) hasta +400 °C (+752 °F)
- Tornillos A4 de la conexión a proceso, separador roscado: T $_{min}$  –60 °C (–76 °F)
- Respétense la presión relativa máxima y la temperatura máxima

Rango de presión Especificaciones de presión **A** ADVERTENCIA La presión máxima para el equipo depende del componente de calificación más baja con respecto a la presión (los componentes son: la conexión a proceso y las piezas o los accesorios opcionales instalados). ‣ Utilice el equipo únicamente dentro de los límites especificados para los componentes. ‣ MWP (presión máxima de trabajo): la presión máxima de trabajo se especifica en la placa de identificación. Este valor está basado en una temperatura de referencia de +20 °C (+68 °F) y se puede aplicar al equipo durante un periodo ilimitado de tiempo. Tenga en cuenta la dependencia de la temperatura en la presión máxima de trabajo. En el caso de las bridas, consulte los valores de presión admisibles a temperaturas elevadas en las especificaciones siguientes: EN 1092-1 (en lo relativo a las propiedades de estabilidad/temperatura, los materiales 1.4435 y 1.4404 están reunidos en el mismo grupo en la especificación EN 1092-1. La composición química de ambos materiales puede ser idéntica) ASME B 16.5a (la versión aplicable de la especificación es la más reciente en todos los casos). Los datos sobre las desviaciones con respecto a los valores PMT pueden encontrarse en las secciones correspondientes de la información técnica.  $\triangleright$  El límite de sobrepresión (LSP) es la presión máxima a la que se puede someter un equipo durante una prueba. Este valor está basado en una temperatura de referencia de +20 °C (+68 °F). ‣ La Directiva sobre equipos a presión (Directiva 2014/68/UE) utiliza la abreviatura "PS". La abreviatura "PS" corresponde a la presión máxima de trabajo (PMT) del equipo. ‣ En el caso de combinaciones de rango de la célula de medición y conexiones a proceso en las que el límite de sobrepresión (LSP) de la conexión a proceso sea inferior al valor nominal de la célula de medición, el equipo se ajusta de fábrica, como máximo absoluto, al valor LSP de la conexión a proceso. Si se debe usar todo el rango de la célula de medición, seleccione una conexión a proceso con un valor LSP mayor (1,5 x PN; PMT = PN). Aplicaciones con oxígeno: no rebasar los valores para  $P_{\text{max}}$  y  $T_{\text{max}}$ . Presión de rotura En cuanto a la presión de rotura especificada, cabe esperar la destrucción completa de las piezas sometidas a presión y/o una fuga en el equipo. Por consiguiente, es imperativo evitar tales condiciones de funcionamiento mediante la planificación y el dimensionado adecuados de sus instalaciones. Aplicaciones con gases ultrapuros Endress+Hauser también ofrece equipos para aplicaciones especiales, como gas ultrapuro, que se limpian de aceite y grasa. No aplican restricciones especiales con respecto a las condiciones de proceso con estos equipos. Aplicaciones de hidrógeno Una membrana de metal recubierta de oro proporciona protección universal contra la difusión del hidrógeno, tanto en aplicaciones de gas como en aplicaciones con soluciones acuosas. Aplicaciones de vapor y aplicaciones de vapor saturado Para aplicaciones de vapor y vapor saturado: Utilice un equipo con una membrana metálica o disponga un sifón para aislamiento térmico durante la instalación. Aislamiento térmico Aislamiento térmico con junta de diafragma directamente montada El equipo solo puede aislarse por completo hasta una cierta altura. La altura máxima admisible para el aislante térmico está indicada en el equipo y es válida para materiales aislantes que presentan una conductividad térmica ≤ 0,04 W/(m x K), no debiéndose superar las temperaturas ambiente y de proceso máximas admisibles. Los datos se han
determinado en la aplicación más crítica de "aire en reposo". Altura máxima admisible para el aislamiento, indicada aquí en un equipo con una brida:

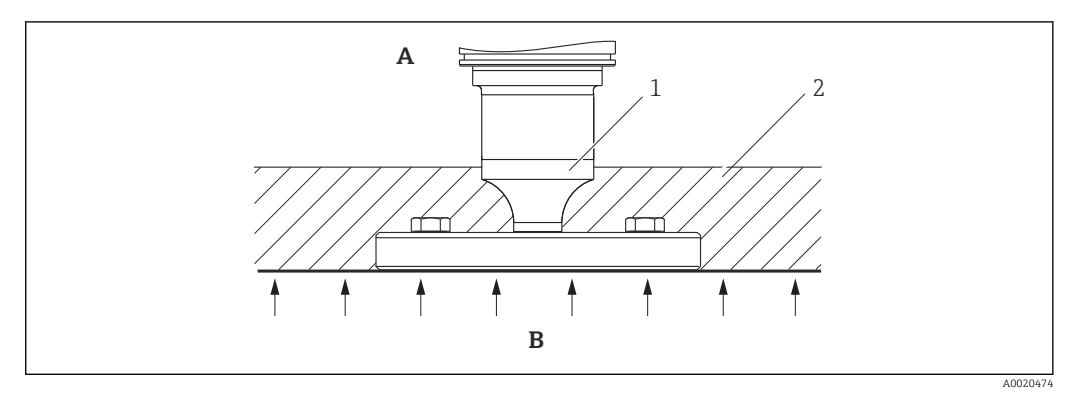

*A Temperatura ambiente*

- *B Temperatura del proceso*
- *1 Altura máxima admisible para el aislante*
- *2 Material aislante*

#### Montaje con junta de diafragma de tipo "Compacto"

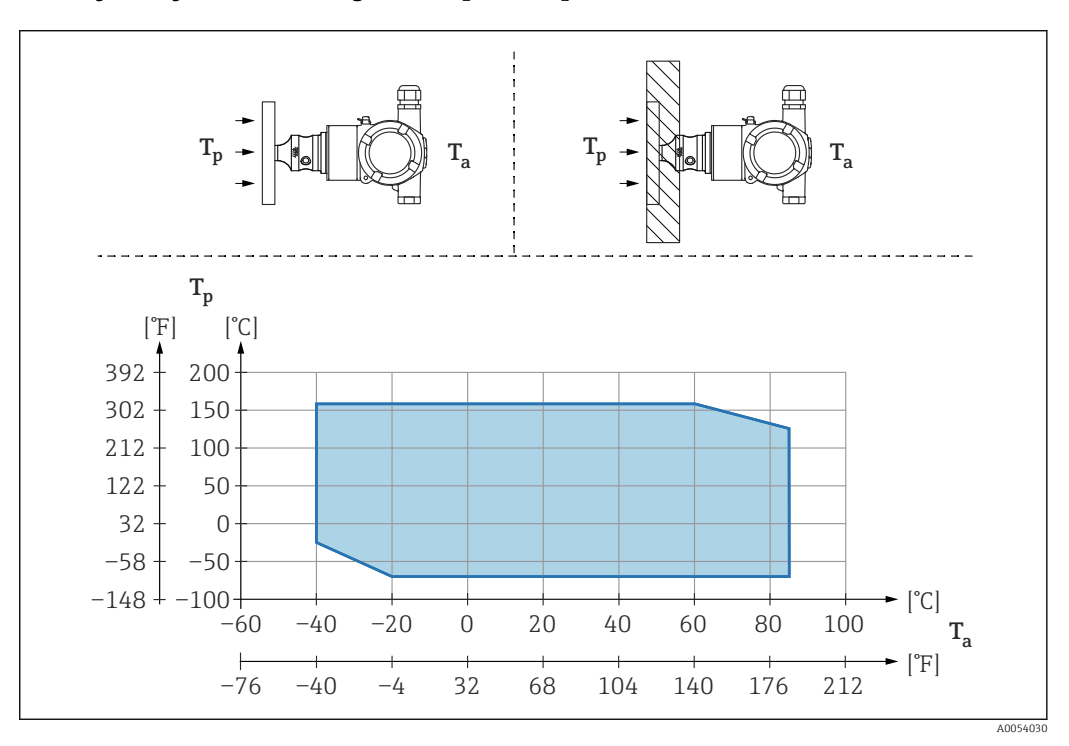

*T<sup>a</sup> Temperatura ambiente en transmisor*

*T<sup>p</sup> Temperatura máxima de proceso*

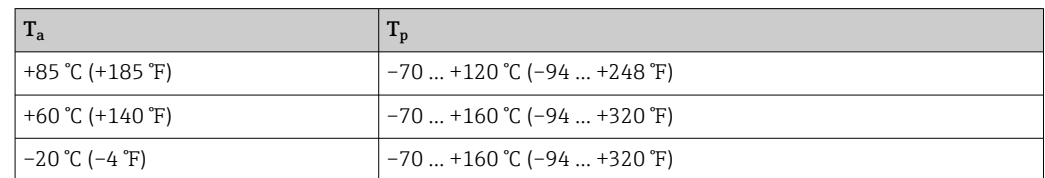

### Aislamiento térmico si se monta con una junta de diafragma de tipo "Aislador térmico"

Uso de aisladores térmicos en el caso de temperaturas extremas constantes del producto que puedan hacer superar la temperatura máxima admisible de la electrónica de

+85 °C (+185 °F). Es posible usar sistemas de junta de diafragma con aisladores térmicos hasta una temperatura máxima de +400 °C (+752 °F) según el fluido de relleno utilizado. Para conocer más detalles, véase la información técnica. Para minimizar la influencia del aumento del calor, monte el equipo en horizontal o con la caja apuntando hacia abajo. La altura de instalación adicional implica un desplazamiento del punto de cero como consecuencia de la columna hidrostática en el aislador térmico. Este desplazamiento del punto cero del equipo puede corregirse.

La temperatura ambiente máxima T<sub>a</sub> en el transmisor depende de la temperatura de proceso máxima T<sub>p</sub>.

La temperatura de proceso máxima depende del fluido de relleno usado.

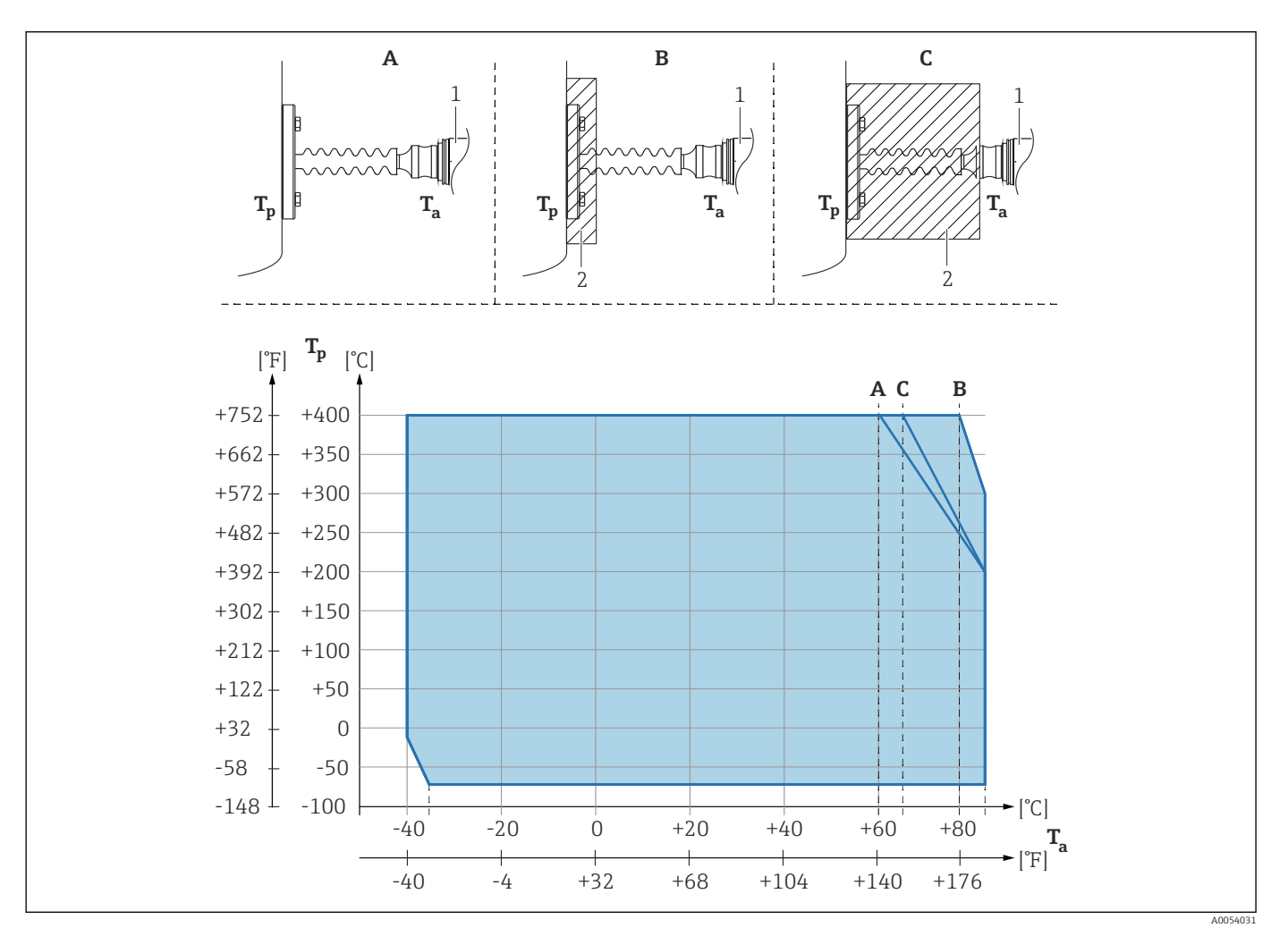

- *A Sin aislamiento*
- *B Aislamiento 30 mm (1,18 in)*
- *C Aislamiento máximo*
- *1 Transmisor*
- *2 Material aislante*

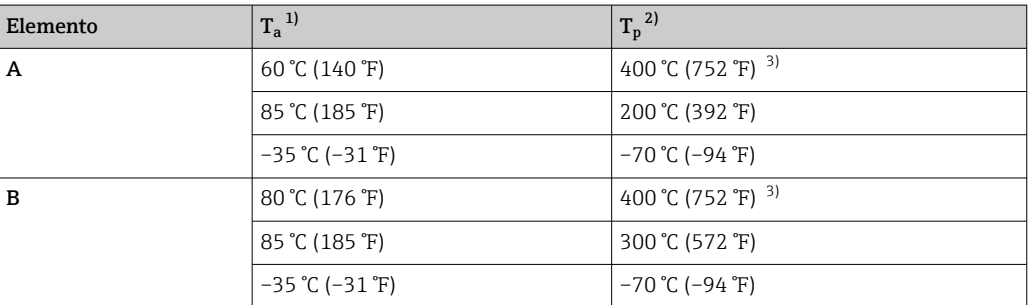

<span id="page-74-0"></span>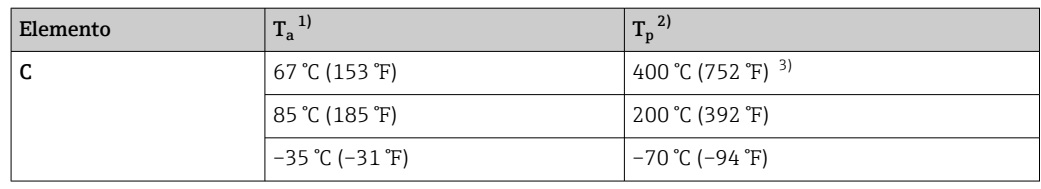

1) Temperatura ambiente máxima en el transmisor<br>2) Temperatura de proceso máxima<br>3) Temperatura de proceso: máx. +400 °C (+752 °F)

2) Temperatura de proceso máxima

3) Temperatura de proceso: máx. +400 °C (+752 °F), según el fluido de relleno usado

# Índice alfabético

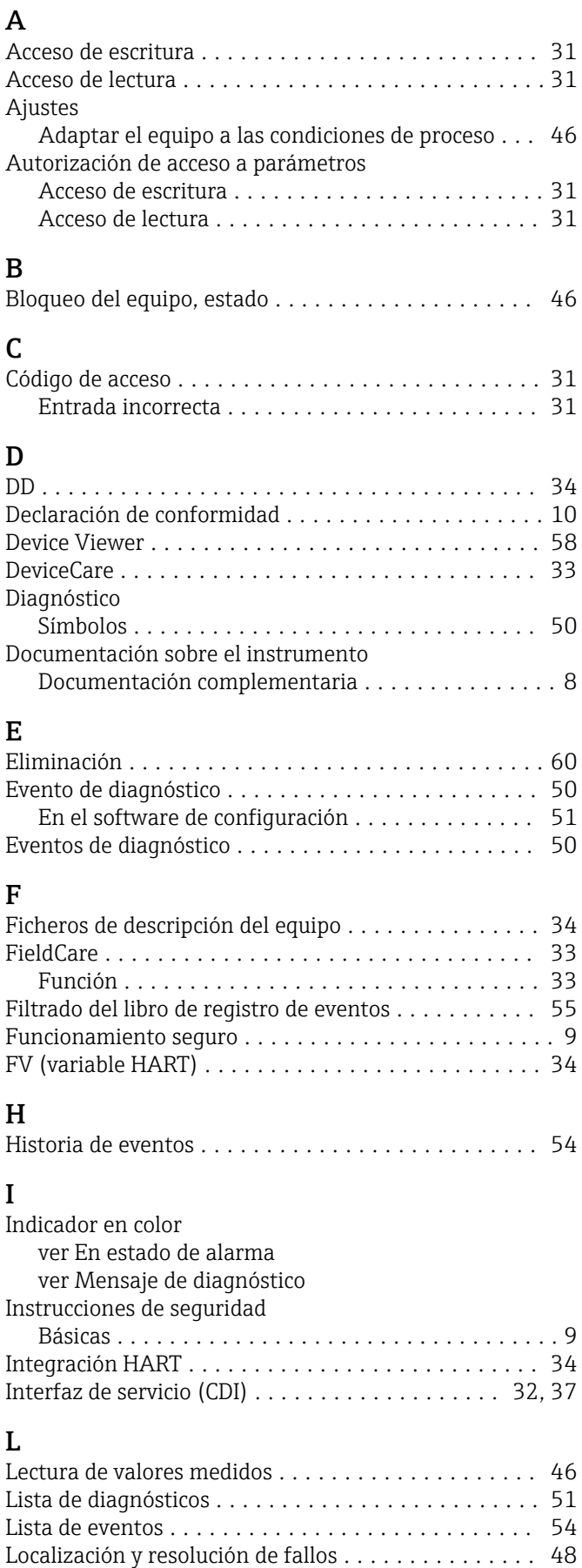

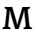

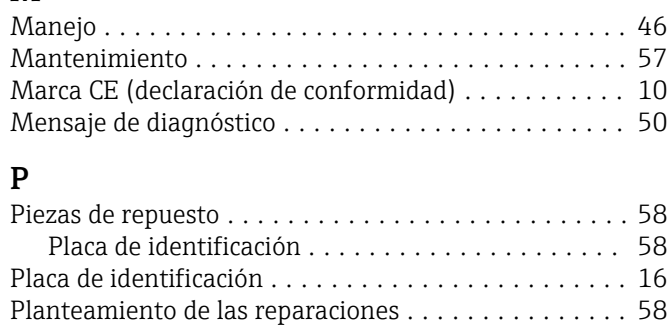

## R

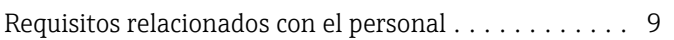

Protocolo HART ............................ [37](#page-36-0)

## $\mathbf{c}$

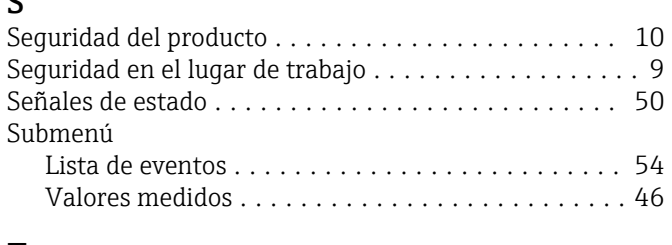

#### T Texto del evento ............................ [50](#page-49-0)

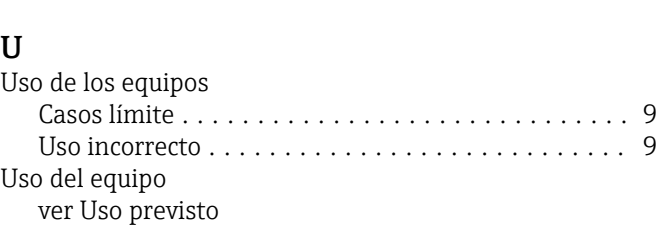

Uso previsto ................................ [9](#page-8-0)

## $\overline{V}$

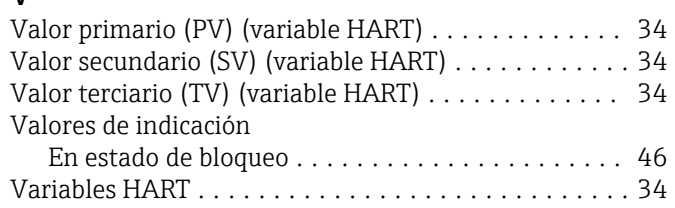

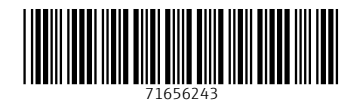

www.addresses.endress.com

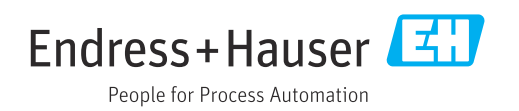